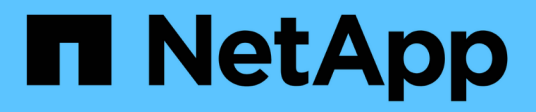

# **Inizia subito**

StorageGRID 11.8

NetApp March 19, 2024

This PDF was generated from https://docs.netapp.com/it-it/storagegrid-118/primer/index.html on March 19, 2024. Always check docs.netapp.com for the latest.

# **Sommario**

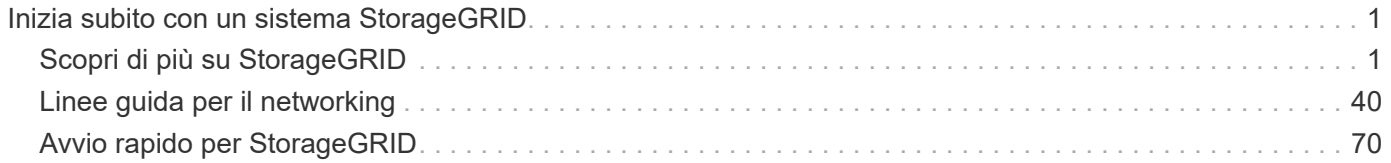

# <span id="page-2-0"></span>**Inizia subito con un sistema StorageGRID**

# <span id="page-2-1"></span>**Scopri di più su StorageGRID**

# **Che cos'è StorageGRID?**

NetApp® StorageGRID® è una suite di storage a oggetti software-defined che supporta un'ampia gamma di casi di utilizzo in ambienti multicloud pubblici, privati e ibridi. StorageGRID offre il supporto nativo per l'API Amazon S3 e offre innovazioni leader del settore come la gestione automatica del ciclo di vita per memorizzare, proteggere, proteggere e conservare i dati non strutturati in modo conveniente per lunghi periodi.

StorageGRID offre uno storage sicuro e durevole per i dati non strutturati su larga scala. Le policy integrate di gestione del ciclo di vita basate sui metadati ottimizzano la posizione dei dati durante l'intero ciclo di vita. I contenuti vengono posizionati nella giusta posizione, al momento giusto e nel giusto Tier di storage per ridurre i costi.

StorageGRID è composto da nodi eterogenei, ridondanti e distribuiti geograficamente, che possono essere integrati con le applicazioni client esistenti e di prossima generazione.

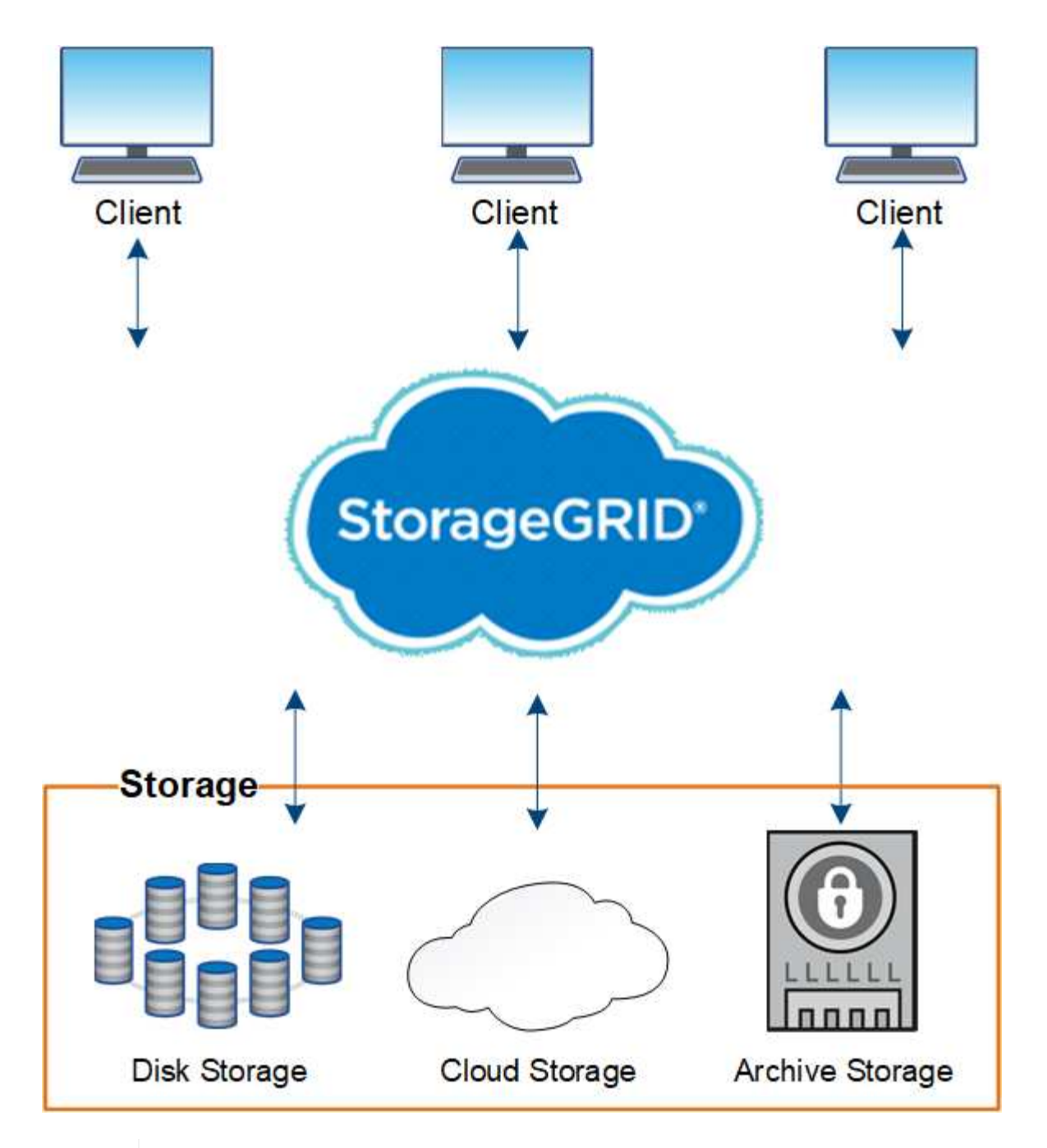

Il supporto per i nodi di archiviazione è obsoleto e verrà rimosso in una release futura. Lo spostamento di oggetti da un nodo di archiviazione a un sistema storage di archiviazione esterno tramite l'API S3 è stato sostituito da pool di storage cloud ILM, che offrono maggiori funzionalità.

# **Vantaggi di StorageGRID**

 $(i)$ 

I vantaggi del sistema StorageGRID includono:

- Un repository di dati distribuito geograficamente per dati non strutturati, estremamente scalabile e facile da utilizzare.
- Protocolli standard di storage a oggetti:
	- Amazon Web Services Simple Storage Service (S3)

◦ Swift di OpenStack

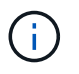

Il supporto per le applicazioni client Swift è stato obsoleto e verrà rimosso in una release futura.

- Cloud ibrido abilitato. ILM (Information Lifecycle Management) basato su policy archivia gli oggetti nei cloud pubblici, tra cui Amazon Web Services (AWS) e Microsoft Azure. I servizi della piattaforma StorageGRID consentono la replica dei contenuti, la notifica degli eventi e la ricerca dei metadati degli oggetti archiviati nei cloud pubblici.
- Protezione flessibile dei dati per garantire durata e disponibilità. I dati possono essere protetti mediante replica e erasure coding a più livelli. La verifica dei dati a riposo e a bordo garantisce l'integrità per una conservazione a lungo termine.
- Gestione dinamica del ciclo di vita dei dati per aiutare a gestire i costi dello storage. È possibile creare regole ILM che gestiscono il ciclo di vita dei dati a livello di oggetto, personalizzando la posizione, la durata, le performance, i costi dei dati, e tempo di conservazione.
- Elevata disponibilità dello storage dei dati e di alcune funzioni di gestione, con bilanciamento del carico integrato per ottimizzare il carico dei dati tra le risorse StorageGRID.
- Supporto di più account tenant di storage per separare gli oggetti memorizzati nel sistema da diverse entità.
- Numerosi strumenti per il monitoraggio dello stato di salute del sistema StorageGRID, tra cui un sistema di avviso completo, una dashboard grafica e stati dettagliati per tutti i nodi e i siti.
- Supporto per l'implementazione basata su software o hardware. È possibile implementare StorageGRID su uno dei seguenti sistemi:
	- Macchine virtuali in esecuzione in VMware.
	- Motori container su host Linux.
	- Appliance progettate da StorageGRID.
		- Le appliance di storage forniscono storage a oggetti.
		- Le appliance di servizi offrono servizi di gestione della griglia e bilanciamento del carico.
- Conforme ai requisiti di storage pertinenti delle seguenti normative:
	- Securities and Exchange Commission (SEC) in 17 cfr § 240.17a-4(f), che regola i membri di Exchange, gli intermediari o i rivenditori.
	- Financial Industry Regulatory Authority (FINRA) Rule 4511(c), che si difona ai requisiti di formato e supporti della norma SEC 17a-4(f).
	- Commodity Futures Trading Commission (CFTC) nel regolamento 17 cfr § 1.31(c)-(d), che regola il trading dei futures sulle commodity.
- Operazioni di upgrade e manutenzione senza interruzioni. Mantenere l'accesso ai contenuti durante le procedure di aggiornamento, espansione, decommissionamento e manutenzione.
- Gestione delle identità federate. Si integra con Active Directory, OpenLDAP o Oracle Directory Service per l'autenticazione degli utenti. Supporta SSO (Single Sign-on) utilizzando lo standard SAML 2.0 (Security Assertion Markup Language 2.0) per lo scambio di dati di autenticazione e autorizzazione tra StorageGRID e ad FS (Active Directory Federation Services).

# **Cloud ibridi con StorageGRID**

Utilizza StorageGRID in una configurazione di cloud ibrido implementando la gestione dei

dati basata su policy per memorizzare gli oggetti nei pool di storage cloud, sfruttare i servizi della piattaforma StorageGRID e tiering dei dati da ONTAP a StorageGRID con NetApp FabricPool.

# **Pool di cloud storage**

I pool di cloud storage consentono di memorizzare oggetti all'esterno del sistema StorageGRID. Ad esempio, è possibile spostare gli oggetti con accesso non frequente in uno storage cloud a basso costo, come Amazon S3 Glacier, S3 Glacier Deep Archive, Google Cloud o il Tier di accesso all'archivio nello storage Microsoft Azure Blob. In alternativa, è possibile mantenere un backup cloud degli oggetti StorageGRID, che può essere utilizzato per ripristinare i dati persi a causa di un guasto di un volume di storage o di un nodo di storage.

È supportato anche lo storage di partner di terze parti, incluso lo storage su disco e nastro.

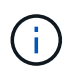

L'utilizzo dei pool di storage cloud con FabricPool non è supportato a causa della latenza aggiunta per recuperare un oggetto dalla destinazione del pool di storage cloud.

# **Servizi della piattaforma S3**

I servizi della piattaforma S3 consentono di utilizzare servizi remoti come endpoint per la replica di oggetti, le notifiche di eventi o l'integrazione della ricerca. I servizi della piattaforma operano indipendentemente dalle regole ILM della griglia e sono abilitati per i singoli bucket S3. Sono supportati i seguenti servizi:

- Il servizio di replica CloudMirror esegue automaticamente il mirroring di oggetti specifici in un bucket S3 di destinazione, che può essere su Amazon S3 o su un secondo sistema StorageGRID.
- Il servizio di notifica degli eventi invia messaggi relativi a azioni specifiche a un endpoint esterno che supporta la ricezione di eventi Simple Notification Service (Amazon SNS).
- Il servizio di integrazione della ricerca invia i metadati degli oggetti a un servizio esterno di Elasticsearch, consentendo la ricerca, la visualizzazione e l'analisi dei metadati mediante strumenti di terze parti.

Ad esempio, è possibile utilizzare la replica di CloudMirror per eseguire il mirroring di record specifici dei clienti in Amazon S3 e sfruttare i servizi AWS per eseguire analisi dei dati.

# **Tiering dei dati ONTAP con FabricPool**

È possibile ridurre il costo dello storage ONTAP mediante il tiering dei dati su StorageGRID con FabricPool. FabricPool consente il tiering automatizzato dei dati su Tier di storage a oggetti a basso costo, on-premise o off-premise.

A differenza delle soluzioni di tiering manuale, FabricPool riduce il costo totale di proprietà automatizzando il tiering dei dati per ridurre il costo dello storage. Offre i vantaggi dell'economia del cloud attraverso il tiering su cloud pubblici e privati, incluso StorageGRID.

# **Informazioni correlate**

- ["Che cos'è il Cloud Storage Pool?"](https://docs.netapp.com/it-it/storagegrid-118/ilm/what-cloud-storage-pool-is.html)
- ["Gestire i servizi della piattaforma"](https://docs.netapp.com/it-it/storagegrid-118/tenant/what-platform-services-are.html)
- ["Configurare StorageGRID per FabricPool"](https://docs.netapp.com/it-it/storagegrid-118/fabricpool/index.html)

# **Architettura StorageGRID e topologia di rete**

Un sistema StorageGRID è costituito da più tipi di nodi grid in uno o più siti del data

center.

Vedere ["descrizioni dei tipi di nodi della griglia"](#page-9-0).

Per ulteriori informazioni sulla topologia della rete StorageGRID, sui requisiti e sulle comunicazioni Grid, consultare ["Linee guida per il networking".](#page-41-1)

# **Topologie di implementazione**

Il sistema StorageGRID può essere implementato in un singolo sito del data center o in più siti del data center.

### **Sito singolo**

In un'implementazione con un singolo sito, l'infrastruttura e le operazioni del sistema StorageGRID sono centralizzate.

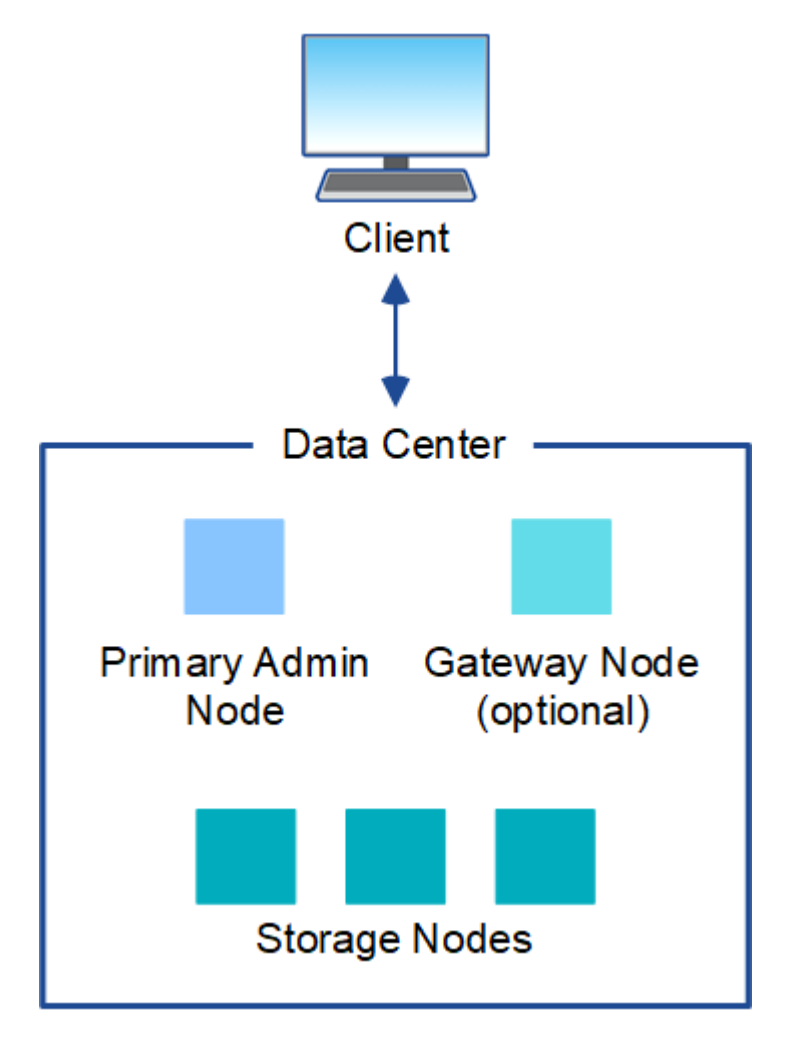

### **Più siti**

In un'implementazione con più siti, è possibile installare diversi tipi e numeri di risorse StorageGRID in ogni sito. Ad esempio, potrebbe essere necessario più storage in un data center che in un altro.

Siti diversi sono spesso collocati in posizioni geografiche diverse in diversi domini di guasto, come ad esempio una linea di guasto sismica o una pianura alluvionale. La condivisione dei dati e il disaster recovery si ottengono attraverso la distribuzione automatica dei dati ad altri siti.

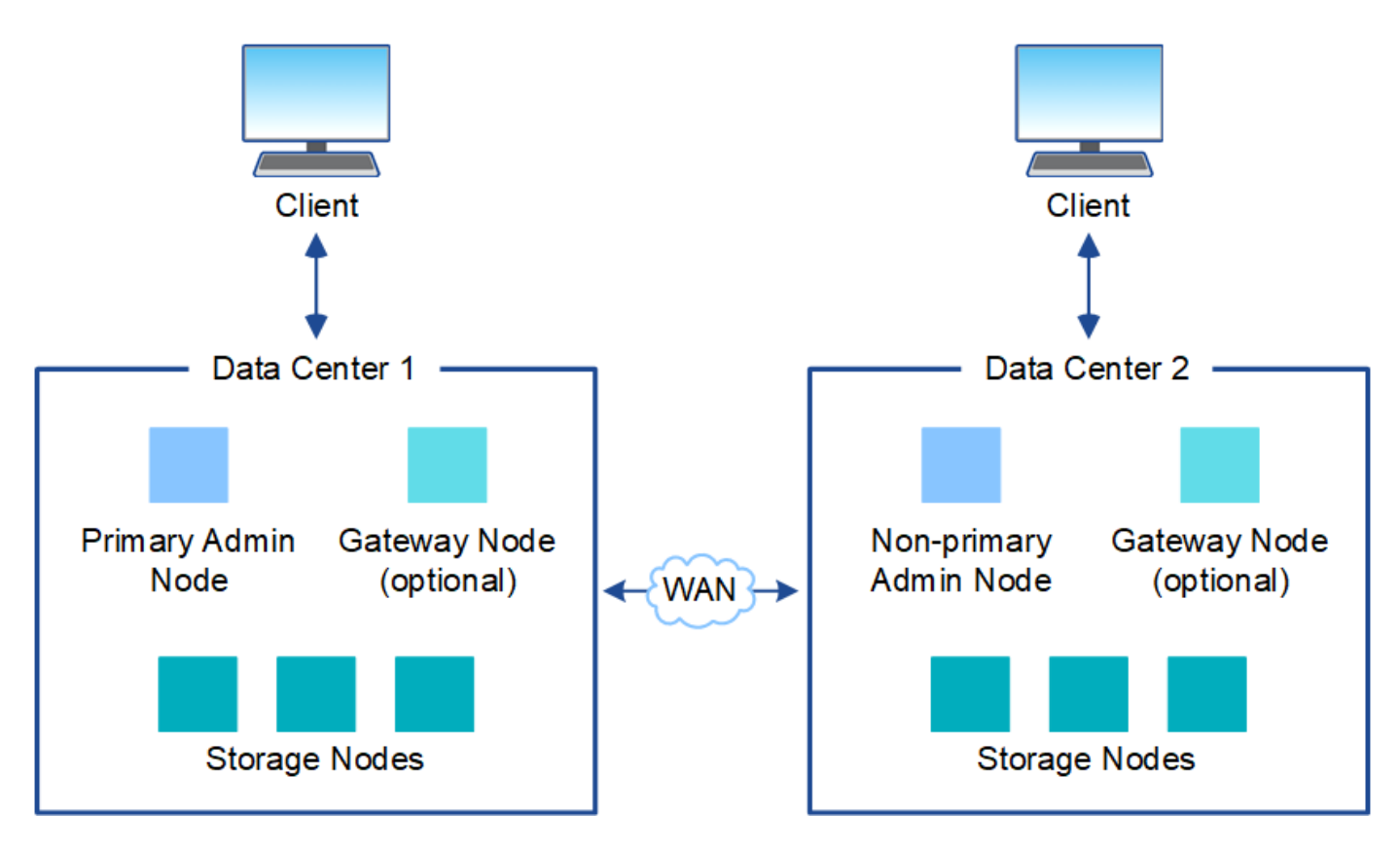

In un singolo data center possono inoltre esistere più siti logici per consentire l'utilizzo della replica distribuita e della codifica di cancellazione per aumentare la disponibilità e la resilienza.

### **Ridondanza del nodo di rete**

In un'implementazione a sito singolo o multi-sito, è possibile includere facoltativamente più di un nodo di amministrazione o un nodo gateway per la ridondanza. Ad esempio, è possibile installare più di un nodo di amministrazione in un singolo sito o in diversi siti. Tuttavia, ogni sistema StorageGRID può disporre di un solo nodo amministratore primario.

# **Architettura di sistema**

Questo diagramma mostra come i nodi della griglia sono disposti all'interno di un sistema StorageGRID.

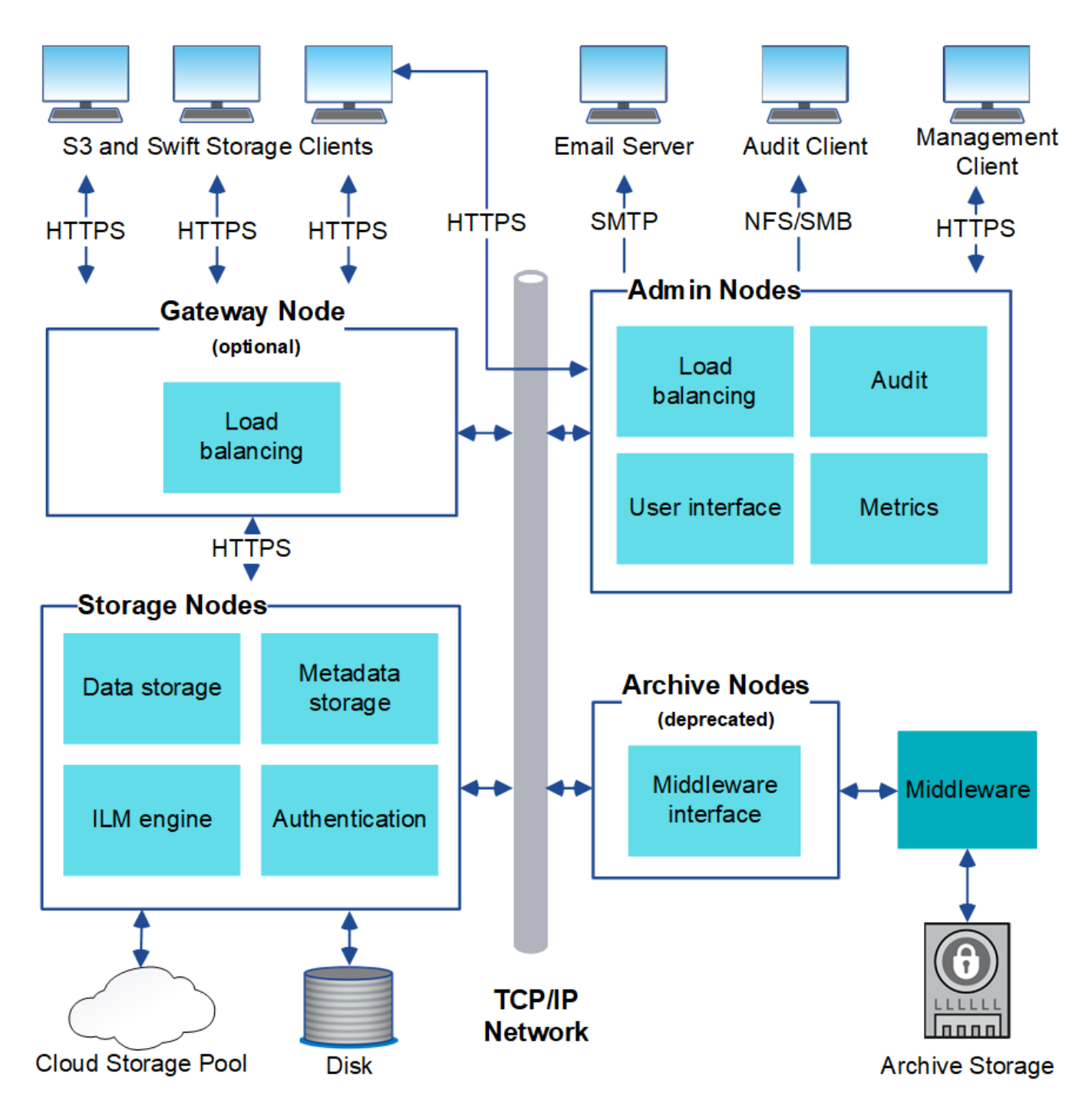

I client S3 e Swift memorizzano e recuperano oggetti in StorageGRID. Altri client vengono utilizzati per inviare notifiche e-mail, per accedere all'interfaccia di gestione di StorageGRID e, facoltativamente, per accedere alla condivisione dell'audit.

I client S3 e Swift possono connettersi a un nodo gateway o a un nodo amministratore per utilizzare l'interfaccia di bilanciamento del carico per i nodi di storage. In alternativa, i client S3 e Swift possono connettersi direttamente ai nodi di storage utilizzando HTTPS.

Gli oggetti possono essere memorizzati all'interno di StorageGRID su nodi di storage basati su software o hardware oppure in pool di storage cloud, costituiti da bucket S3 esterni o container di storage Blob Azure.

# **Nodi e servizi Grid**

# <span id="page-9-0"></span>**Nodi di grid e servizi: Panoramica**

Il building block di base di un sistema StorageGRID è il nodo grid. I nodi contengono servizi, ovvero moduli software che forniscono un insieme di funzionalità a un nodo grid.

### **Tipi di nodi della griglia**

Il sistema StorageGRID utilizza quattro tipi di nodi di rete:

### **Nodi di amministrazione**

Fornire servizi di gestione quali configurazione, monitoraggio e logging del sistema. Quando si accede a Grid Manager, si sta effettuando la connessione a un nodo amministratore. Ogni grid deve avere un nodo di amministrazione primario e potrebbe avere ulteriori nodi di amministrazione non primari per la ridondanza. È possibile connettersi a qualsiasi nodo amministratore e ciascun nodo amministratore visualizza una vista simile del sistema StorageGRID. Tuttavia, le procedure di manutenzione devono essere eseguite utilizzando il nodo di amministrazione primario.

I nodi di amministrazione possono anche essere utilizzati per bilanciare il carico del traffico dei client S3 e Swift.

Vedere ["Che cos'è un nodo amministratore?"](#page-12-0)

### **Nodi di storage**

Gestisci e archivia dati e metadati degli oggetti. Ciascun sito del sistema StorageGRID deve avere almeno tre nodi storage.

Vedere ["Che cos'è un nodo di storage?"](#page-14-0)

### **Nodi gateway (opzionali)**

Fornire un'interfaccia di bilanciamento del carico che le applicazioni client possono utilizzare per connettersi a StorageGRID. Un bilanciamento del carico indirizza perfettamente i client a un nodo di storage ottimale, in modo che il guasto dei nodi o persino di un intero sito sia trasparente.

Vedere ["Che cos'è un nodo gateway?"](#page-19-0)

### **Nodi di archivio (deprecati)**

Fornire un'interfaccia opzionale attraverso la quale archiviare i dati degli oggetti su nastro.

Vedere ["Che cos'è un nodo di archiviazione?"](#page-20-0)

#### **Nodi hardware e software**

È possibile implementare nodi StorageGRID come nodi di appliance StorageGRID o come nodi basati sul software.

### **Nodi appliance StorageGRID**

Le appliance hardware StorageGRID sono progettate appositamente per l'utilizzo in un sistema StorageGRID. Alcune appliance possono essere utilizzate come nodi di storage. Altri appliance possono essere utilizzati come nodi di amministrazione o nodi gateway. È possibile combinare nodi appliance con nodi basati su software o implementare grid all-appliance completamente progettati che non hanno dipendenze da hypervisor esterni, storage o hardware di calcolo.

Per ulteriori informazioni sulle appliance disponibili, vedere quanto segue:

- ["Documentazione sull'appliance StorageGRID"](https://docs.netapp.com/us-en/storagegrid-appliances/)
- ["NetApp Hardware Universe"](https://hwu.netapp.com)

### **Nodi basati su software**

I nodi grid basati su software possono essere implementati come macchine virtuali VMware o all'interno di motori container su un host Linux.

- Macchina virtuale (VM) in VMware vSphere: Vedere ["Installare StorageGRID su VMware"](https://docs.netapp.com/it-it/storagegrid-118/vmware/index.html).
- All'interno di un motore container su Red Hat Enterprise Linux: Vedere ["Installare StorageGRID su Red Hat](https://docs.netapp.com/it-it/storagegrid-118/rhel/index.html) [Enterprise Linux".](https://docs.netapp.com/it-it/storagegrid-118/rhel/index.html)
- All'interno di un motore container su Ubuntu o Debian: Vedere ["Installare StorageGRID su Ubuntu o](https://docs.netapp.com/it-it/storagegrid-118/ubuntu/index.html) [Debian"](https://docs.netapp.com/it-it/storagegrid-118/ubuntu/index.html).

Utilizzare ["Tool di matrice di interoperabilità NetApp \(IMT\)"](https://imt.netapp.com/matrix/#welcome) per determinare le versioni supportate.

Durante l'installazione iniziale di un nuovo nodo di storage basato su software, è possibile specificare che deve essere utilizzato solo per ["memorizzazione dei metadati".](#page-14-0)

### **Servizi StorageGRID**

Di seguito viene riportato un elenco completo dei servizi StorageGRID.

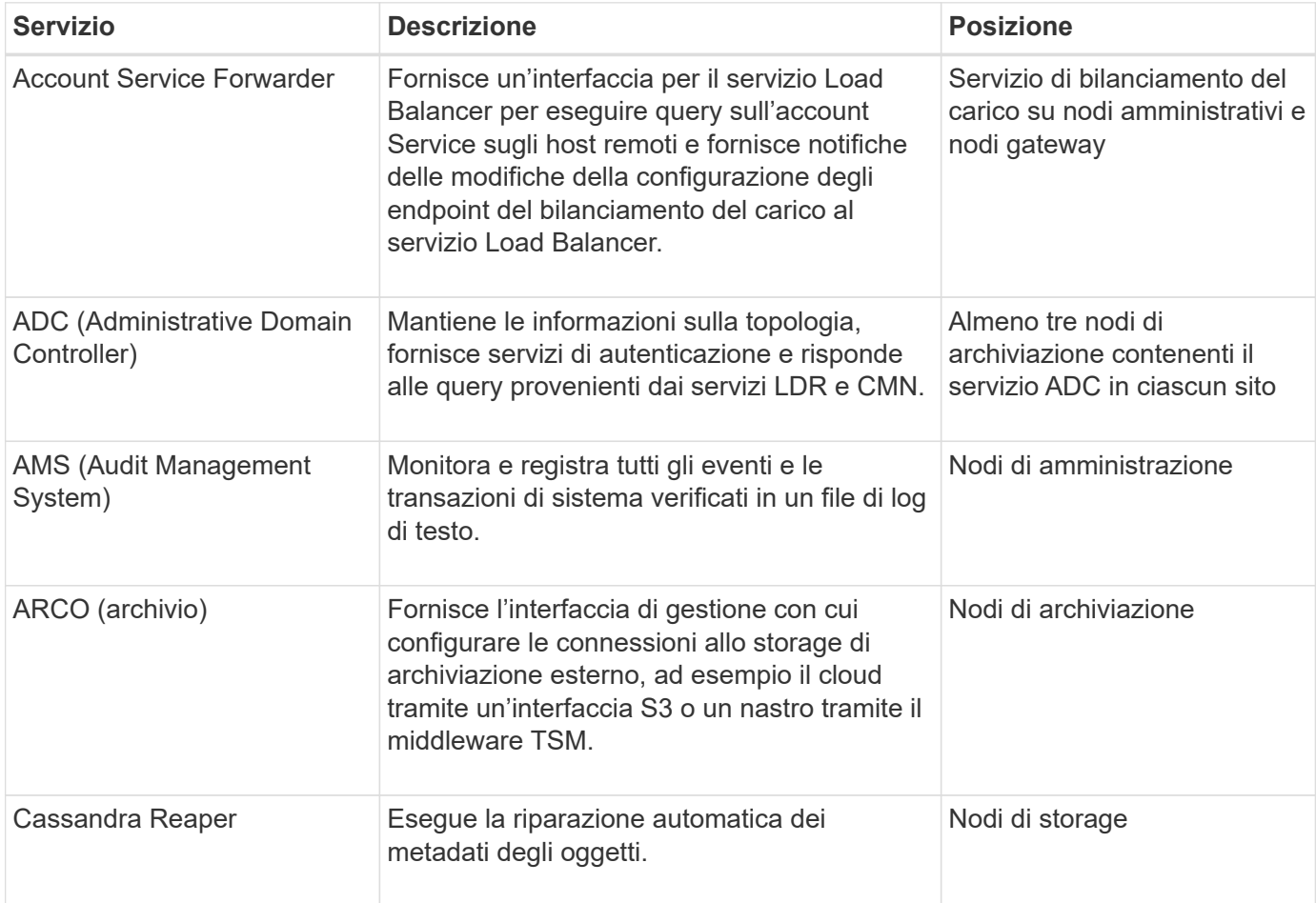

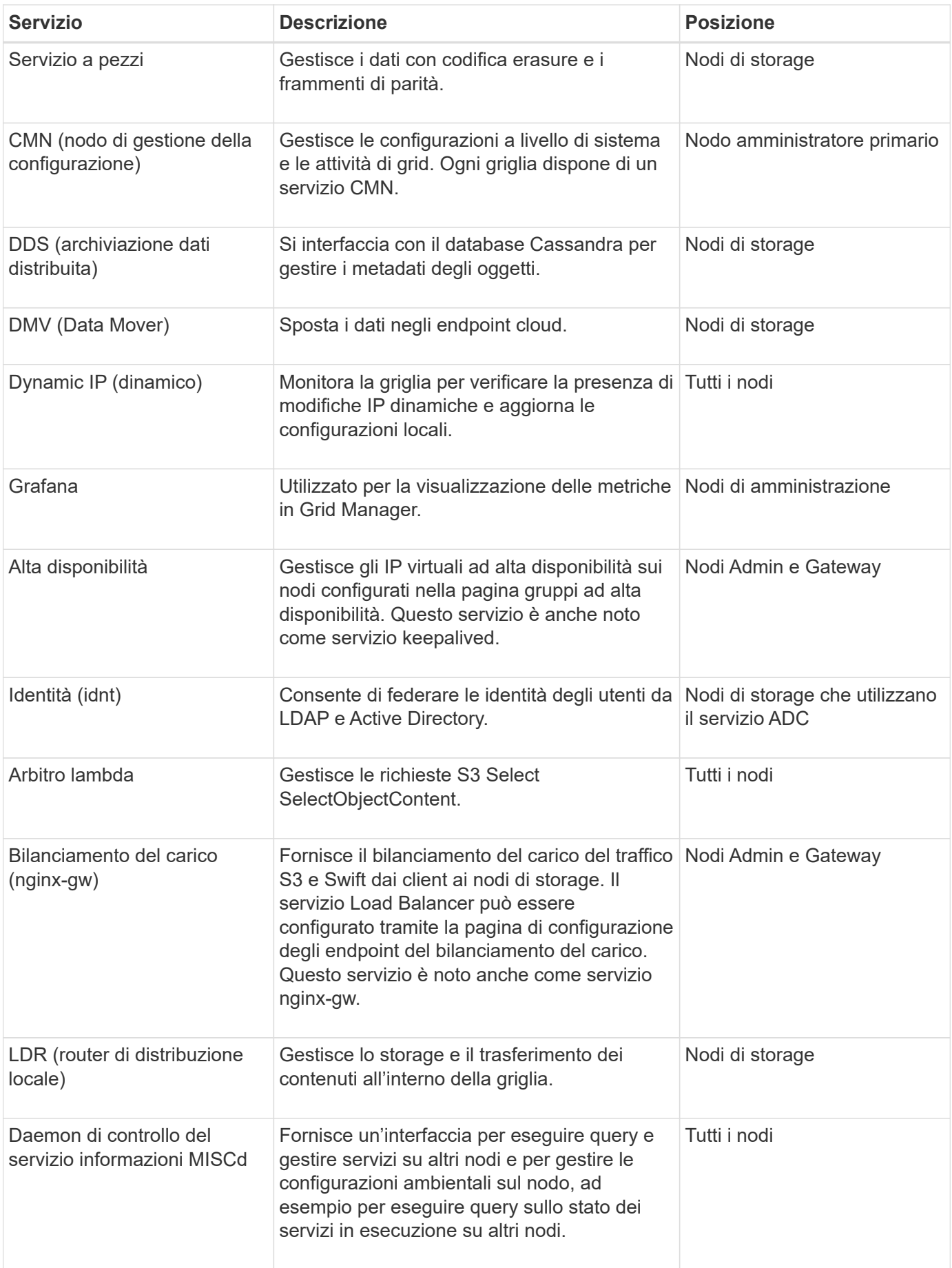

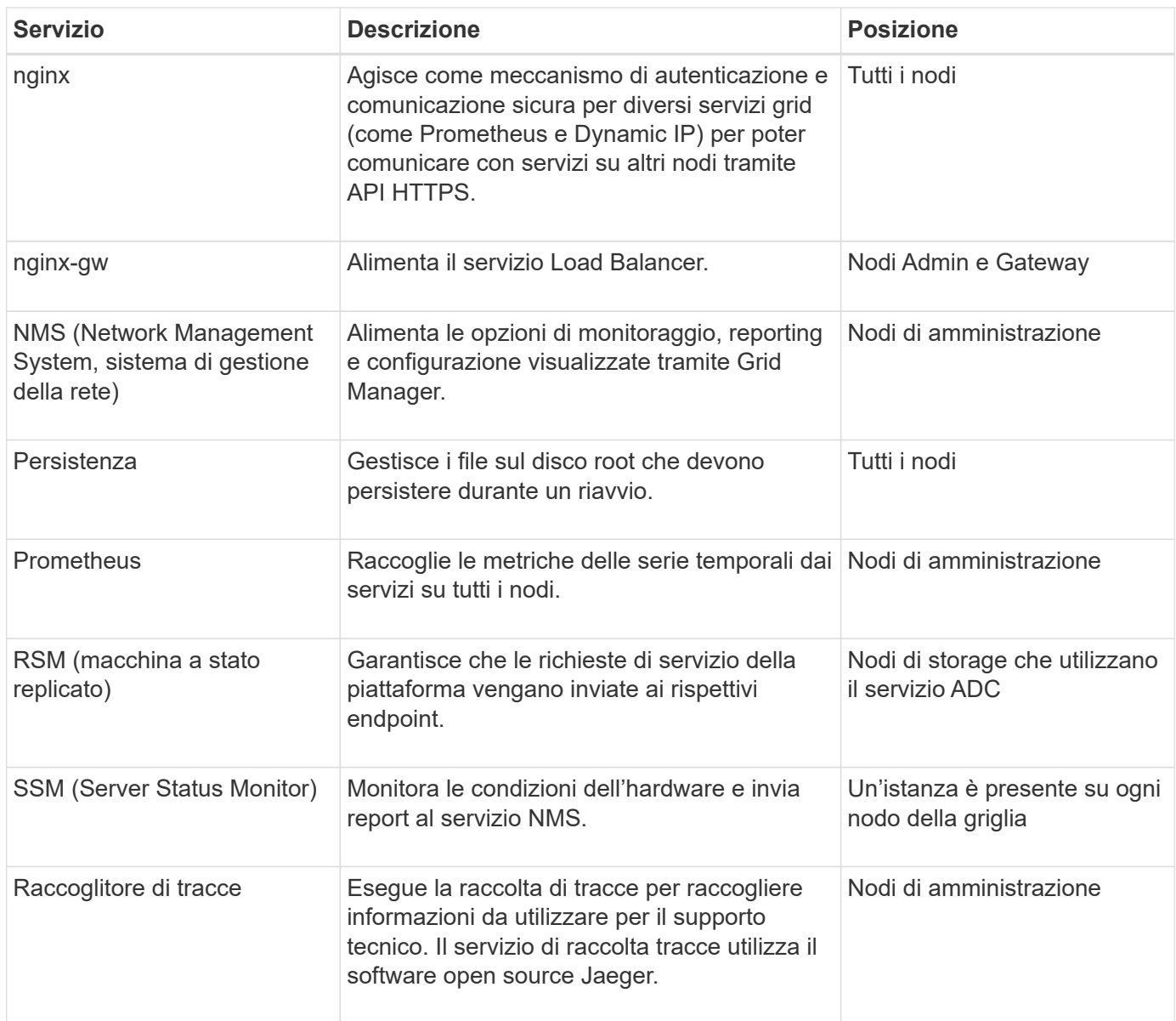

# <span id="page-12-0"></span>**Che cos'è un nodo amministratore?**

I nodi di amministrazione forniscono servizi di gestione quali configurazione, monitoraggio e registrazione del sistema. I nodi di amministrazione possono anche essere utilizzati per bilanciare il carico del traffico dei client S3 e Swift. Ogni grid deve avere un nodo di amministrazione primario e può avere un numero qualsiasi di nodi di amministrazione non primari per la ridondanza.

# **Differenze tra i nodi amministrativi primari e non primari**

Quando si accede a Grid Manager o al tenant Manager, si sta effettuando la connessione a un nodo amministratore. È possibile connettersi a qualsiasi nodo amministratore e ciascun nodo amministratore visualizza una vista simile del sistema StorageGRID. Tuttavia, il nodo amministrativo primario fornisce più funzionalità rispetto ai nodi amministrativi non primari. Ad esempio, la maggior parte delle procedure di manutenzione deve essere eseguita dai nodi amministrativi primari.

La tabella riassume le capacità dei nodi amministrativi primari e non primari.

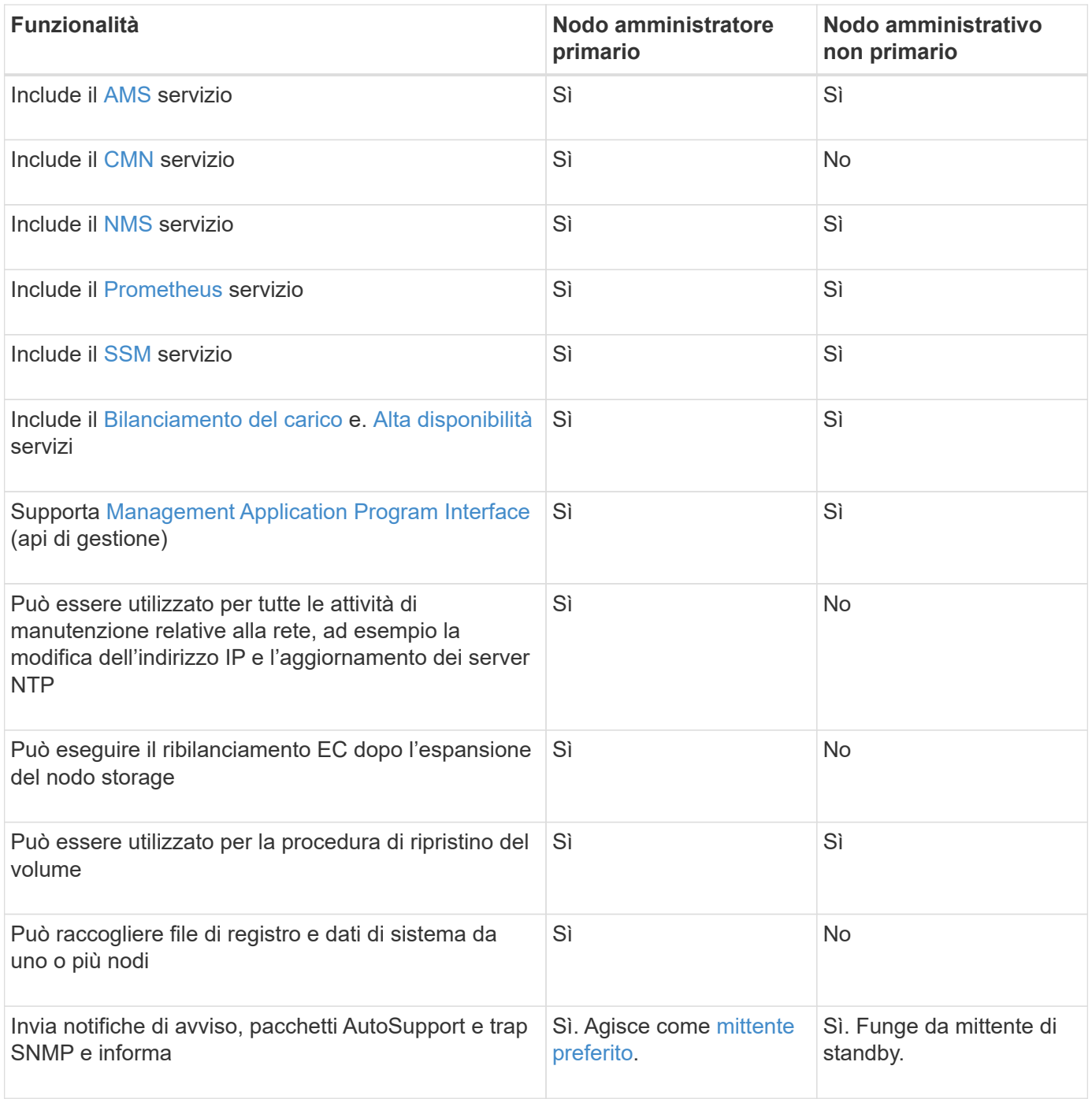

#### **nodo amministratore mittente preferito**

Se la distribuzione StorageGRID include più nodi amministrativi, il nodo amministrativo primario è il mittente preferito per le notifiche di avviso, i pacchetti AutoSupport, le trap e le notifiche SNMP e le notifiche di allarme legacy.

Nelle normali operazioni di sistema, solo il mittente preferito invia le notifiche. Tuttavia, tutti gli altri nodi Admin monitorano il mittente preferito. Se viene rilevato un problema, gli altri nodi Admin fungono da *mittenti di standby*.

In questi casi potrebbero essere inviate più notifiche:

• Se i nodi Admin diventano "islanded" l'uno dall'altro, sia il mittente preferito che i mittenti in standby

tenteranno di inviare notifiche e potrebbero essere ricevute più copie delle notifiche.

• Se il mittente in standby rileva problemi con il mittente preferito e inizia a inviare notifiche, il mittente preferito potrebbe riacquistare la capacità di inviare notifiche. In questo caso, potrebbero essere inviate notifiche duplicate. Il mittente in standby interrompe l'invio di notifiche quando non rileva più errori sul mittente preferito.

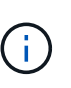

Quando si testano i pacchetti AutoSupport, tutti i nodi amministrativi inviano il test. Quando si verificano le notifiche di avviso, è necessario accedere a ogni nodo amministratore per verificare la connettività.

### **Servizi primari per nodi di amministrazione**

La tabella seguente mostra i servizi primari per i nodi di amministrazione; tuttavia, questa tabella non elenca tutti i servizi dei nodi.

<span id="page-14-2"></span><span id="page-14-1"></span>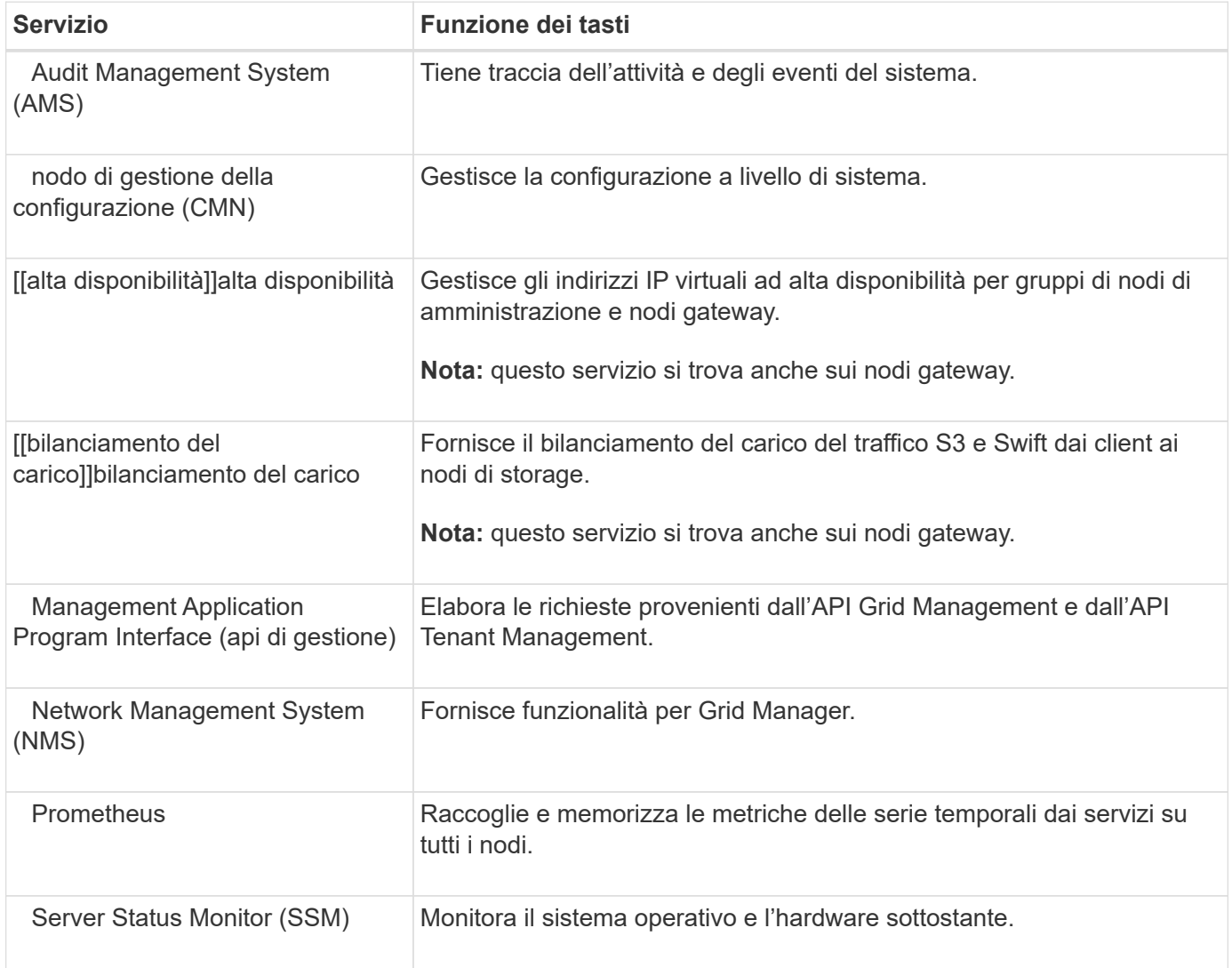

# <span id="page-14-5"></span><span id="page-14-4"></span><span id="page-14-3"></span><span id="page-14-0"></span>**Che cos'è un nodo di storage?**

I nodi di storage gestiscono e memorizzano i dati e i metadati degli oggetti. I nodi di storage includono i servizi e i processi necessari per memorizzare, spostare, verificare e recuperare dati e metadati degli oggetti su disco.

Ciascun sito del sistema StorageGRID deve avere almeno tre nodi storage.

### **Tipi di nodi storage**

Tutti i nodi storage installati prima di StorageGRID 11,8 memorizzano oggetti e metadati per tali oggetti. A partire da StorageGRID 11,8, è possibile scegliere il tipo di nodo di storage per i nuovi nodi di storage basati su software:

### **Nodi di storage a oggetti e metadati**

Per impostazione predefinita, tutti i nuovi nodi di storage installati in StorageGRID 11,8 memorizzeranno oggetti e metadati.

### **Nodi di storage solo metadati (solo nodi basati su software)**

È possibile specificare che un nuovo nodo di storage basato su software venga utilizzato per memorizzare solo i metadati. È inoltre possibile aggiungere un nodo di storage basato su software e solo sui metadati al sistema StorageGRID durante l'espansione del sistema StorageGRID.

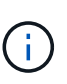

È possibile selezionare il tipo di nodo di storage solo quando si installa inizialmente il nodo basato su software o quando si installa il nodo basato su software durante l'espansione del sistema StorageGRID. Non è possibile modificare il tipo una volta completata l'installazione del nodo.

In genere non è necessario installare un nodo di soli metadati. Tuttavia, l'utilizzo di un nodo di archiviazione esclusivamente per i metadati può essere utile se il grid memorizza un numero molto elevato di piccoli oggetti. L'installazione di una capacità di metadati dedicata fornisce un migliore equilibrio tra lo spazio necessario per un numero molto elevato di piccoli oggetti e lo spazio necessario per i metadati per tutti questi oggetti.

Quando si installa un grid con nodi solo metadati basati su software, il grid deve anche contenere un numero minimo di nodi per lo storage a oggetti:

- Per un grid a sito singolo, vengono configurati almeno due nodi storage per oggetti e metadati.
- Per un grid multisito, per gli oggetti e i metadati viene configurato almeno un nodo di storage per sito.

I nodi di storage basati su software visualizzano un'indicazione di solo metadati per ogni nodo solo metadati in tutte le pagine che elencano il tipo di nodo di storage.

### **Servizi primari per i nodi di storage**

La tabella seguente mostra i servizi primari per i nodi di storage; tuttavia, questa tabella non elenca tutti i servizi del nodo.

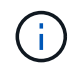

Alcuni servizi, come il servizio ADC e il servizio RSM, in genere esistono solo su tre nodi di storage in ogni sito.

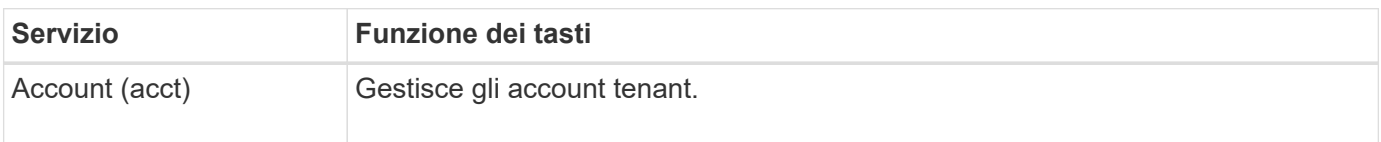

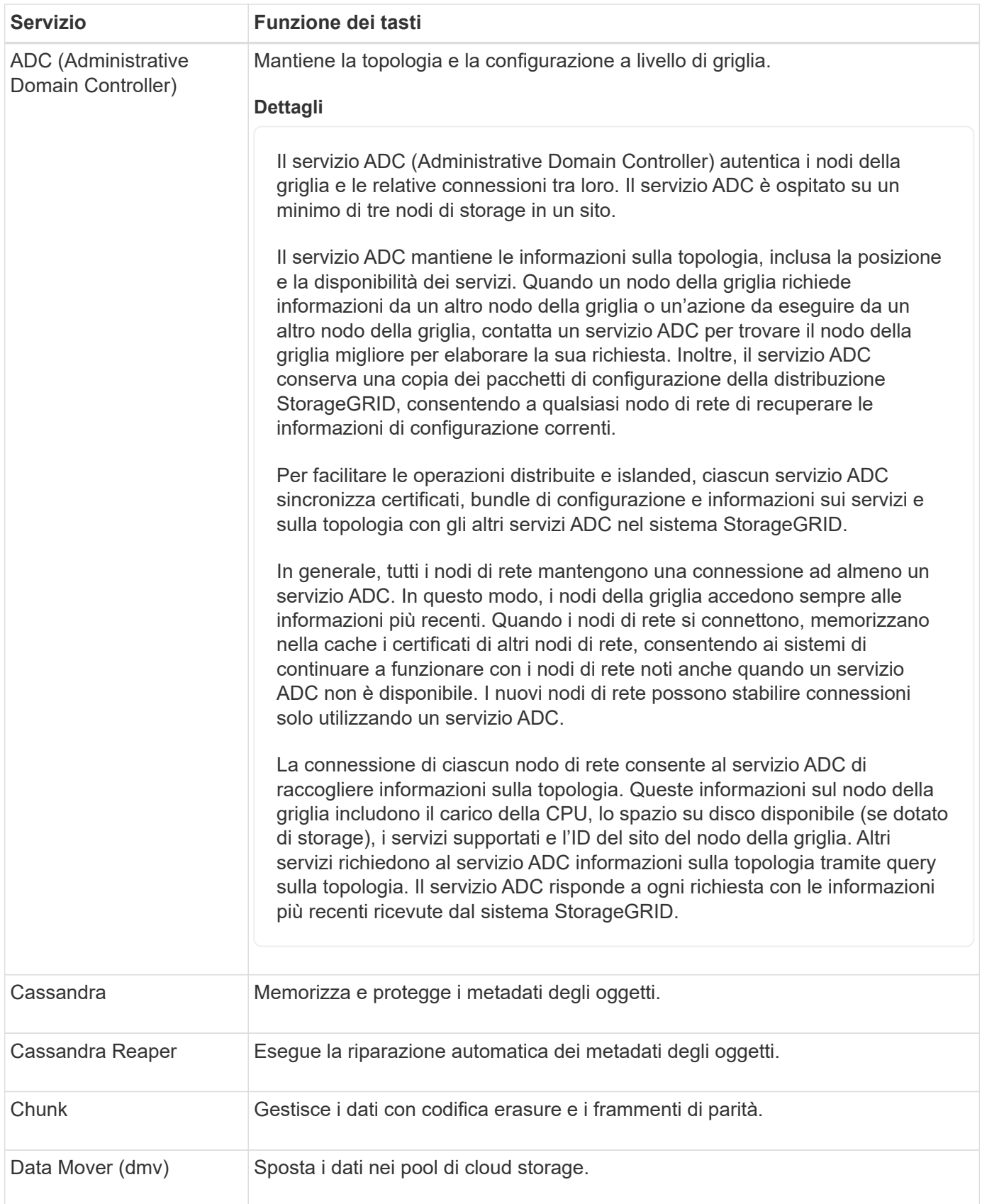

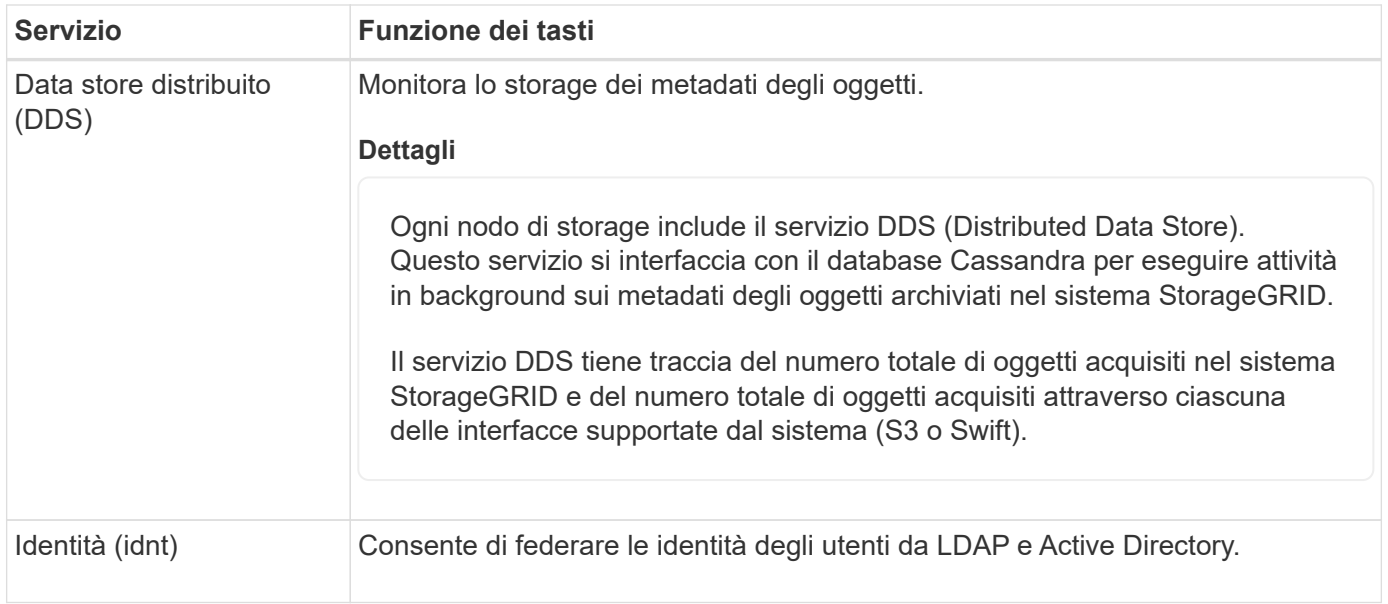

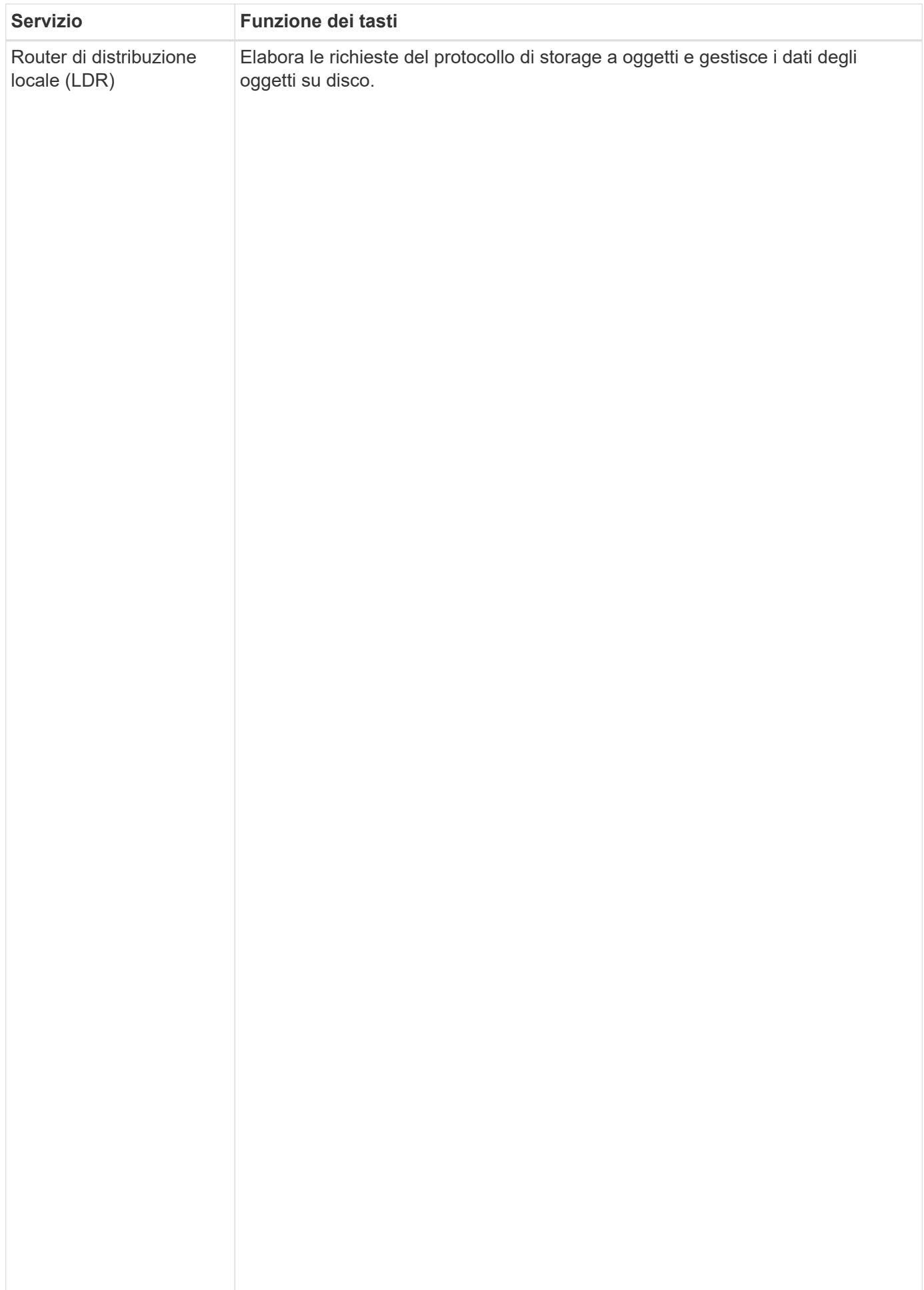

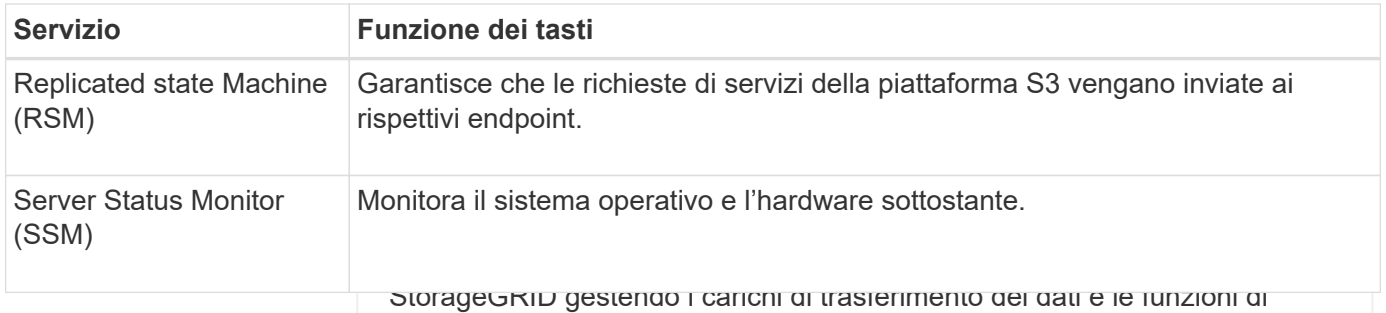

# <span id="page-19-0"></span>traffico dei dati. **Che cos'è un nodo gateway?**

Il servizio LDR gestisce le seguenti attività: Nodi di gateway offrono un'interfaccia di bilanciamento del carico dedicata che le applicazioni client S3 e Swift possono utilizzare per la connessione a StorageGRID. Il bilanciamento del carico massimizza la velosità e la capasità di sonnessione distribuendo il carico di lavoro tra più nodi di storage. I nodi del gateway sono opzionali.<br>.

Il servizio di bilanciamento del ca**ricstSragegeiGRilDaviggetti**ornito su tutti i nodi amministrativi e su tutti i nodi gateway. Esegue la terminazione TLS (Transport Layer Security) delle richieste client, ispeziona le richieste e<br>stabilizza nuova conneccioni cisum-Irasfelimenti di dati a oggetti ga un altro servizio LDR (nogo di storage) perfettamente i client a un nodo di **steratge ettimis storage de**c**he**til guasto dei nodi o persino di un intero sito stabilisce nuove connessioni sicure ai nodi di storage. Il servizio di bilanciamento del carico indirizza sia trasparente.

• Interfacce di protocollo (S3 e Swift)

È possibile configurare uno o più endpoint di bilanciamento del carico per definire la porta e il protocollo di rete<br>"UTTDC UUITDO" UUID UNIVOCOLLO DI SELVIZIONE DI BILANCIA PRODUCTO DELL'ORDINA DI STORIA DI DI DI DI DI DI **Archivi di oggetti** Lo storage dei dati sottostante di un servizio LDR è diviso in un numero fisso di archivi a oggetti (noti anche come volumi di storage). Ogni (HTTPS o HTTP) utilizzati dalle richieste client in entrata e in uscita per accedere ai servizi di bilanciamento del carico sui nodi Gateway e Admi**n. Liandpoint di bil**anciamento del carico definisce anche il tipo di client (S3 o Swift), la modalità di binding e, facoltat<u>ivamente, un elenco di tenant consentiti</u> ρ bloccati. Vedere ["Considerazioni per il bilanciamento del carico"](https://docs.netapp.com/it-it/storagegrid-118/admin/managing-load-balancing.html).

Se necessario, puoi raggruppare la chivio di oggetti è un punto di montaggio separato.<br>Se necessario, puoi raggruppare la interfacce di rete di più nodi di gateway è nodi amministrativi in un gruppo Gli archivi di oggetti in un nodo di storage sono identificati da un numero esadecimale compreso tra 0000 e 002F, noto come ID del volume. Lo ad alta disponibilità (ha). In caso d<u>i guasto dell'interfaccia attiva nel gruppo di ha, un'interfaccia di backup </u>uò gestire il workload dell'applicazione client. Vedere ["Gestire i gruppi ad alta disponibilità \(ha\)".](https://docs.netapp.com/it-it/storagegrid-118/admin/managing-high-availability-groups.html)

### **Servizi primari per i nodi gateway**

spazio è riservato nel primo archivio di oggetti (volume 0) per i metadati degli oggetti in un database Cassandra; qualsiasi spazio rimanente in La tabella seguente mostra i servizi brimari per i noun gateway; futi dati degli oggetti ji Tutti gli altri archivi servizi

oggetti vengono utilizzati esclusivamente per i dati degli oggetti, che includono copie replicate e frammenti con codifica di cancellazione. dei nodi.

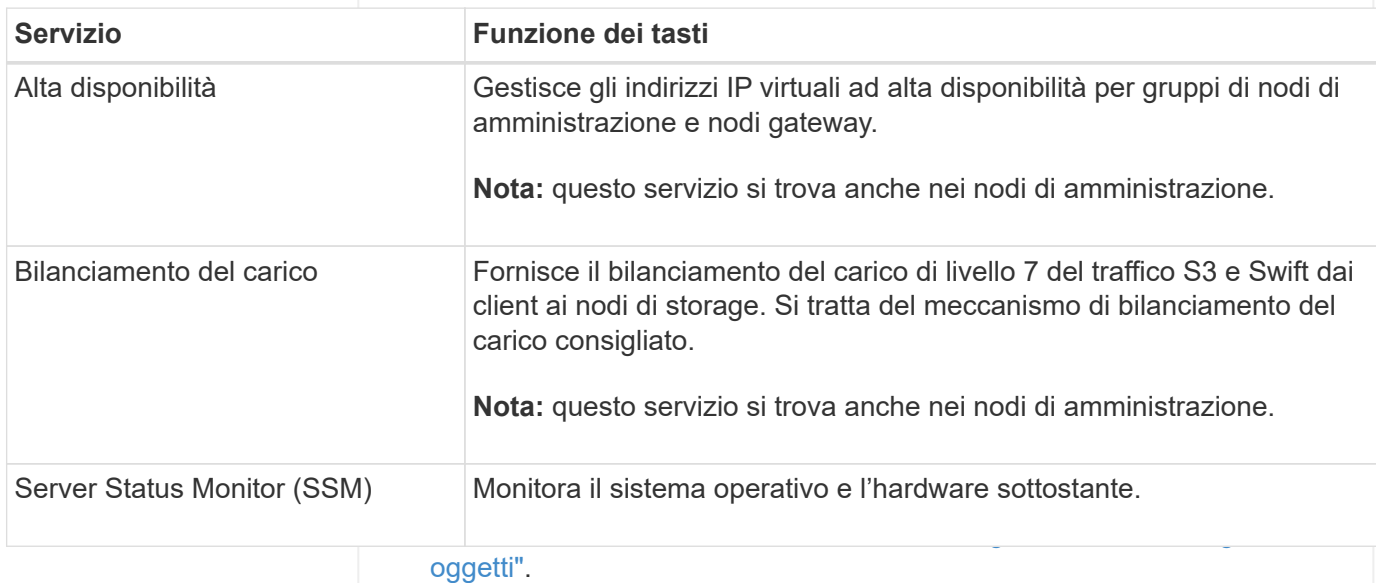

<span id="page-20-0"></span>Il supporto per i nodi di archiviazione è obsoleto e verrà rimosso in una release futura.

Il supporto per i nodi di archiviazione è obsoleto e verrà rimosso in una release futura. Lo spostamento di oggetti da un nodo di archiviazione a un sistema storage di archiviazione esterno tramite l'API S3 è stato sostituito da pool di storage cloud ILM, che offrono maggiori funzionalità.

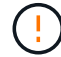

Anche l'opzione Cloud Tiering - Simple Storage Service (S3) è obsoleta. Se si utilizza attualmente un nodo di archiviazione con questa opzione, ["Migrare gli oggetti in un pool di](https://docs.netapp.com/it-it/storagegrid-118/admin/migrating-objects-from-cloud-tiering-s3-to-cloud-storage-pool.html) [storage cloud"](https://docs.netapp.com/it-it/storagegrid-118/admin/migrating-objects-from-cloud-tiering-s3-to-cloud-storage-pool.html) invece.

Inoltre, è necessario rimuovere i nodi di archiviazione dai criteri ILM attivi in StorageGRID 11,7 o versioni precedenti. La rimozione dei dati degli oggetti memorizzati nei nodi di archiviazione semplificherà gli aggiornamenti futuri. Vedere ["Utilizzo delle regole ILM e delle policy ILM".](https://docs.netapp.com/it-it/storagegrid-118/ilm/working-with-ilm-rules-and-ilm-policies.html)

### **Servizi primari per i nodi di archiviazione**

La tabella seguente mostra i servizi primari per i nodi di archiviazione; tuttavia, questa tabella non elenca tutti i servizi dei nodi.

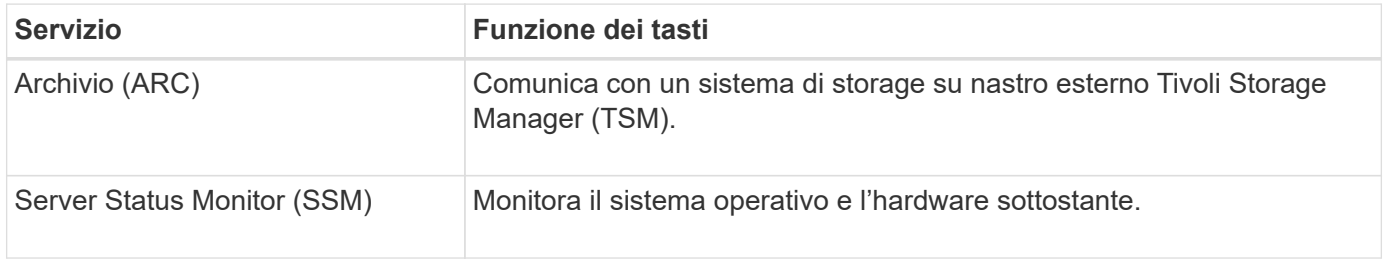

# **Come StorageGRID gestisce i dati**

# **Che cos'è un oggetto**

Con lo storage a oggetti, l'unità di storage è un oggetto, piuttosto che un file o un blocco. A differenza della gerarchia ad albero di un file system o di uno storage a blocchi, lo storage a oggetti organizza i dati in un layout piatto e non strutturato.

Lo storage a oggetti separa la posizione fisica dei dati dal metodo utilizzato per memorizzare e recuperare tali dati.

Ogni oggetto in un sistema di storage basato su oggetti ha due parti: Dati oggetto e metadati oggetto.

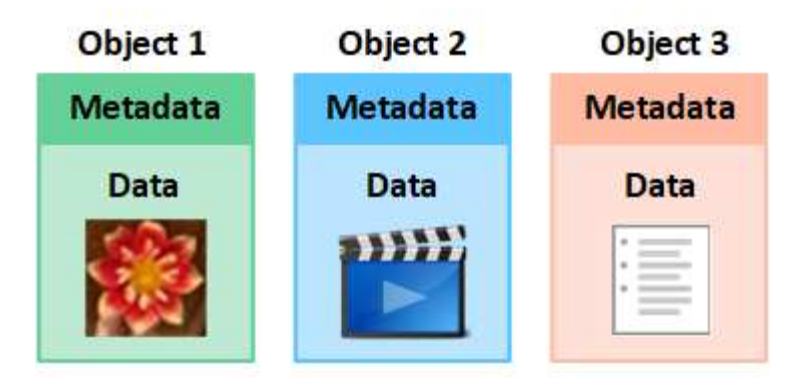

### **Che cos'è un dato a oggetti?**

I dati degli oggetti possono essere qualsiasi cosa, ad esempio una fotografia, un filmato o un documento medico.

#### **Che cos'è il metadata a oggetti?**

I metadati degli oggetti sono informazioni che descrivono un oggetto. StorageGRID utilizza i metadati degli oggetti per tenere traccia delle posizioni di tutti gli oggetti nella griglia e gestire il ciclo di vita di ciascun oggetto nel tempo.

I metadati dell'oggetto includono informazioni come:

- Metadati di sistema, tra cui un ID univoco per ciascun oggetto (UUID), il nome dell'oggetto, il nome del bucket S3 o del container Swift, il nome o l'ID dell'account tenant, la dimensione logica dell'oggetto, la data e l'ora in cui l'oggetto è stato creato per la prima volta, e la data e l'ora dell'ultima modifica dell'oggetto.
- La posizione di storage corrente di ogni copia di oggetto o frammento con codifica di cancellazione.
- Qualsiasi metadati utente associato all'oggetto.

I metadati degli oggetti sono personalizzabili ed espandibili, il che lo rende flessibile per l'utilizzo da parte delle applicazioni.

Per informazioni dettagliate su come e dove StorageGRID memorizza i metadati degli oggetti, visitare il sito ["Gestire lo storage dei metadati degli oggetti"](https://docs.netapp.com/it-it/storagegrid-118/admin/managing-object-metadata-storage.html).

#### **Come vengono protetti i dati a oggetti?**

Il sistema StorageGRID offre due meccanismi per proteggere i dati degli oggetti dalla perdita: Replica e erasure coding.

### **Replica**

Quando StorageGRID associa gli oggetti a una regola ILM (Information Lifecycle Management) configurata per creare copie replicate, il sistema crea copie esatte dei dati degli oggetti e li memorizza nei nodi di storage, nei nodi di archivio o nei pool di storage cloud. Le regole ILM determinano il numero di copie effettuate, la posizione in cui vengono memorizzate e la durata della conservazione da parte del sistema. Se una copia viene persa, ad esempio, a causa della perdita di un nodo di storage, l'oggetto rimane disponibile se una copia di esso esiste altrove nel sistema StorageGRID.

Nell'esempio seguente, la regola Make 2 copies specifica che due copie replicate di ciascun oggetto devono essere collocate in un pool di storage che contiene tre nodi di storage.

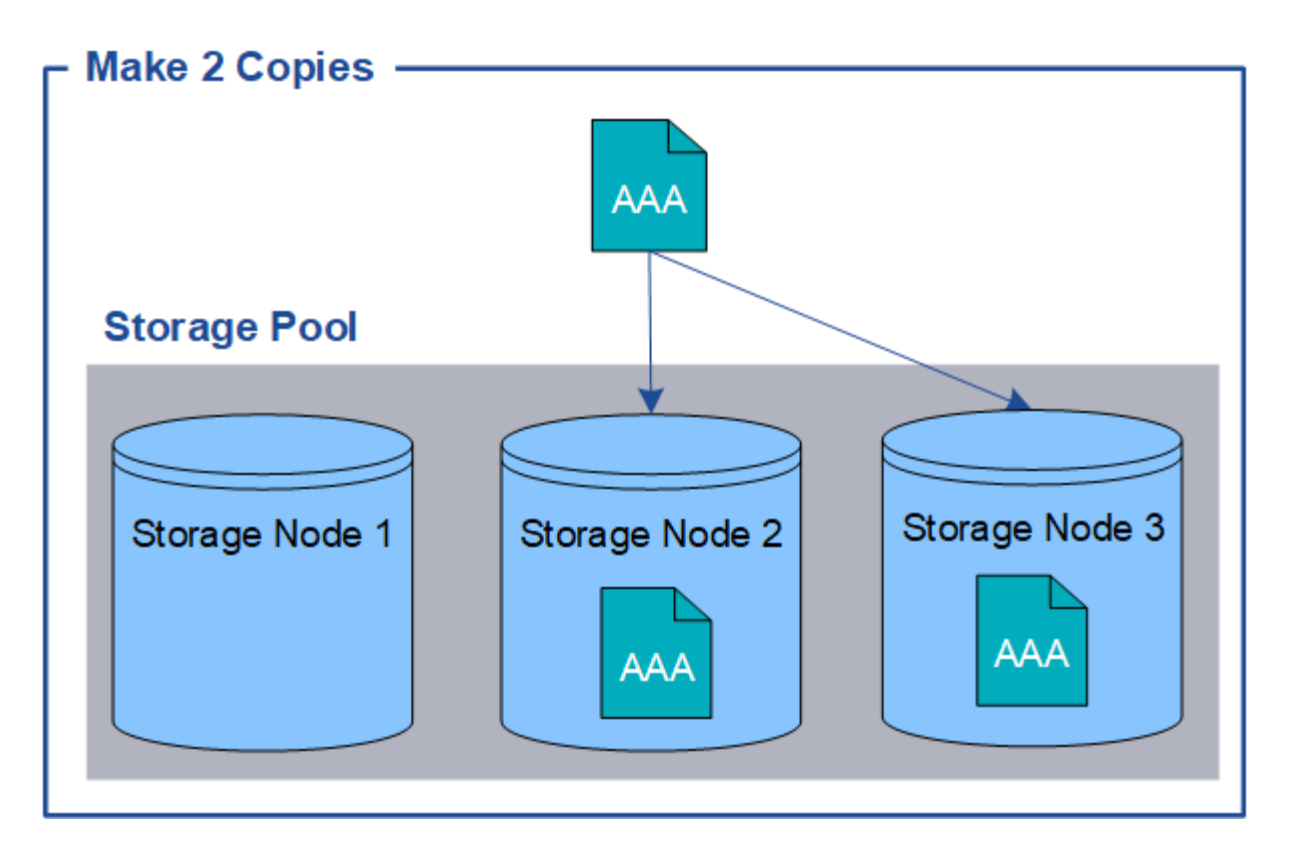

# **Erasure coding**

Quando StorageGRID associa oggetti a una regola ILM configurata per creare copie con codifica di cancellazione, slice i dati degli oggetti in frammenti di dati, calcola ulteriori frammenti di parità e memorizza ogni frammento su un nodo di storage diverso. Quando si accede a un oggetto, questo viene riassemblato utilizzando i frammenti memorizzati. Se un dato o un frammento di parità viene corrotto o perso, l'algoritmo di erasure coding può ricreare quel frammento utilizzando un sottoinsieme dei rimanenti dati e frammenti di parità. Le regole ILM e i profili di erasure coding determinano lo schema di erasure coding utilizzato.

Nell'esempio riportato di seguito viene illustrato l'utilizzo della codifica erasure sui dati di un oggetto. In questo esempio, la regola ILM utilizza uno schema di erasure coding 4+2. Ciascun oggetto viene suddiviso in quattro frammenti di dati uguali e due frammenti di parità vengono calcolati dai dati dell'oggetto. Ciascuno dei sei frammenti viene memorizzato su un nodo di storage diverso in tre data center per fornire protezione dei dati in caso di guasti al nodo o perdita del sito.

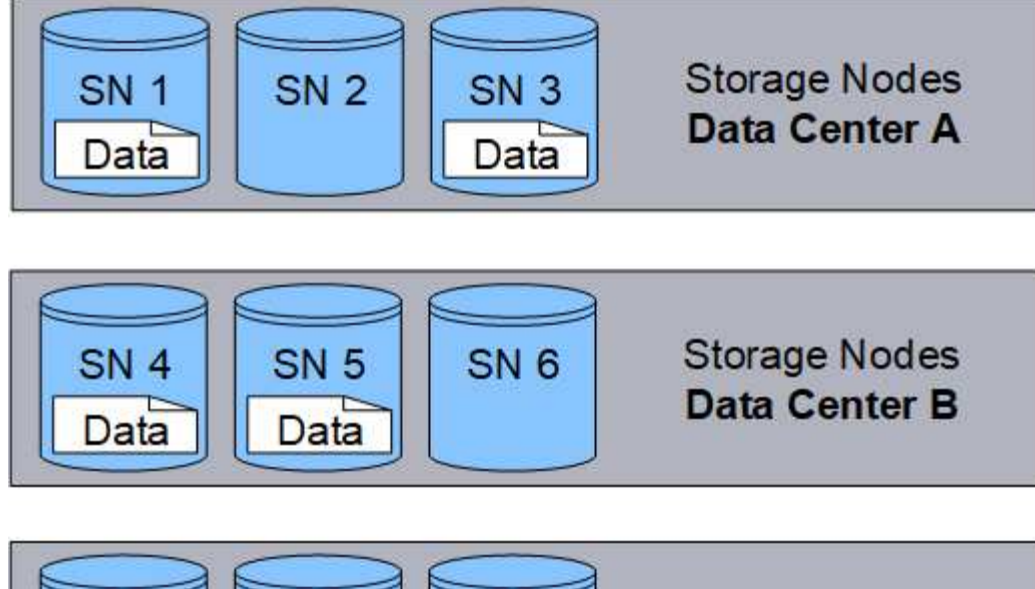

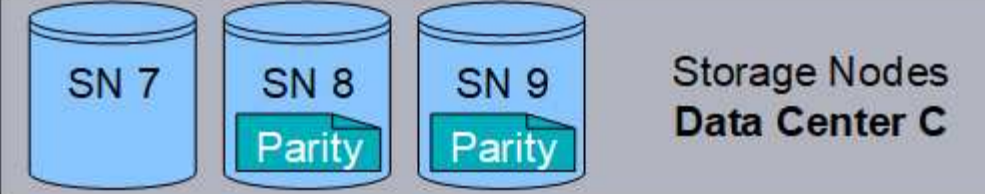

# **Informazioni correlate**

- ["Gestire gli oggetti con ILM"](https://docs.netapp.com/it-it/storagegrid-118/ilm/index.html)
- ["Utilizza la gestione del ciclo di vita delle informazioni"](#page-31-0)

# **La vita di un oggetto**

La vita di un oggetto è costituita da varie fasi. Ogni fase rappresenta le operazioni che avvengono con l'oggetto.

La durata di un oggetto include le operazioni di acquisizione, gestione delle copie, recupero ed eliminazione.

- **Ingest**: Il processo di un'applicazione client S3 o Swift che salva un oggetto su HTTP nel sistema StorageGRID. In questa fase, il sistema StorageGRID inizia a gestire l'oggetto.
- **Gestione delle copie**: Processo di gestione delle copie replicate e con erasure coding in StorageGRID, come descritto dalle regole ILM nei criteri ILM attivi. Durante la fase di gestione delle copie, StorageGRID protegge i dati degli oggetti dalla perdita creando e mantenendo il numero e il tipo specificati di copie degli oggetti nei nodi di storage, in un pool di storage cloud o nel nodo di archiviazione.
- **Recupera**: Il processo di accesso di un'applicazione client a un oggetto memorizzato dal sistema StorageGRID. Il client legge l'oggetto, che viene recuperato da un nodo di storage, un pool di storage cloud o un nodo di archivio.
- **Delete**: Processo di rimozione di tutte le copie di oggetti dalla griglia. Gli oggetti possono essere eliminati in seguito all'invio da parte dell'applicazione client di una richiesta di eliminazione al sistema StorageGRID o in seguito a un processo automatico eseguito da StorageGRID alla scadenza della vita dell'oggetto.

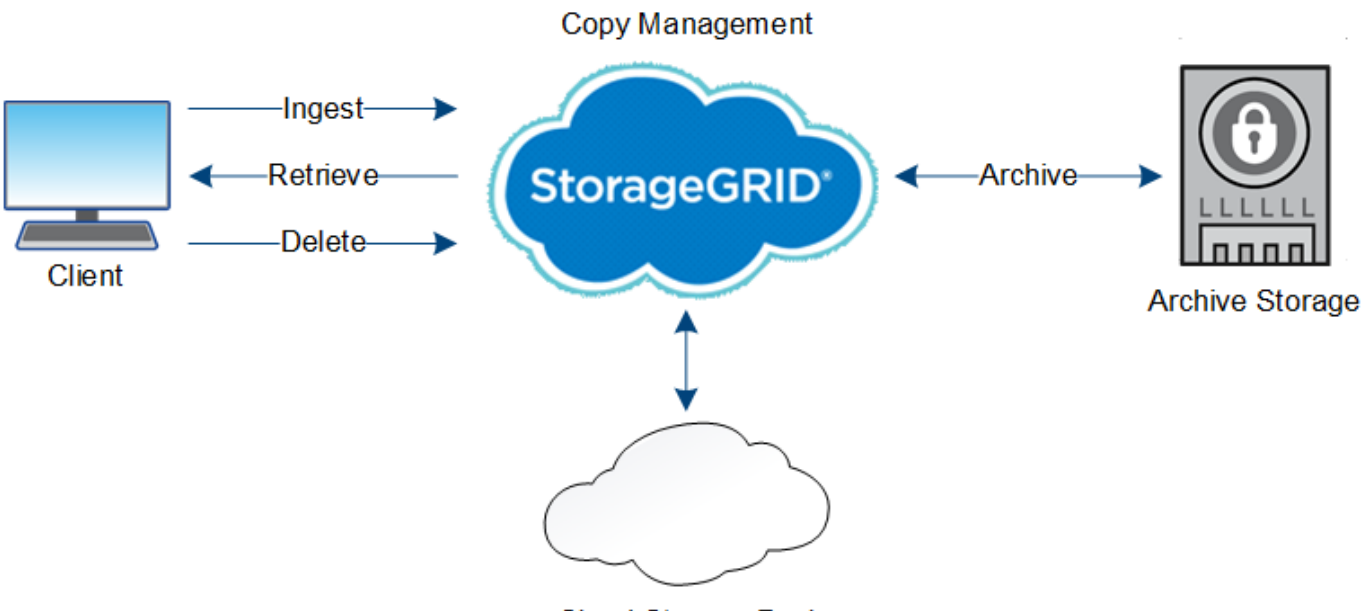

Cloud Storage Pool

# **Informazioni correlate**

- ["Gestire gli oggetti con ILM"](https://docs.netapp.com/it-it/storagegrid-118/ilm/index.html)
- ["Utilizza la gestione del ciclo di vita delle informazioni"](#page-31-0)

# **Acquisire il flusso di dati**

Un'operazione di acquisizione, o salvataggio, consiste in un flusso di dati definito tra il client e il sistema StorageGRID.

# **Flusso di dati**

Quando un client acquisisce un oggetto nel sistema StorageGRID, il servizio LDR sui nodi di storage elabora la richiesta e memorizza i metadati e i dati su disco.

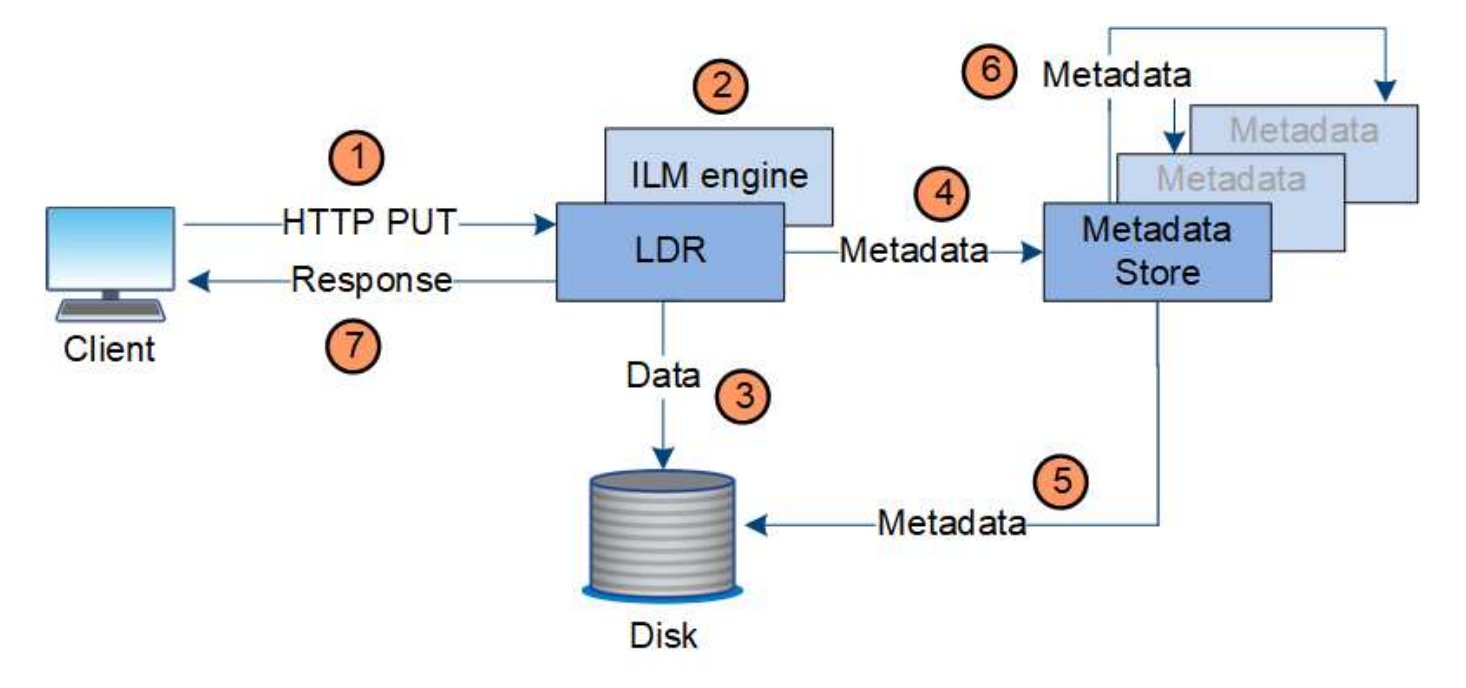

- 1. L'applicazione client crea l'oggetto e lo invia al sistema StorageGRID tramite una richiesta HTTP PUT.
- 2. L'oggetto viene valutato in base al criterio ILM del sistema.
- 3. Il servizio LDR salva i dati dell'oggetto come copia replicata o come copia sottoposta a erasure coding. (Il diagramma mostra una versione semplificata della memorizzazione di una copia replicata su disco).
- 4. Il servizio LDR invia i metadati dell'oggetto all'archivio di metadati.
- 5. L'archivio di metadati salva i metadati dell'oggetto su disco.
- 6. L'archivio di metadati propaga le copie dei metadati degli oggetti ad altri nodi di storage. Queste copie vengono salvate anche su disco.
- 7. Il servizio LDR restituisce una risposta HTTP 200 OK al client per confermare che l'oggetto è stato acquisito.

# **Gestione delle copie**

I dati degli oggetti sono gestiti dalle policy ILM attive e dalle regole ILM associate. Le regole ILM eseguono copie replicate o con erasure coding per proteggere i dati degli oggetti da eventuali perdite.

Potrebbero essere necessari diversi tipi o posizioni di copie di oggetti in momenti diversi della vita dell'oggetto. Le regole ILM vengono periodicamente valutate per garantire che gli oggetti vengano posizionati come richiesto.

I dati degli oggetti vengono gestiti dal servizio LDR.

# **Protezione del contenuto: Replica**

Se le istruzioni di posizionamento del contenuto di una regola ILM richiedono copie replicate dei dati dell'oggetto, le copie vengono eseguite e memorizzate su disco dai nodi di storage che compongono il pool di storage configurato.

Il motore ILM nel servizio LDR controlla la replica e garantisce che il numero corretto di copie venga memorizzato nelle posizioni corrette e per il tempo corretto.

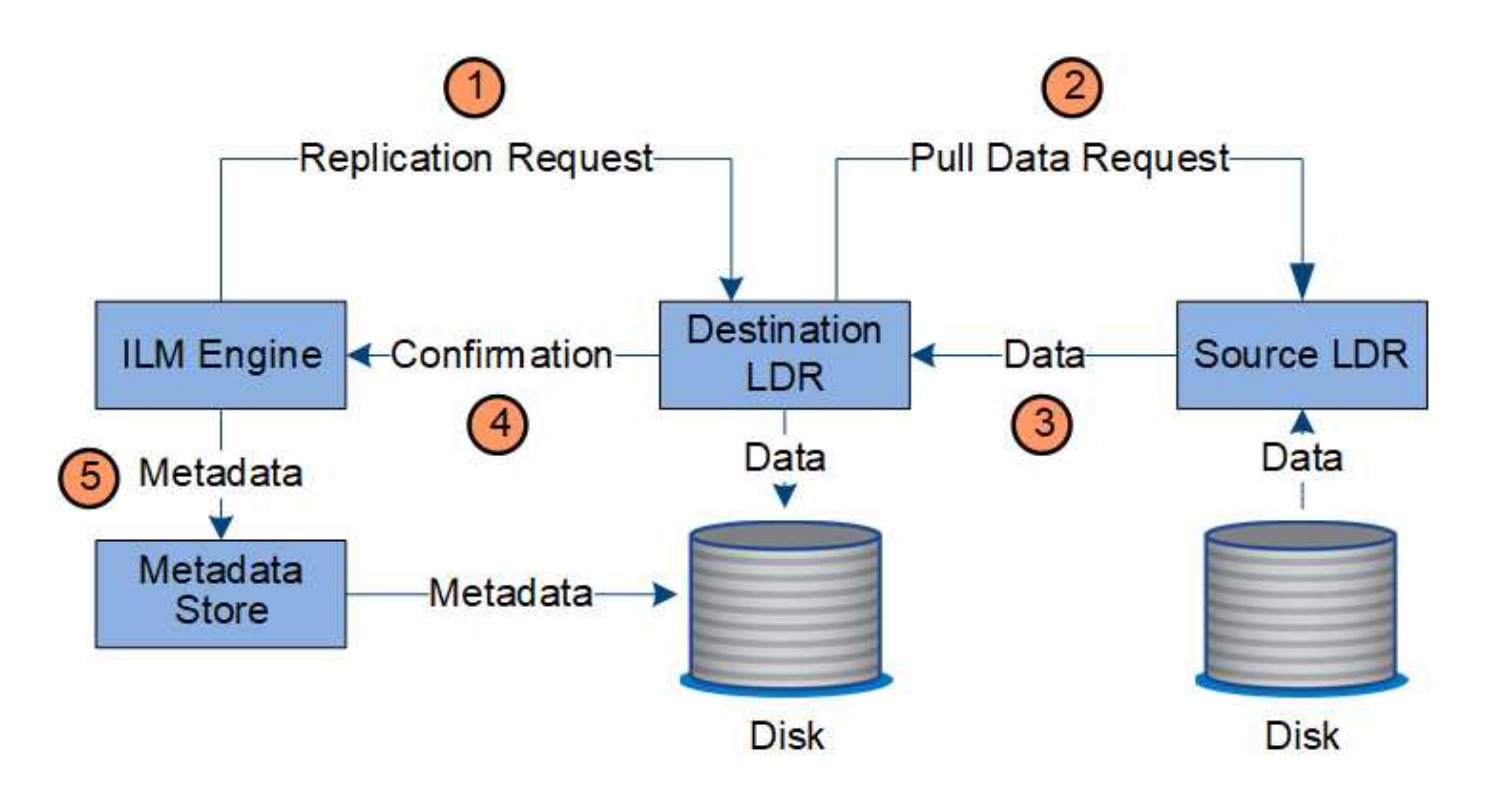

- 1. Il motore ILM interroga il servizio ADC per determinare il servizio LDR di destinazione migliore all'interno del pool di storage specificato dalla regola ILM. Quindi, invia al servizio LDR un comando per avviare la replica.
- 2. Il servizio LDR di destinazione interroga il servizio ADC per la migliore posizione di origine. Quindi, invia una richiesta di replica al servizio LDR di origine.
- 3. Il servizio LDR di origine invia una copia al servizio LDR di destinazione.
- 4. Il servizio LDR di destinazione notifica al motore ILM che i dati dell'oggetto sono stati memorizzati.
- 5. Il motore ILM aggiorna l'archivio di metadati con i metadati della posizione dell'oggetto.

### **Protezione del contenuto: Erasure coding**

Se una regola ILM include istruzioni per creare copie codificate dei dati degli oggetti, lo schema di erasure coding applicabile suddivide i dati degli oggetti in fragment di dati e parità e distribuisce tali fragment nei nodi di storage configurati nel profilo di erasure coding.

Il motore ILM, che è un componente del servizio LDR, controlla l'erasure coding e garantisce che il profilo di erasure coding venga applicato ai dati dell'oggetto.

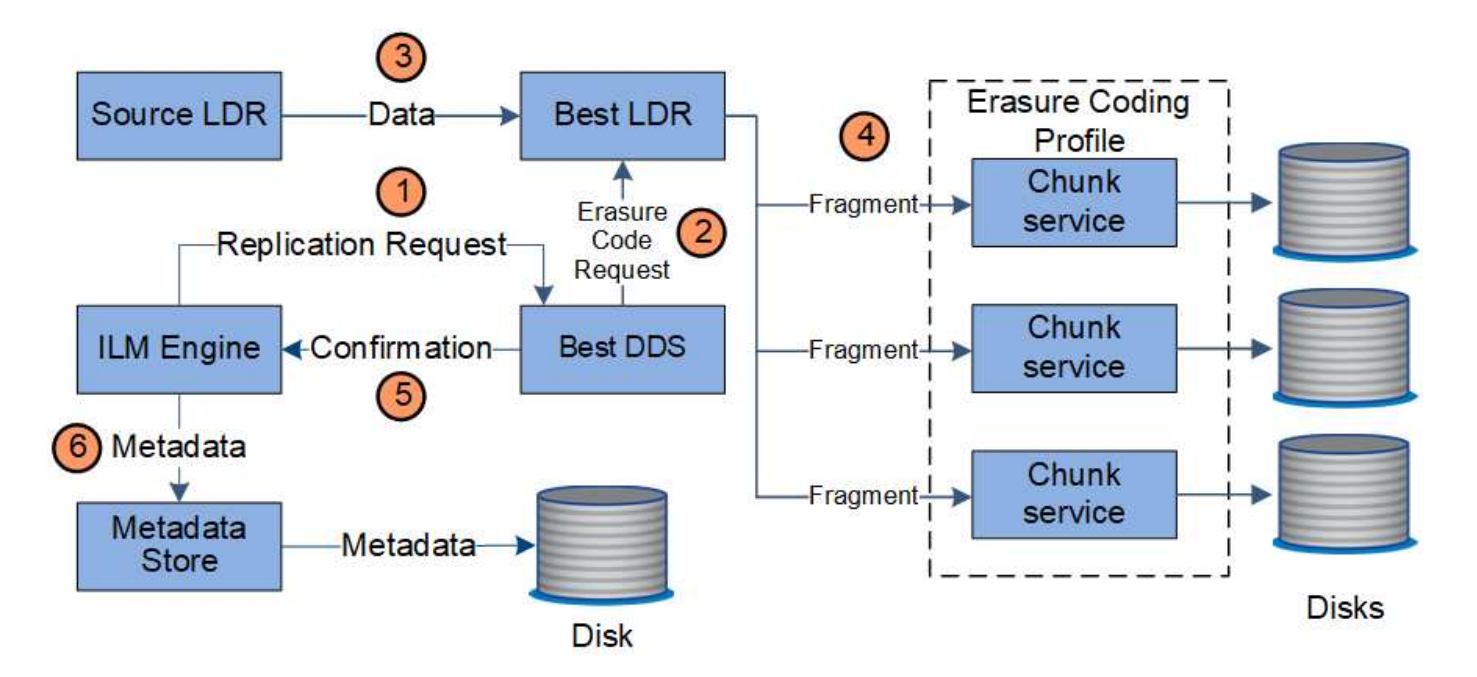

- 1. Il motore ILM interroga il servizio ADC per determinare quale servizio DDS può eseguire al meglio l'operazione di erasure coding. Una volta stabilito, il motore ILM invia una richiesta di "avvio" a tale servizio.
- 2. Il servizio DDS richiede a un LDR di eseguire la cancellazione del codice dei dati dell'oggetto.
- 3. Il servizio LDR di origine invia una copia al servizio LDR selezionato per la cancellazione del codice.
- 4. Dopo aver creato il numero appropriato di parità e frammenti di dati, il servizio LDR distribuisce questi frammenti nei nodi di storage (servizi Chunk) che costituiscono il pool di storage del profilo di erasure coding.
- 5. Il servizio LDR notifica al motore ILM, confermando che i dati dell'oggetto sono stati distribuiti correttamente.
- 6. Il motore ILM aggiorna l'archivio di metadati con i metadati della posizione dell'oggetto.

### **Protezione dei contenuti: Pool di storage cloud**

Se le istruzioni di posizionamento del contenuto di una regola ILM richiedono che una copia replicata dei dati dell'oggetto venga memorizzata in un Cloud Storage Pool, i dati dell'oggetto vengono duplicati nel bucket S3 esterno o nel container di storage Azure Blob specificato per il Cloud Storage Pool.

Il motore ILM, che è un componente del servizio LDR, e il servizio Data Mover controllano lo spostamento degli oggetti nel Cloud Storage Pool.

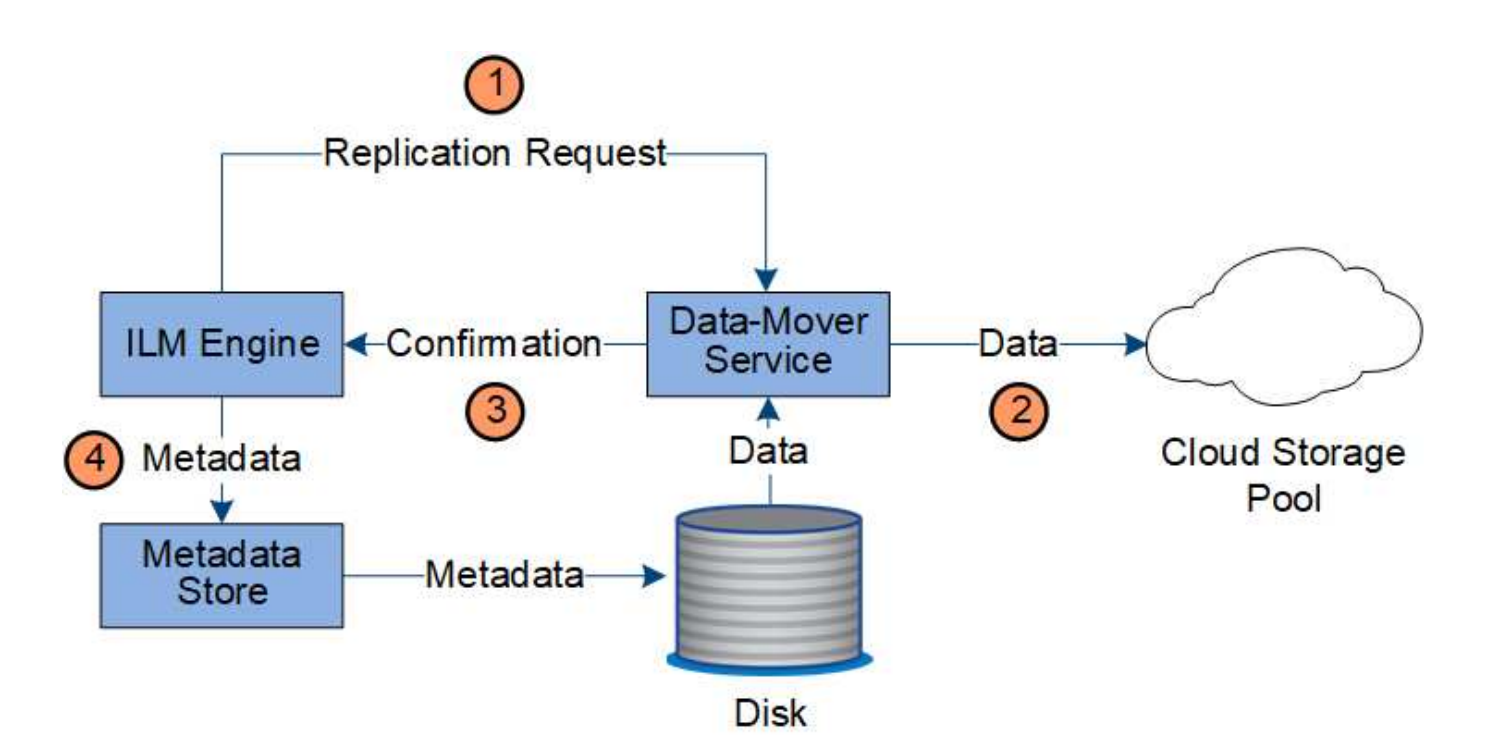

- 1. Il motore ILM seleziona un servizio Data Mover da replicare nel Cloud Storage Pool.
- 2. Il servizio Data Mover invia i dati dell'oggetto al Cloud Storage Pool.
- 3. Il servizio Data Mover notifica al motore ILM che i dati dell'oggetto sono stati memorizzati.
- 4. Il motore ILM aggiorna l'archivio di metadati con i metadati della posizione dell'oggetto.

### **Recuperare il flusso di dati**

Un'operazione di recupero consiste in un flusso di dati definito tra il sistema StorageGRID e il client. Il sistema utilizza gli attributi per tenere traccia del recupero dell'oggetto da un nodo di storage o, se necessario, da un pool di storage cloud o da un nodo di archivio.

Il servizio LDR di Storage Node interroga l'archivio di metadati per la posizione dei dati dell'oggetto e li recupera dal servizio LDR di origine. Preferenzialmente, il recupero avviene da un nodo di storage. Se l'oggetto non è disponibile su un nodo di storage, la richiesta di recupero viene indirizzata a un pool di storage cloud o a un nodo di archivio.

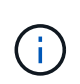

Se l'unica copia dell'oggetto si trova sullo storage AWS Glacier o nel Tier Azure Archive, l'applicazione client deve emettere una richiesta S3 RestoreObject per ripristinare una copia recuperabile in Cloud Storage Pool.

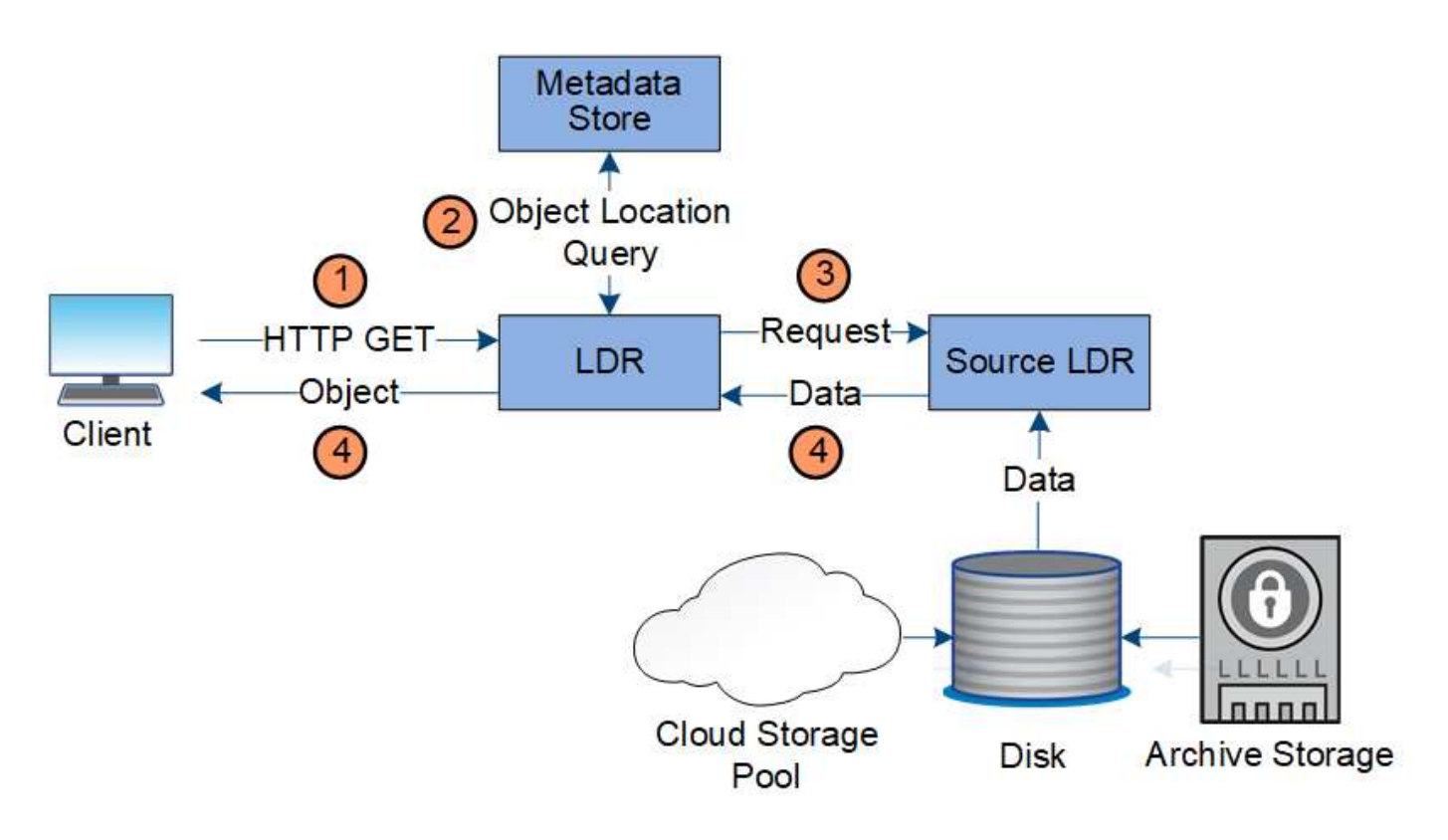

- 1. Il servizio LDR riceve una richiesta di recupero dall'applicazione client.
- 2. Il servizio LDR interroga l'archivio di metadati per la posizione dei dati dell'oggetto e i metadati.
- 3. Il servizio LDR inoltra la richiesta di recupero al servizio LDR di origine.
- 4. Il servizio LDR di origine restituisce i dati dell'oggetto dal servizio LDR interrogato e il sistema restituisce l'oggetto all'applicazione client.

# **Eliminare il flusso di dati**

Tutte le copie degli oggetti vengono rimosse dal sistema StorageGRID quando un client esegue un'operazione di eliminazione o quando scade la durata dell'oggetto, attivandone la rimozione automatica. Esiste un flusso di dati definito per l'eliminazione degli oggetti.

### **Gerarchia di eliminazione**

StorageGRID offre diversi metodi per controllare quando gli oggetti vengono conservati o cancellati. Gli oggetti possono essere cancellati automaticamente o su richiesta del client. StorageGRID assegna sempre la priorità a qualsiasi impostazione di blocco oggetti S3 rispetto alle richieste di eliminazione del client, che hanno la priorità sul ciclo di vita del bucket S3 e sulle istruzioni di posizionamento ILM.

- **S3 Object Lock**: Se l'impostazione globale S3 Object Lock è attivata per la griglia, i client S3 possono creare bucket con S3 Object Lock abilitato e quindi utilizzare l'API REST S3 per specificare le impostazioni di conservazione fino alla data e conservazione legale per ogni versione di oggetto aggiunta a quel bucket.
	- Una versione dell'oggetto soggetta a blocco legale non può essere eliminata da alcun metodo.
	- Prima che venga raggiunta la data di conservazione di una versione a oggetti, tale versione non può essere eliminata da alcun metodo.
	- Gli oggetti nei bucket con blocco oggetti S3 abilitato vengono conservati da ILM "per sempre". Tuttavia, una volta raggiunta la data di conservazione, una versione dell'oggetto può essere eliminata da una richiesta del client o dalla scadenza del ciclo di vita del bucket.
- Se i client S3 applicano al bucket una data di conservazione predefinita, non devono specificare una data di conservazione per ciascun oggetto.
- **Richiesta di eliminazione del client**: Un client S3 o Swift può emettere una richiesta di eliminazione dell'oggetto. Quando un client elimina un oggetto, tutte le copie dell'oggetto vengono rimosse dal sistema StorageGRID.
- **Elimina oggetti nel bucket**: Gli utenti di tenant Manager possono utilizzare questa opzione per rimuovere in modo permanente tutte le copie degli oggetti e delle versioni degli oggetti nei bucket selezionati dal sistema StorageGRID.
- **Ciclo di vita del bucket S3**: I client S3 possono aggiungere una configurazione del ciclo di vita ai bucket che specifica un'azione di scadenza. Se esiste un ciclo di vita del bucket, StorageGRID elimina automaticamente tutte le copie di un oggetto quando viene soddisfatta la data o il numero di giorni specificati nell'azione di scadenza, a meno che il client non elimini prima l'oggetto.
- **Istruzioni di posizionamento ILM**: Supponendo che il bucket non abbia attivato il blocco oggetti S3 e che non vi sia alcun ciclo di vita del bucket, StorageGRID elimina automaticamente un oggetto al termine dell'ultimo periodo di tempo della regola ILM e non vi sono ulteriori posizionamenti specificati per l'oggetto.

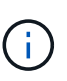

Quando viene configurato un ciclo di vita del bucket S3, le azioni di scadenza del ciclo di vita sovrascrivono il criterio ILM per gli oggetti che corrispondono al filtro del ciclo di vita. Di conseguenza, un oggetto potrebbe essere conservato sulla griglia anche dopo che sono scadute le istruzioni ILM per il posizionamento dell'oggetto.

Vedere ["Modalità di eliminazione degli oggetti"](https://docs.netapp.com/it-it/storagegrid-118/ilm/how-objects-are-deleted.html) per ulteriori informazioni.

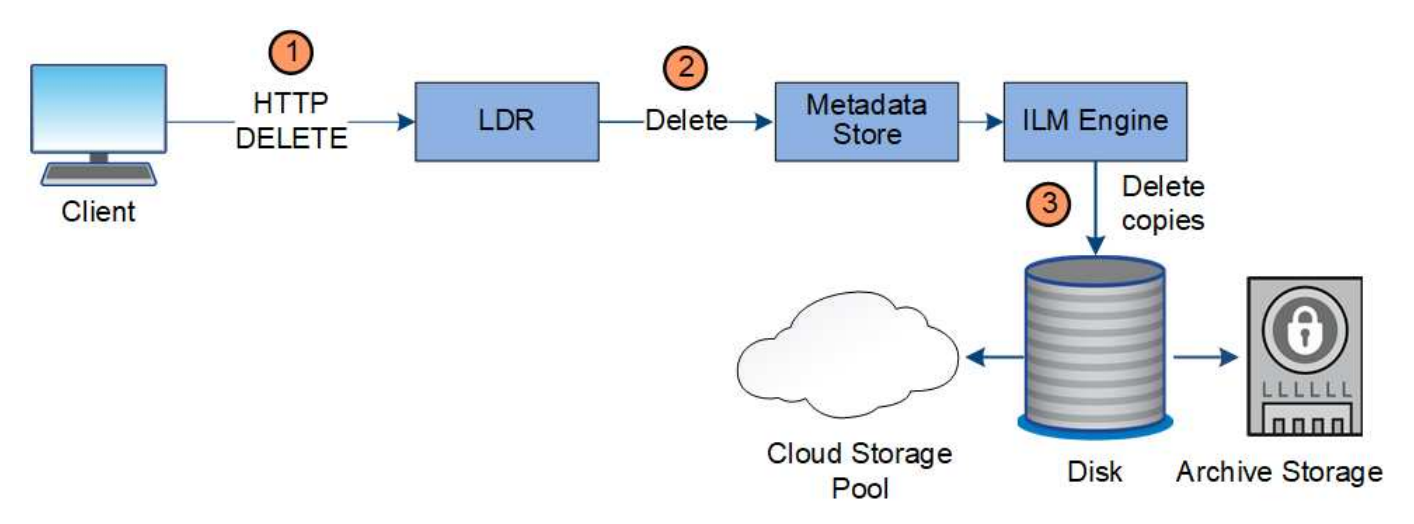

### **Eliminazione del flusso di dati per il client**

- 1. Il servizio LDR riceve una richiesta di eliminazione dall'applicazione client.
- 2. Il servizio LDR aggiorna l'archivio di metadati in modo che l'oggetto venga cancellato dalle richieste del client e istruisce il motore ILM a rimuovere tutte le copie dei dati dell'oggetto.
- 3. L'oggetto viene rimosso dal sistema. L'archivio di metadati viene aggiornato per rimuovere i metadati degli oggetti.

# **Flusso di dati per l'eliminazione di ILM**

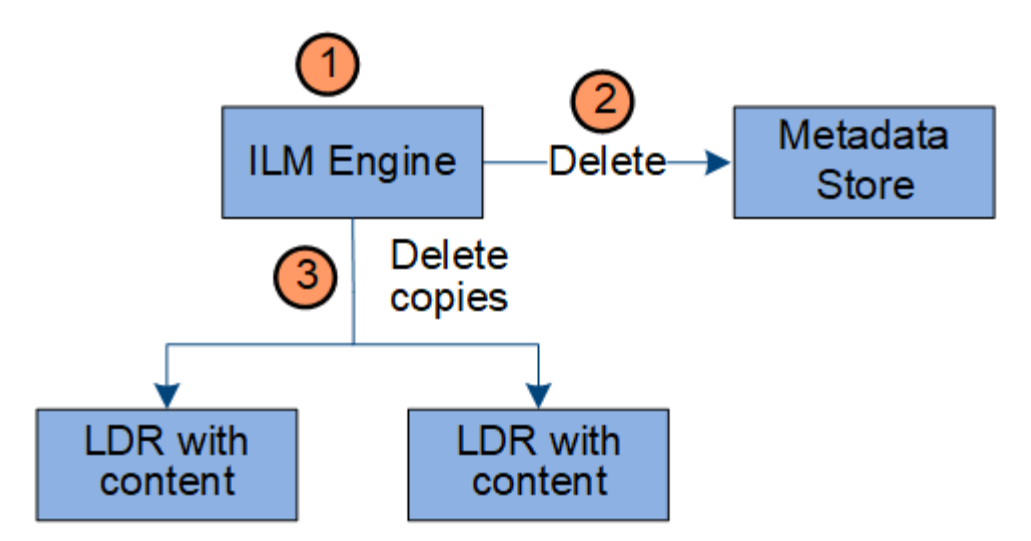

- 1. Il motore ILM determina che l'oggetto deve essere cancellato.
- 2. Il motore ILM invia una notifica all'archivio di metadati. L'archivio di metadati aggiorna i metadati degli oggetti in modo che l'oggetto venga cancellato dalle richieste del client.
- 3. Il motore ILM rimuove tutte le copie dell'oggetto. L'archivio di metadati viene aggiornato per rimuovere i metadati degli oggetti.

# <span id="page-31-0"></span>**Utilizza la gestione del ciclo di vita delle informazioni**

Si utilizza la gestione del ciclo di vita delle informazioni (ILM) per controllare il posizionamento, la durata e il comportamento di acquisizione di tutti gli oggetti nel sistema StorageGRID. Le regole ILM determinano il modo in cui StorageGRID memorizza gli oggetti nel tempo. Configurare una o più regole ILM e aggiungerle a un criterio ILM.

Una griglia ha solo una policy attiva alla volta. Un criterio può contenere più regole.

Le regole ILM definiscono:

- Quali oggetti devono essere memorizzati. Una regola può essere applicata a tutti gli oggetti oppure è possibile specificare filtri per identificare gli oggetti a cui si applica una regola. Ad esempio, una regola può essere applicata solo agli oggetti associati a determinati account tenant, a specifici bucket S3 o a contenitori Swift o a specifici valori di metadati.
- Il tipo e la posizione di storage. Gli oggetti possono essere memorizzati nei nodi di storage, nei pool di storage cloud o nei nodi di archiviazione.
- Il tipo di copie a oggetti eseguite. È possibile eseguire la replica o l'erasure coding.
- Per le copie replicate, il numero di copie eseguite.
- Per le copie con erasure coding, è stato utilizzato lo schema di erasure coding.
- Il cambia nel tempo nella posizione di storage di un oggetto e nel tipo di copie.
- Modalità di protezione dei dati degli oggetti durante l'acquisizione degli oggetti nella griglia (posizionamento sincrono o doppio commit).

Si noti che i metadati degli oggetti non sono gestiti dalle regole ILM. I metadati degli oggetti vengono invece memorizzati in un database Cassandra in un archivio di metadati. Tre copie dei metadati degli oggetti vengono gestite automaticamente in ogni sito per proteggere i dati dalla perdita.

### **Esempio di regola ILM**

Ad esempio, una regola ILM potrebbe specificare quanto segue:

- Si applicano solo agli oggetti appartenenti al tenant A.
- Eseguire due copie replicate di tali oggetti e memorizzare ciascuna copia in un sito diverso.
- Conserva le due copie "per sempre", il che significa che StorageGRID non le eliminerà automaticamente. Al contrario, StorageGRID conserverà questi oggetti fino a quando non saranno cancellati da una richiesta di eliminazione del client o dalla scadenza di un ciclo di vita del bucket.
- Utilizzare l'opzione bilanciato per il comportamento di acquisizione: L'istruzione di posizionamento a due siti viene applicata non appena il tenant A salva un oggetto in StorageGRID, a meno che non sia possibile eseguire immediatamente entrambe le copie richieste.

Ad esempio, se il sito 2 non è raggiungibile quando il tenant A salva un oggetto, StorageGRID eseguirà due copie intermedie sui nodi di storage nel sito 1. Non appena il sito 2 sarà disponibile, StorageGRID effettuerà la copia richiesta presso il sito.

### **Come un criterio ILM valuta gli oggetti**

Le policy ILM attive del sistema StorageGRID controllano il posizionamento, la durata e il comportamento di acquisizione di tutti gli oggetti.

Quando i client salvano gli oggetti in StorageGRID, gli oggetti vengono valutati in base all'insieme ordinato di regole ILM nel criterio attivo, come segue:

- 1. Se i filtri per la prima regola del criterio corrispondono a un oggetto, l'oggetto viene acquisito in base al comportamento di acquisizione di tale regola e memorizzato in base alle istruzioni di posizionamento di tale regola.
- 2. Se i filtri per la prima regola non corrispondono all'oggetto, l'oggetto viene valutato in base a ogni regola successiva nel criterio fino a quando non viene effettuata una corrispondenza.
- 3. Se nessuna regola corrisponde a un oggetto, vengono applicate le istruzioni di inserimento e posizionamento della regola predefinita nel criterio. La regola predefinita è l'ultima regola di un criterio e non può utilizzare alcun filtro. Deve essere applicato a tutti i tenant, a tutti i bucket e a tutte le versioni degli oggetti.

### **Esempio di policy ILM**

Ad esempio, un criterio ILM potrebbe contenere tre regole ILM che specificano quanto segue:

- **Regola 1: Copie replicate per il tenant A**
	- Abbina tutti gli oggetti appartenenti al tenant A.
	- Memorizzare questi oggetti come tre copie replicate in tre siti.
	- Gli oggetti appartenenti ad altri tenant non corrispondono alla regola 1, quindi vengono valutati in base alla regola 2.
- **Regola 2: Erasure coding per oggetti superiori a 1 MB**
	- Associare tutti gli oggetti degli altri tenant, ma solo se sono superiori a 1 MB. Questi oggetti più grandi vengono memorizzati utilizzando la codifica di cancellazione 6+3 in tre siti.
	- Non corrisponde a oggetti di dimensioni pari o inferiori a 1 MB, pertanto questi oggetti vengono valutati in base alla regola 3.
- **Regola 3: 2 copie 2 data center** (impostazione predefinita)
	- È l'ultima regola predefinita del criterio. Non utilizza filtri.
	- Creare due copie replicate di tutti gli oggetti non corrispondenti alla regola 1 o alla regola 2 (oggetti non appartenenti al tenant A di dimensioni pari o inferiori a 1 MB).

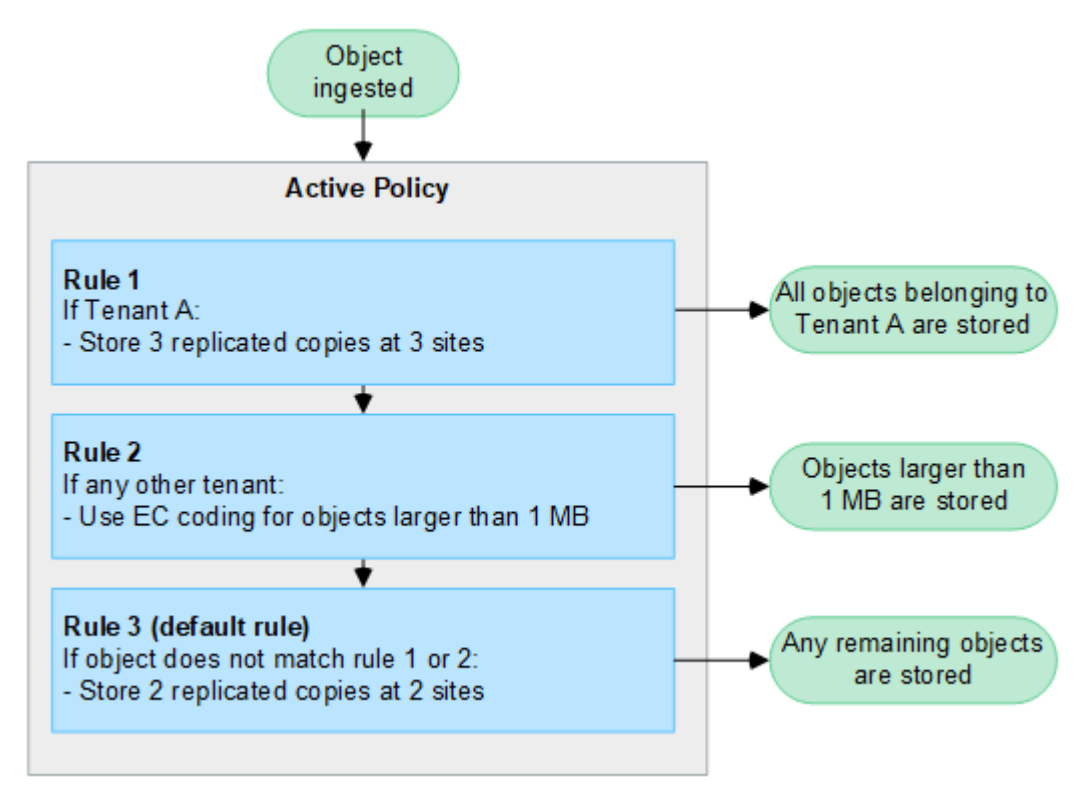

# **Informazioni correlate**

• ["Gestire gli oggetti con ILM"](https://docs.netapp.com/it-it/storagegrid-118/ilm/index.html)

# **Esplora StorageGRID**

# **Esplora Grid Manager**

Grid Manager è l'interfaccia grafica basata su browser che consente di configurare, gestire e monitorare il sistema StorageGRID.

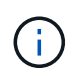

Grid Manager viene aggiornato con ogni versione e potrebbe non corrispondere alle schermate di esempio di questa pagina.

Quando si accede a Grid Manager, si sta effettuando la connessione a un nodo amministratore. Ogni sistema StorageGRID include un nodo di amministrazione primario e un numero qualsiasi di nodi di amministrazione non primari. È possibile connettersi a qualsiasi nodo amministratore e ciascun nodo amministratore visualizza una vista simile del sistema StorageGRID.

È possibile accedere a Grid Manager utilizzando un ["browser web supportato"](https://docs.netapp.com/it-it/storagegrid-118/admin/web-browser-requirements.html).

### **Dashboard di Grid Manager**

Quando si accede per la prima volta a Grid Manager, è possibile utilizzare il dashboard per ["monitorare le](https://docs.netapp.com/it-it/storagegrid-118/monitor/viewing-dashboard.html) [attività del sistema"](https://docs.netapp.com/it-it/storagegrid-118/monitor/viewing-dashboard.html) a colpo d'occhio.

La dashboard contiene informazioni sullo stato e le performance del sistema, sull'utilizzo dello storage, sui processi ILM, sulle operazioni S3 e Swift e sui nodi della griglia. È possibile ["configurare il cruscotto"](https://docs.netapp.com/it-it/storagegrid-118/monitor/viewing-dashboard.html) selezionando da una raccolta di schede che contengono le informazioni necessarie per monitorare efficacemente il sistema.

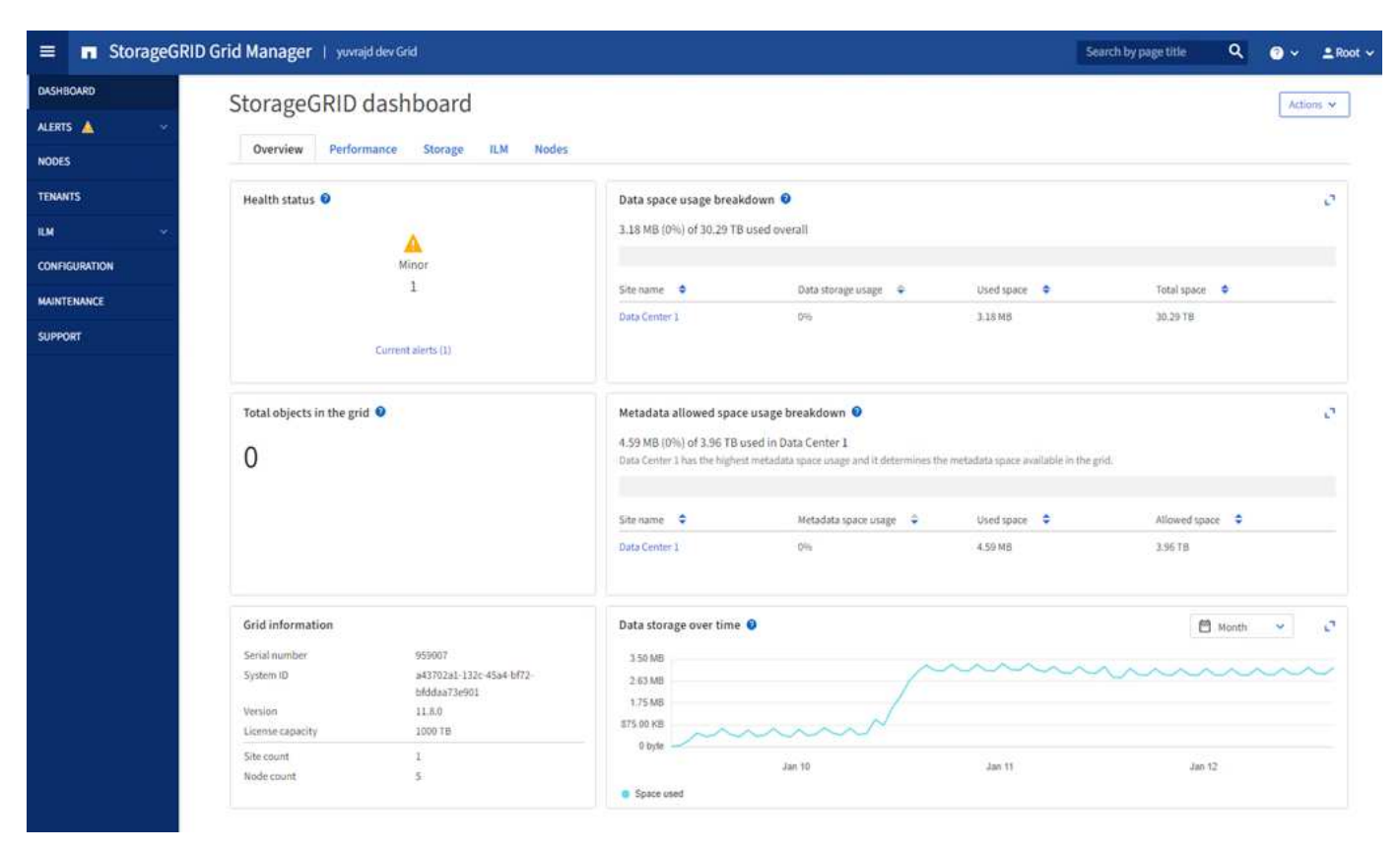

Per una spiegazione delle informazioni visualizzate su ciascuna scheda, selezionare l'icona della guida 2 per quella scheda.

### **Campo di ricerca**

Il campo **Search** nella barra di intestazione consente di accedere rapidamente a una pagina specifica all'interno di Grid Manager. Ad esempio, è possibile immettere **km** per accedere alla pagina del server di gestione delle chiavi (KMS). È possibile utilizzare **Cerca** per trovare le voci nella barra laterale di Grid Manager e nei menu Configurazione, manutenzione e supporto.

### **Menu Guida**

Il menu della guida  $\bullet \bullet$  consente di accedere a:

- Il ["FabricPool"](https://docs.netapp.com/it-it/storagegrid-118/fabricpool/use-fabricpool-setup-wizard.html) e. ["Impostazione S3"](https://docs.netapp.com/it-it/storagegrid-118/admin/use-s3-setup-wizard.html) procedura guidata
- Il centro di documentazione StorageGRID per la versione corrente
- ["Documentazione API"](https://docs.netapp.com/it-it/storagegrid-118/admin/using-grid-management-api.html)
- Informazioni sulla versione di StorageGRID attualmente installata

### **Menu Avvisi**

Il menu Avvisi fornisce un'interfaccia di facile utilizzo per rilevare, valutare e risolvere i problemi che potrebbero verificarsi durante il funzionamento di StorageGRID.

Dal menu Avvisi, è possibile effettuare le seguenti operazioni ["gestire gli avvisi":](https://docs.netapp.com/it-it/storagegrid-118/monitor/managing-alerts.html)

- Rivedere gli avvisi correnti
- Esaminare gli avvisi risolti
- Configurare i silenzi per eliminare le notifiche di avviso
- Definire le regole di avviso per le condizioni che attivano gli avvisi
- Configurare il server di posta elettronica per le notifiche degli avvisi

### **Pagina nodi**

Il ["Pagina nodi"](https://docs.netapp.com/it-it/storagegrid-118/monitor/viewing-nodes-page.html) visualizza le informazioni sull'intera griglia, su ciascun sito nella griglia e su ciascun nodo in un sito.

La home page dei nodi visualizza le metriche combinate per l'intera griglia. Per visualizzare le informazioni relative a un determinato sito o nodo, selezionare il sito o nodo.

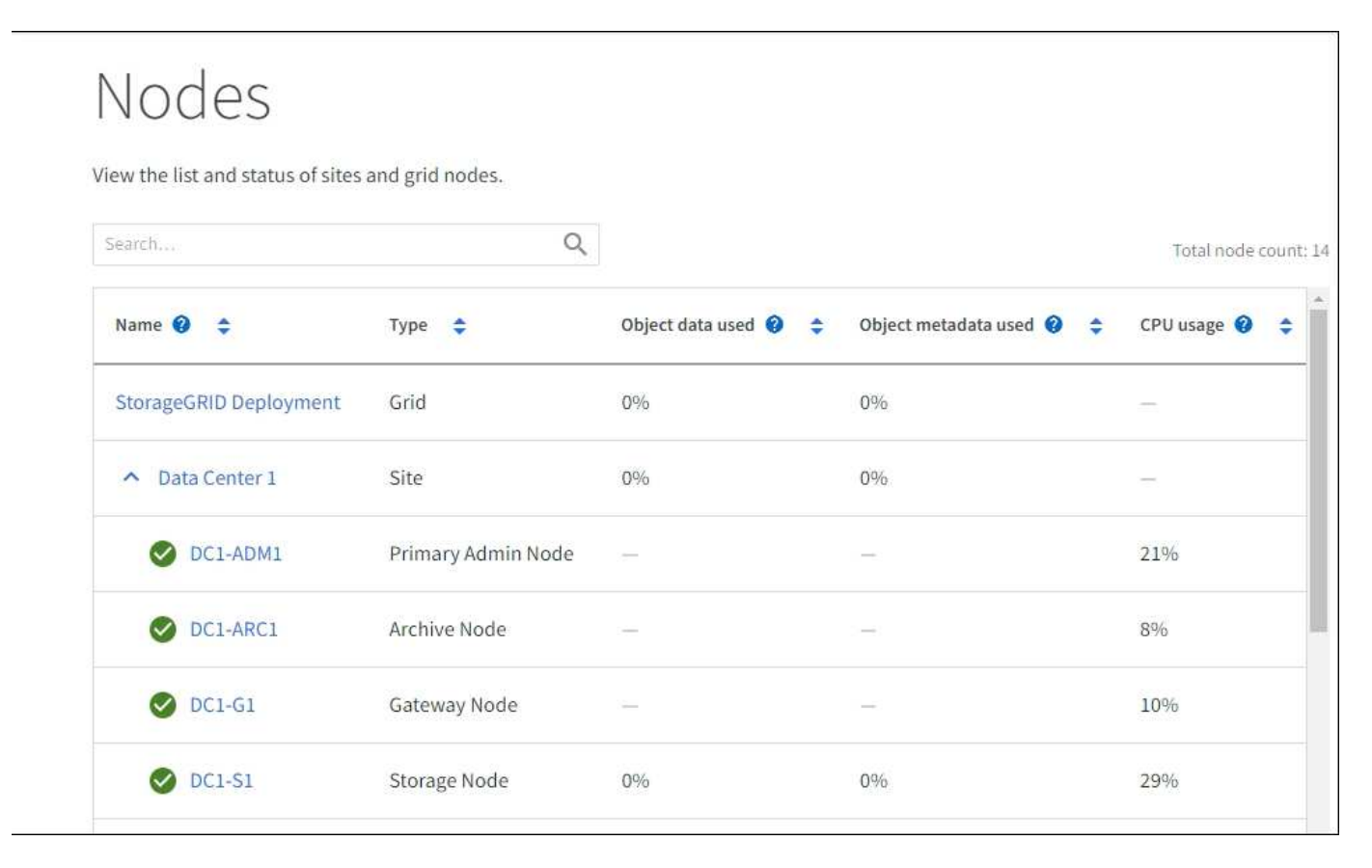

#### **Pagina tenant**

Il ["Tenant"](https://docs.netapp.com/it-it/storagegrid-118/admin/managing-tenants.html) consente di ["creare e monitorare gli account tenant di storage"](https://docs.netapp.com/it-it/storagegrid-118/tenant/index.html) Per il tuo sistema StorageGRID. È necessario creare almeno un account tenant per specificare chi può memorizzare e recuperare gli oggetti e quali funzionalità sono disponibili.

La pagina tenant fornisce inoltre dettagli sull'utilizzo di ciascun tenant, tra cui la quantità di storage utilizzato e il numero di oggetti. Se si imposta una quota al momento della creazione del tenant, è possibile visualizzare la quantità di tale quota utilizzata.
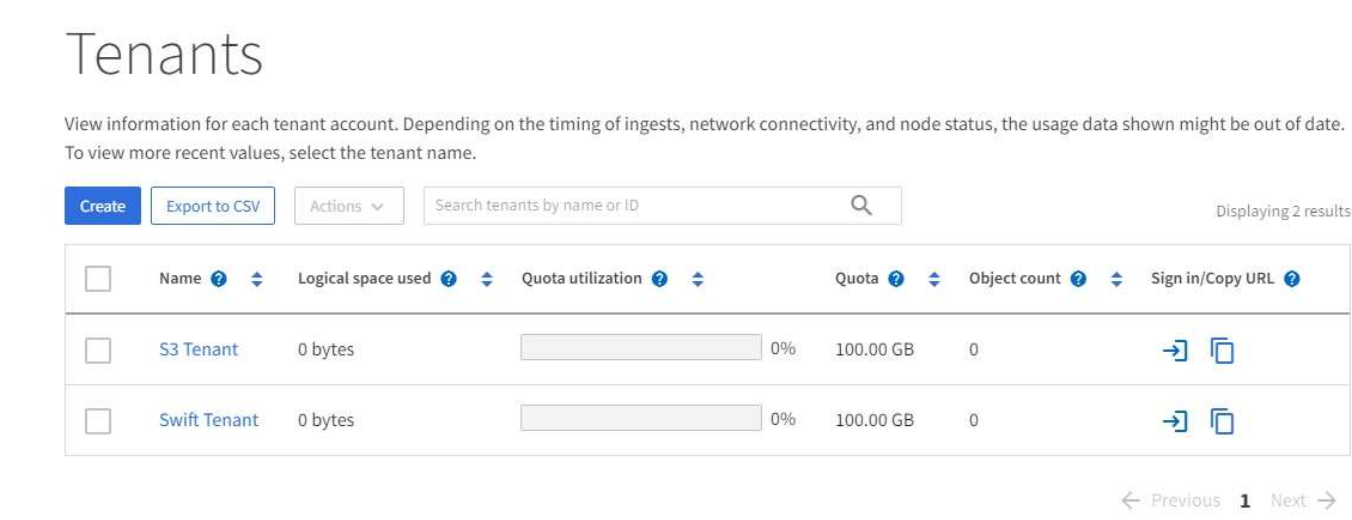

### **Menu ILM**

Il ["Menu ILM"](#page-31-0) consente di ["Configurare le regole e i criteri di gestione del ciclo di vita delle informazioni \(ILM\)"](https://docs.netapp.com/it-it/storagegrid-118/ilm/index.html) in grado di gestire durata e disponibilità dei dati. È inoltre possibile inserire un identificatore di oggetto per visualizzare i metadati relativi a tale oggetto.

Dal menu ILM è possibile visualizzare e gestire ILM:

- Regole
- Policy
- Tag policy
- Pool di storage
- Erasure coding
- Gradi di storage
- Regioni
- Ricerca dei metadati degli oggetti

### **Menu di configurazione**

Il menu Configurazione consente di specificare le impostazioni di rete, di sicurezza, di sistema, di monitoraggio e di controllo degli accessi.

# **Attività di rete**

Le attività di rete includono:

- ["Gestione di gruppi ad alta disponibilità"](https://docs.netapp.com/it-it/storagegrid-118/admin/managing-high-availability-groups.html)
- ["Gestione degli endpoint del bilanciamento del carico"](https://docs.netapp.com/it-it/storagegrid-118/admin/managing-load-balancing.html)
- ["Configurazione dei nomi di dominio degli endpoint S3"](https://docs.netapp.com/it-it/storagegrid-118/admin/configuring-s3-api-endpoint-domain-names.html)
- ["Gestione delle policy di classificazione del traffico"](https://docs.netapp.com/it-it/storagegrid-118/admin/managing-traffic-classification-policies.html)
- ["Configurazione delle interfacce VLAN"](https://docs.netapp.com/it-it/storagegrid-118/admin/configure-vlan-interfaces.html)

# **Attività di sicurezza**

Le attività di sicurezza includono:

- ["Gestione dei certificati di sicurezza"](https://docs.netapp.com/it-it/storagegrid-118/admin/using-storagegrid-security-certificates.html)
- ["Gestione dei controlli firewall interni"](https://docs.netapp.com/it-it/storagegrid-118/admin/manage-firewall-controls.html)
- ["Configurazione dei server di gestione delle chiavi"](https://docs.netapp.com/it-it/storagegrid-118/admin/kms-configuring.html)
- Configurazione delle impostazioni di sicurezza, tra cui ["Policy TLS e SSH"](https://docs.netapp.com/it-it/storagegrid-118/admin/manage-tls-ssh-policy.html), ["opzioni di protezione di rete e](https://docs.netapp.com/it-it/storagegrid-118/admin/changing-network-options-object-encryption.html) [oggetti"](https://docs.netapp.com/it-it/storagegrid-118/admin/changing-network-options-object-encryption.html), e. ["impostazioni di sicurezza dell'interfaccia"](https://docs.netapp.com/it-it/storagegrid-118/admin/changing-browser-session-timeout-interface.html).
- Configurazione delle impostazioni per ["proxy di storage"](https://docs.netapp.com/it-it/storagegrid-118/admin/configuring-storage-proxy-settings.html) o un ["admin proxy \(proxy amministratore\)"](https://docs.netapp.com/it-it/storagegrid-118/admin/configuring-admin-proxy-settings.html)

### **Attività di sistema**

Le attività di sistema includono:

- Utilizzo di ["federazione di grid"](https://docs.netapp.com/it-it/storagegrid-118/admin/grid-federation-overview.html) Per clonare le informazioni dell'account tenant e replicare i dati dell'oggetto tra due sistemi StorageGRID.
- Se si desidera, attivare ["Compressione degli oggetti memorizzati"](https://docs.netapp.com/it-it/storagegrid-118/admin/configuring-stored-object-compression.html) opzione.
- ["Gestione del blocco oggetti S3"](https://docs.netapp.com/it-it/storagegrid-118/ilm/managing-objects-with-s3-object-lock.html)
- Informazioni sulle opzioni di storage, ad esempio ["segmentazione degli oggetti"](https://docs.netapp.com/it-it/storagegrid-118/admin/what-object-segmentation-is.html) e. ["filigrane dei volumi di](https://docs.netapp.com/it-it/storagegrid-118/admin/what-storage-volume-watermarks-are.html) [storage".](https://docs.netapp.com/it-it/storagegrid-118/admin/what-storage-volume-watermarks-are.html)

### **Attività di monitoraggio**

Le attività di monitoraggio includono:

- ["Configurazione dei messaggi di audit e delle destinazioni dei log"](https://docs.netapp.com/it-it/storagegrid-118/monitor/configure-audit-messages.html)
- ["Utilizzo del monitoraggio SNMP"](https://docs.netapp.com/it-it/storagegrid-118/monitor/using-snmp-monitoring.html)

## **Attività di controllo degli accessi**

Le attività di controllo degli accessi includono:

- ["Gestione dei gruppi di amministratori"](https://docs.netapp.com/it-it/storagegrid-118/admin/managing-admin-groups.html)
- ["Gestione degli utenti amministratori"](https://docs.netapp.com/it-it/storagegrid-118/admin/managing-users.html)
- Modifica di ["passphrase di provisioning"](https://docs.netapp.com/it-it/storagegrid-118/admin/changing-provisioning-passphrase.html) oppure ["password della console dei nodi"](https://docs.netapp.com/it-it/storagegrid-118/admin/change-node-console-password.html)
- ["Utilizzo della federazione delle identità"](https://docs.netapp.com/it-it/storagegrid-118/admin/using-identity-federation.html)
- ["Configurazione di SSO"](https://docs.netapp.com/it-it/storagegrid-118/admin/configuring-sso.html)

### **Menu di manutenzione**

Il menu Maintenance (manutenzione) consente di eseguire attività di manutenzione, manutenzione del sistema e manutenzione della rete.

### **Attività**

Le attività di manutenzione includono:

• ["Operazioni di decommissionamento"](https://docs.netapp.com/it-it/storagegrid-118/maintain/decommission-procedure.html) per rimuovere i nodi e i siti della griglia inutilizzati

- ["Operazioni di espansione"](https://docs.netapp.com/it-it/storagegrid-118/expand/index.html) per aggiungere nuovi nodi di griglia e siti
- ["Procedure di ripristino del nodo Grid"](https://docs.netapp.com/it-it/storagegrid-118/maintain/grid-node-recovery-procedures.html) per sostituire un nodo guasto e ripristinare i dati
- ["Rinominare le procedure"](https://docs.netapp.com/it-it/storagegrid-118/maintain/rename-grid-site-node-overview.html) per modificare i nomi di visualizzazione della griglia, dei siti e dei nodi
- ["Operazioni di controllo dell'esistenza degli oggetti"](https://docs.netapp.com/it-it/storagegrid-118/troubleshoot/verifying-object-integrity.html) per verificare l'esistenza (anche se non la correttezza) dei dati oggetto
- Esecuzione di un ["riavvio in sequenza"](https://docs.netapp.com/it-it/storagegrid-118/maintain/rolling-reboot-procedure.html) per riavviare più nodi della griglia
- ["Operazioni di ripristino dei volumi"](https://docs.netapp.com/it-it/storagegrid-118/maintain/restoring-volume.html)

# **Sistema**

Le attività di manutenzione del sistema che è possibile eseguire includono:

- ["Visualizzazione delle informazioni sulla licenza StorageGRID"](https://docs.netapp.com/it-it/storagegrid-118/admin/viewing-storagegrid-license-information.html) oppure ["aggiornamento delle informazioni](https://docs.netapp.com/it-it/storagegrid-118/admin/updating-storagegrid-license-information.html) [sulla licenza"](https://docs.netapp.com/it-it/storagegrid-118/admin/updating-storagegrid-license-information.html)
- Generazione e download di ["Pacchetto di ripristino"](https://docs.netapp.com/it-it/storagegrid-118/maintain/downloading-recovery-package.html)
- Esecuzione di aggiornamenti software StorageGRID, inclusi aggiornamenti software, hotfix e aggiornamenti del software SANtricity OS su alcune appliance
	- ["Procedura di aggiornamento"](https://docs.netapp.com/it-it/storagegrid-118/upgrade/index.html)
	- ["Procedura di hotfix"](https://docs.netapp.com/it-it/storagegrid-118/maintain/storagegrid-hotfix-procedure.html)
	- ["Aggiorna il sistema operativo SANtricity sui controller di storage SG6000 utilizzando Grid Manager"](https://docs.netapp.com/us-en/storagegrid-appliances/sg6000/upgrading-santricity-os-on-storage-controllers-using-grid-manager-sg6000.html)
	- ["Aggiorna il sistema operativo SANtricity sugli storage controller SG5700 usando Grid Manager"](https://docs.netapp.com/us-en/storagegrid-appliances/sg5700/upgrading-santricity-os-on-storage-controllers-using-grid-manager-sg5700.html)

# **Rete**

Le attività di manutenzione della rete che è possibile eseguire includono:

- ["Configurazione dei server DNS"](https://docs.netapp.com/it-it/storagegrid-118/maintain/configuring-dns-servers.html)
- ["Aggiornamento delle subnet Grid Network in corso"](https://docs.netapp.com/it-it/storagegrid-118/maintain/updating-subnets-for-grid-network.html)
- ["Gestione dei server NTP"](https://docs.netapp.com/it-it/storagegrid-118/maintain/configuring-ntp-servers.html)

## **Menu Support (supporto)**

Il menu Support (supporto) fornisce opzioni che consentono al supporto tecnico di analizzare e risolvere i problemi del sistema. Il menu Support (supporto) comprende tre parti: Tools (Strumenti), Alarms (Allarmi) (legacy) e Other (Altro).

# **Strumenti**

Dalla sezione Tools (Strumenti) del menu Support (supporto), è possibile:

- ["Configurare AutoSupport"](https://docs.netapp.com/it-it/storagegrid-118/admin/configure-autosupport-grid-manager.html)
- ["Eseguire la diagnostica"](https://docs.netapp.com/it-it/storagegrid-118/monitor/running-diagnostics.html) sullo stato corrente della griglia
- ["Accedere alla struttura Grid Topology"](https://docs.netapp.com/it-it/storagegrid-118/monitor/viewing-grid-topology-tree.html) per visualizzare informazioni dettagliate su nodi, servizi e attributi della griglia
- ["Raccogliere i file di log e i dati di sistema"](https://docs.netapp.com/it-it/storagegrid-118/monitor/collecting-log-files-and-system-data.html)
- ["Rivedere le metriche di supporto"](https://docs.netapp.com/it-it/storagegrid-118/monitor/reviewing-support-metrics.html)

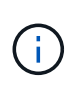

I tool disponibili nell'opzione **metriche** sono destinati all'utilizzo da parte del supporto tecnico. Alcune funzioni e voci di menu di questi strumenti sono intenzionalmente non funzionali.

# **Allarmi (legacy)**

Dal ["Allarmi \(legacy\)"](https://docs.netapp.com/it-it/storagegrid-118/monitor/managing-alarms.html) Nel menu supporto è possibile:

- Riesaminare gli allarmi correnti, storici e globali
- Impostare eventi personalizzati
- Configurazione ["notifiche e-mail per gli allarmi legacy"](https://docs.netapp.com/it-it/storagegrid-118/monitor/managing-alarms.html)

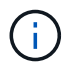

Mentre il sistema di allarme legacy continua a essere supportato, il sistema di allarme offre vantaggi significativi ed è più facile da utilizzare.

## **Altro**

Dalla sezione Altro del menu supporto è possibile:

- Gestire ["costo di collegamento"](https://docs.netapp.com/it-it/storagegrid-118/admin/manage-link-costs.html)
- Visualizza ["NMS \(Network Management System\)"](https://docs.netapp.com/it-it/storagegrid-118/admin/viewing-notification-status-and-queues.html) voci
- Gestire ["filigrane di archiviazione"](https://docs.netapp.com/it-it/storagegrid-118/admin/what-storage-volume-watermarks-are.html)

### **Esplora il tenant manager**

Il ["Manager tenant"](https://docs.netapp.com/it-it/storagegrid-118/tenant/index.html) è l'interfaccia grafica basata su browser a cui gli utenti tenant accedono per configurare, gestire e monitorare i propri account storage.

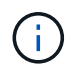

Tenant Manager viene aggiornato con ogni versione e potrebbe non corrispondere alle schermate di esempio riportate in questa pagina.

Quando gli utenti tenant accedono a Tenant Manager, si connettono a un nodo Admin.

### **Dashboard di tenant Manager**

Dopo che un amministratore di grid ha creato un account tenant utilizzando Grid Manager o l'API Grid Management, gli utenti del tenant possono accedere a Tenant Manager.

La dashboard di Tenant Manager consente agli utenti del tenant di monitorare l'utilizzo dello storage in un colpo d'occhio. Il pannello Storage Use (utilizzo storage) contiene un elenco dei bucket più grandi (S3) o container (Swift) per il tenant. Il valore spazio utilizzato è la quantità totale di dati oggetto nel bucket o nel container. Il grafico a barre rappresenta le dimensioni relative di questi bucket o container.

Il valore visualizzato sopra il grafico a barre è la somma dello spazio utilizzato per tutti i bucket o i container del tenant. Se al momento della creazione dell'account è stato specificato il numero massimo di gigabyte, terabyte o petabyte disponibili per il tenant, viene visualizzata anche la quantità di quota utilizzata e rimanente.

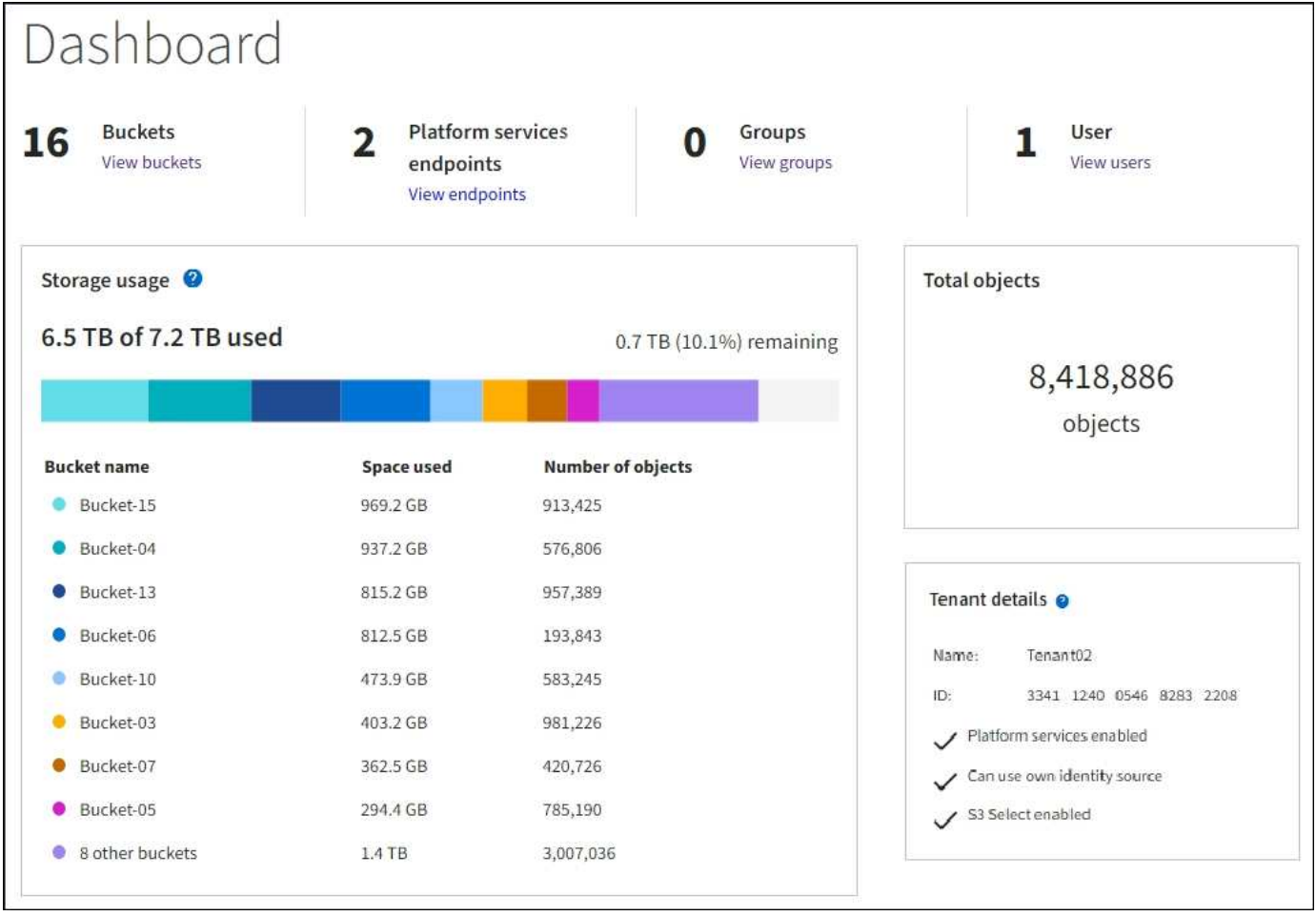

## **Menu Storage (S3)**

Il menu Storage (archiviazione) è disponibile solo per gli account tenant S3. Questo menu consente agli utenti S3 di gestire le chiavi di accesso, creare, gestire ed eliminare i bucket, gestire gli endpoint dei servizi della piattaforma e visualizzare le connessioni di federazione di griglie che possono utilizzare.

# **Chiavi di accesso personali**

Gli utenti del tenant S3 possono gestire le chiavi di accesso come segue:

- Gli utenti che dispongono dell'autorizzazione Gestisci le tue credenziali S3 possono creare o rimuovere le proprie chiavi di accesso S3.
- Gli utenti che dispongono dell'autorizzazione di accesso root possono gestire le chiavi di accesso per l'account root S3, il proprio account e tutti gli altri utenti. Le chiavi di accesso root forniscono anche l'accesso completo ai bucket e agli oggetti del tenant, a meno che non vengano disabilitate esplicitamente da una policy del bucket.

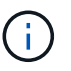

La gestione delle chiavi di accesso per altri utenti avviene dal menu Gestione accessi.

# **Bucket**

Gli utenti del tenant S3 con le autorizzazioni appropriate possono eseguire le seguenti attività per i bucket:

• Creare bucket

- Attiva blocco oggetti S3 per un nuovo bucket (presuppone che il blocco oggetti S3 sia abilitato per il sistema StorageGRID)
- Aggiornare i valori di coerenza
- Attiva e disattiva gli ultimi aggiornamenti dell'orario di accesso
- Attivare o sospendere il controllo delle versioni degli oggetti
- Aggiorna la conservazione predefinita del blocco oggetti S3
- Configurare la condivisione delle risorse tra origini (CORS)
- Elimina tutti gli oggetti in un bucket
- Eliminare i bucket vuoti
- Utilizzare ["S3 Console"](https://docs.netapp.com/it-it/storagegrid-118/tenant/use-s3-console.html) per gestire gli oggetti bucket

Se un amministratore di grid ha abilitato l'utilizzo dei servizi della piattaforma per l'account tenant, un utente tenant S3 con le autorizzazioni appropriate può eseguire anche queste attività:

- Configurare le notifiche degli eventi S3, che possono essere inviate a un servizio di destinazione che supporta Amazon Simple Notification Service.
- Configurare la replica di CloudMirror, che consente al tenant di replicare automaticamente gli oggetti in un bucket S3 esterno.
- Configurare l'integrazione della ricerca, che invia i metadati degli oggetti a un indice di ricerca di destinazione ogni volta che un oggetto viene creato, cancellato o i relativi metadati o tag vengono aggiornati.

# **Endpoint dei servizi di piattaforma**

Se un amministratore di grid ha abilitato l'utilizzo dei servizi di piattaforma per l'account tenant, un utente tenant S3 con l'autorizzazione Gestisci endpoint può configurare un endpoint di destinazione per ciascun servizio di piattaforma.

# **Connessioni a federazione di griglie**

Se un amministratore della griglia ha abilitato l'utilizzo di una connessione a federazione di griglie per l'account tenant, un utente tenant S3 che dispone dell'autorizzazione di accesso root può visualizzare il nome della connessione e accedere alla pagina dei dettagli del bucket per ogni bucket che ha attivato la replica cross-grid, e visualizzare l'errore più recente che si verifica quando i dati del bucket venivano replicati nell'altra griglia della connessione. Vedere ["Visualizza connessioni di federazione di griglie".](https://docs.netapp.com/it-it/storagegrid-118/tenant/grid-federation-view-connections-tenant.html)

# **Accedere al menu Gestione**

Il menu Gestione accessi consente ai tenant StorageGRID di importare gruppi di utenti da un'origine di identità federata e assegnare autorizzazioni di gestione. I tenant possono anche gestire utenti e gruppi di tenant locali, a meno che il single sign-on (SSO) non sia attivo per l'intero sistema StorageGRID.

# **Linee guida per il networking**

# <span id="page-41-0"></span>**Linee guida per il networking: Panoramica**

Utilizza queste linee guida per conoscere l'architettura StorageGRID e le topologie di rete e per conoscere i requisiti per la configurazione e il provisioning di rete.

# **A proposito di queste istruzioni**

Queste linee guida forniscono informazioni utili per creare l'infrastruttura di rete StorageGRID prima di implementare e configurare i nodi StorageGRID. Utilizzare queste linee guida per garantire che la comunicazione possa avvenire tra tutti i nodi della griglia e tra la griglia e i client e i servizi esterni.

I client esterni e i servizi esterni devono connettersi alle reti StorageGRID per eseguire le seguenti funzioni:

- Memorizzare e recuperare i dati degli oggetti
- Ricevi notifiche via email
- Accedere all'interfaccia di gestione di StorageGRID (il gestore di griglia e il gestore dei tenant)
- Accesso alla condivisione dell'audit (opzionale)
- Fornire servizi come:
	- NTP (Network Time Protocol)
	- DNS (Domain Name System)
	- Server di gestione delle chiavi (KMS)

La rete StorageGRID deve essere configurata in modo appropriato per gestire il traffico per queste funzioni e altro ancora.

# **Prima di iniziare**

La configurazione della rete per un sistema StorageGRID richiede un livello elevato di esperienza con switch Ethernet, reti TCP/IP, subnet, routing di rete e firewall.

Prima di configurare la rete, acquisire familiarità con l'architettura StorageGRID come descritto in ["Scopri di più](#page-2-0) [su StorageGRID".](#page-2-0)

Dopo aver stabilito quali reti StorageGRID si desidera utilizzare e come configurarle, è possibile installare e configurare i nodi StorageGRID seguendo le istruzioni appropriate.

# **Installare i nodi appliance**

• ["Installare l'hardware dell'appliance"](https://docs.netapp.com/us-en/storagegrid-appliances/installconfig/index.html)

## **Installare nodi basati su software**

- ["Installare StorageGRID su Red Hat Enterprise Linux"](https://docs.netapp.com/it-it/storagegrid-118/rhel/index.html)
- ["Installare StorageGRID su Ubuntu o Debian"](https://docs.netapp.com/it-it/storagegrid-118/ubuntu/index.html)
- ["Installare StorageGRID su VMware"](https://docs.netapp.com/it-it/storagegrid-118/vmware/index.html)

## **Configurare e amministrare il software StorageGRID**

- ["Amministrare StorageGRID"](https://docs.netapp.com/it-it/storagegrid-118/admin/index.html)
- ["Note di rilascio"](https://docs.netapp.com/it-it/storagegrid-118/release-notes/index.html)

# **Tipi di rete StorageGRID**

I nodi della griglia in un sistema StorageGRID elaborano *grid traffic*, *admin traffic* e *client traffic*. È necessario configurare la rete in modo appropriato per gestire questi tre tipi di traffico e fornire controllo e sicurezza.

# **Tipi di traffico**

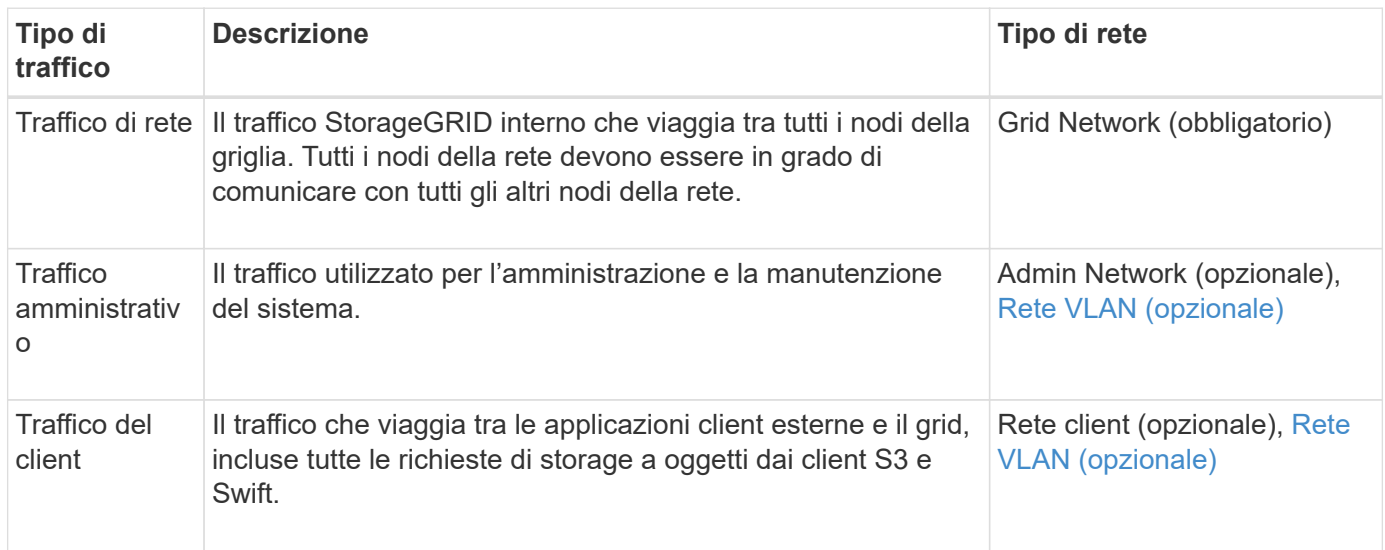

È possibile configurare la rete nei seguenti modi:

- Solo Grid Network
- Reti Grid e Admin
- Reti grid e client
- Reti Grid, Admin e Client

Grid Network è obbligatorio e può gestire tutto il traffico di rete. Le reti Admin e Client possono essere incluse al momento dell'installazione o aggiunte in un secondo momento per adattarsi alle modifiche dei requisiti. Sebbene la rete amministrativa e la rete client siano opzionali, quando si utilizzano queste reti per gestire il traffico amministrativo e client, la rete griglia può essere resa isolata e sicura.

Le porte interne sono accessibili solo tramite la rete Grid. Le porte esterne sono accessibili da tutti i tipi di rete. Questa flessibilità offre diverse opzioni per la progettazione di un'implementazione StorageGRID e la configurazione di IP esterni e filtraggio delle porte in switch e firewall. Vedere ["comunicazioni interne al nodo di](#page-61-0) [rete"](#page-61-0) e. ["comunicazioni esterne"](#page-65-0).

## **Interfacce di rete**

I nodi StorageGRID sono connessi a ciascuna rete utilizzando le seguenti interfacce specifiche:

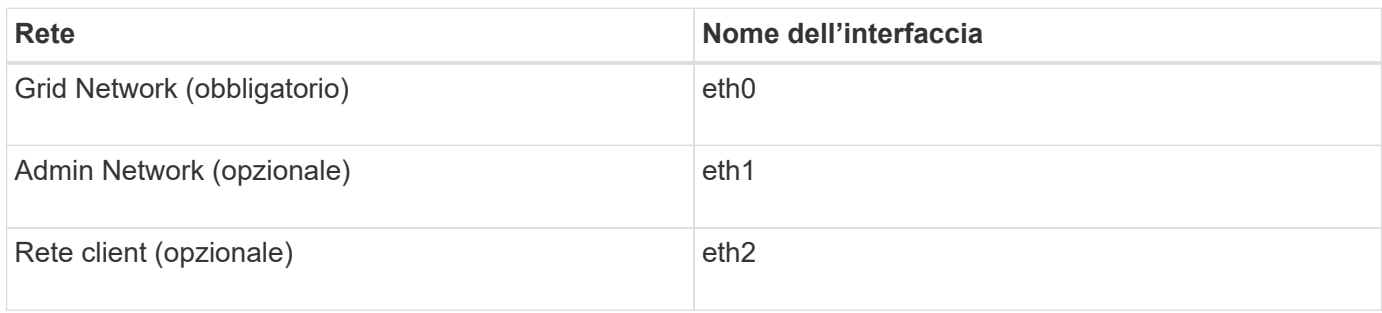

Per ulteriori informazioni sulla mappatura delle porte fisiche o virtuali alle interfacce di rete dei nodi, consultare le istruzioni di installazione:

### **Nodi basati su software**

- ["Installare StorageGRID su Red Hat Enterprise Linux"](https://docs.netapp.com/it-it/storagegrid-118/rhel/index.html)
- ["Installare StorageGRID su Ubuntu o Debian"](https://docs.netapp.com/it-it/storagegrid-118/ubuntu/index.html)
- ["Installare StorageGRID su VMware"](https://docs.netapp.com/it-it/storagegrid-118/vmware/index.html)

# **Nodi appliance**

- ["Appliance di storage SGF6112"](https://docs.netapp.com/us-en/storagegrid-appliances/installconfig/hardware-description-sg6100.html)
- ["Appliance di storage SG6000"](https://docs.netapp.com/us-en/storagegrid-appliances/installconfig/hardware-description-sg6000.html)
- ["Appliance di storage SG5700"](https://docs.netapp.com/us-en/storagegrid-appliances/installconfig/hardware-description-sg5700.html)
- ["Appliance di servizi SG100 e SG1000"](https://docs.netapp.com/us-en/storagegrid-appliances/installconfig/hardware-description-sg100-and-1000.html)

# **Informazioni di rete per ciascun nodo**

È necessario configurare quanto segue per ogni rete abilitata su un nodo:

- Indirizzo IP
- Subnet mask
- Indirizzo IP del gateway

È possibile configurare una sola combinazione di indirizzo IP/maschera/gateway per ciascuna delle tre reti su ciascun nodo della griglia. Se non si desidera configurare un gateway per una rete, utilizzare l'indirizzo IP come indirizzo del gateway.

# **Gruppi ad alta disponibilità**

I gruppi ad alta disponibilità (ha) consentono di aggiungere indirizzi IP virtuali (VIP) all'interfaccia Grid o Client Network. Per ulteriori informazioni, vedere ["Gestire i gruppi ad alta disponibilità"](https://docs.netapp.com/it-it/storagegrid-118/admin/managing-high-availability-groups.html).

# **Grid Network**

La rete grid è obbligatoria. Viene utilizzato per tutto il traffico StorageGRID interno. Grid Network offre connettività tra tutti i nodi della rete, in tutti i siti e le subnet. Tutti i nodi della rete Grid devono essere in grado di comunicare con tutti gli altri nodi. La rete Grid può essere costituita da più sottoreti. Le reti contenenti servizi grid critici, come NTP, possono essere aggiunte anche come subnet grid.

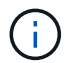

StorageGRID non supporta NAT (Network Address Translation) tra nodi.

La rete Grid può essere utilizzata per tutto il traffico amministrativo e per tutto il traffico client, anche se sono configurate la rete Admin e la rete client. Il gateway Grid Network è il gateway predefinito del nodo, a meno che il nodo non abbia configurato la rete client.

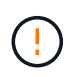

Quando si configura Grid Network, è necessario assicurarsi che la rete sia protetta da client non attendibili, ad esempio quelli su Internet.

Tenere presente i seguenti requisiti e dettagli per il gateway Grid Network:

- Il gateway Grid Network deve essere configurato se sono presenti più subnet Grid.
- Il gateway Grid Network è il gateway predefinito del nodo fino al completamento della configurazione della griglia.
- Le route statiche vengono generate automaticamente per tutti i nodi a tutte le subnet configurate

nell'elenco globale delle subnet di rete Grid.

• Se viene aggiunta una rete client, il gateway predefinito passa dal gateway Grid Network al gateway Client Network una volta completata la configurazione della rete.

# **Admin Network (rete amministrativa)**

La rete di amministrazione è opzionale. Una volta configurato, può essere utilizzato per l'amministrazione del sistema e il traffico di manutenzione. La rete amministrativa è in genere una rete privata e non deve essere instradabile tra i nodi.

È possibile scegliere i nodi della griglia su cui attivare la rete di amministrazione.

Quando si utilizza la rete di amministrazione, non è necessario che il traffico amministrativo e di manutenzione si sposti attraverso la rete di griglia. Gli utilizzi tipici della rete di amministrazione includono:

- Accesso alle interfacce utente di Grid Manager e Tenant Manager.
- Accesso a servizi critici come server NTP, server DNS, server KMS (Key Management Server) esterni e server LDAP (Lightweight Directory Access Protocol).
- Accesso ai registri di controllo sui nodi di amministrazione.
- Accesso SSH (Secure Shell Protocol) per manutenzione e supporto.

La rete amministrativa non viene mai utilizzata per il traffico di rete interno. Viene fornito un gateway Admin Network che consente alla rete di amministrazione di comunicare con più sottoreti esterne. Tuttavia, il gateway Admin Network non viene mai utilizzato come gateway predefinito del nodo.

Tenere presente i seguenti requisiti e dettagli per il gateway Admin Network:

- Il gateway Admin Network è necessario se le connessioni vengono effettuate dall'esterno della subnet Admin Network o se sono configurate più subnet Admin Network.
- Vengono creati percorsi statici per ogni subnet configurata nell'elenco subnet di rete amministrativa del nodo.

# **Rete client**

La rete client è opzionale. Una volta configurato, viene utilizzato per fornire l'accesso ai servizi grid per le applicazioni client come S3 e Swift. Se si prevede di rendere i dati StorageGRID accessibili a una risorsa esterna (ad esempio, un pool di storage cloud o il servizio di replica di StorageGRID), la risorsa esterna può utilizzare anche la rete client. I nodi Grid possono comunicare con qualsiasi subnet raggiungibile tramite il gateway di rete client.

È possibile scegliere i nodi della griglia su cui deve essere attivata la rete client. Non è necessario che tutti i nodi si trovano sulla stessa rete client e i nodi non comunicheranno mai l'uno con l'altro sulla rete client. La rete client non diventa operativa fino al completamento dell'installazione della griglia.

Per una maggiore sicurezza, è possibile specificare che l'interfaccia di rete client di un nodo sia non attendibile in modo che la rete client sia più restrittiva delle connessioni consentite. Se l'interfaccia Client Network di un nodo non è attendibile, l'interfaccia accetta connessioni in uscita come quelle utilizzate dalla replica di CloudMirror, ma accetta solo connessioni in entrata su porte che sono state configurate esplicitamente come endpoint del bilanciamento del carico. Vedere ["Gestire i controlli firewall"](https://docs.netapp.com/it-it/storagegrid-118/admin/manage-firewall-controls.html) e. ["Configurare gli endpoint del](https://docs.netapp.com/it-it/storagegrid-118/admin/configuring-load-balancer-endpoints.html) [bilanciamento del carico".](https://docs.netapp.com/it-it/storagegrid-118/admin/configuring-load-balancer-endpoints.html)

Quando si utilizza una rete client, il traffico client non deve attraversare la rete griglia. Il traffico Grid Network può essere separato su una rete sicura e non instradabile. I seguenti tipi di nodo sono spesso configurati con una rete client:

- Nodi gateway, perché questi nodi forniscono l'accesso al servizio bilanciamento del carico StorageGRID e all'accesso del client S3 e Swift alla griglia.
- Nodi di storage, perché questi nodi forniscono accesso ai protocolli S3 e Swift, ai Cloud Storage Pools e al servizio di replica CloudMirror.
- Nodi di amministrazione, per garantire che gli utenti tenant possano connettersi a tenant Manager senza dover utilizzare la rete di amministrazione.

Tenere presente quanto segue per il gateway di rete client:

- Il gateway di rete client è necessario se la rete client è configurata.
- Una volta completata la configurazione della griglia, il gateway di rete client diventa il percorso predefinito per il nodo della griglia.

# <span id="page-46-0"></span>**Reti VLAN opzionali**

Se necessario, è possibile utilizzare reti LAN virtuali (VLAN) per il traffico client e per alcuni tipi di traffico amministrativo. Il traffico Grid, tuttavia, non può utilizzare un'interfaccia VLAN. Il traffico StorageGRID interno tra i nodi deve sempre utilizzare la rete griglia su eth0.

Per supportare l'utilizzo delle VLAN, è necessario configurare una o più interfacce su un nodo come interfacce di trunk sullo switch. È possibile configurare l'interfaccia Grid Network (eth0) o l'interfaccia Client Network (eth2) come trunk oppure aggiungere interfacce trunk al nodo.

Se eth0 è configurato come trunk, il traffico Grid Network passa attraverso l'interfaccia nativa del trunk, come configurato sullo switch. Analogamente, se eth2 è configurato come trunk e Client Network è configurato sullo stesso nodo, Client Network utilizza la VLAN nativa della porta trunk come configurata sullo switch.

Solo il traffico admin in entrata, ad esempio utilizzato per il traffico SSH, Grid Manager o Tenant Manager, è supportato sulle reti VLAN. Il traffico in uscita, ad esempio utilizzato per NTP, DNS, LDAP, KMS e Cloud Storage Pool, non è supportato sulle reti VLAN.

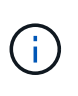

Le interfacce VLAN possono essere aggiunte solo ai nodi Admin e ai nodi Gateway. Non è possibile utilizzare un'interfaccia VLAN per l'accesso client o amministrativo ai nodi di storage o ai nodi di archivio.

Vedere ["Configurare le interfacce VLAN"](https://docs.netapp.com/it-it/storagegrid-118/admin/configure-vlan-interfaces.html) per istruzioni e linee guida.

Le interfacce VLAN vengono utilizzate solo nei gruppi ha e vengono assegnati indirizzi VIP sul nodo attivo. Vedere ["Gestire i gruppi ad alta disponibilità"](https://docs.netapp.com/it-it/storagegrid-118/admin/managing-high-availability-groups.html) per istruzioni e linee guida.

# **Esempi di topologia di rete**

# **Topologia Grid Network**

La topologia di rete più semplice viene creata configurando solo Grid Network.

Quando si configura Grid Network, si stabiliscono l'indirizzo IP host, la subnet mask e l'indirizzo IP gateway per l'interfaccia eth0 per ciascun nodo della griglia.

Durante la configurazione, è necessario aggiungere tutte le subnet Grid Network all'elenco di subnet Grid Network (GNSL). Questo elenco include tutte le subnet per tutti i siti e potrebbe includere anche sottoreti

esterne che forniscono l'accesso a servizi critici come NTP, DNS o LDAP.

Al momento dell'installazione, l'interfaccia Grid Network applica route statiche per tutte le subnet in GNSL e imposta il percorso predefinito del nodo al gateway Grid Network, se configurato. GNSL non è richiesto se non esiste una rete client e il gateway Grid Network è il percorso predefinito del nodo. Vengono generati anche i percorsi host verso tutti gli altri nodi della griglia.

In questo esempio, tutto il traffico condivide la stessa rete, incluso il traffico relativo alle richieste dei client S3 e Swift e alle funzioni amministrative e di manutenzione.

 $\left(\begin{smallmatrix} 1 \ 1 \end{smallmatrix}\right)$ 

Questa topologia è appropriata per implementazioni a singolo sito che non sono disponibili esternamente, implementazioni proof-of-concept o di test o quando un bilanciamento del carico di terze parti agisce come limite di accesso al client. Se possibile, la rete Grid deve essere utilizzata esclusivamente per il traffico interno. Sia la rete di amministrazione che la rete client presentano ulteriori restrizioni firewall che bloccano il traffico esterno verso i servizi interni. È supportato l'utilizzo di Grid Network per il traffico client esterno, ma questo tipo di utilizzo offre meno livelli di protezione.

# **Topology example: Grid Network only**

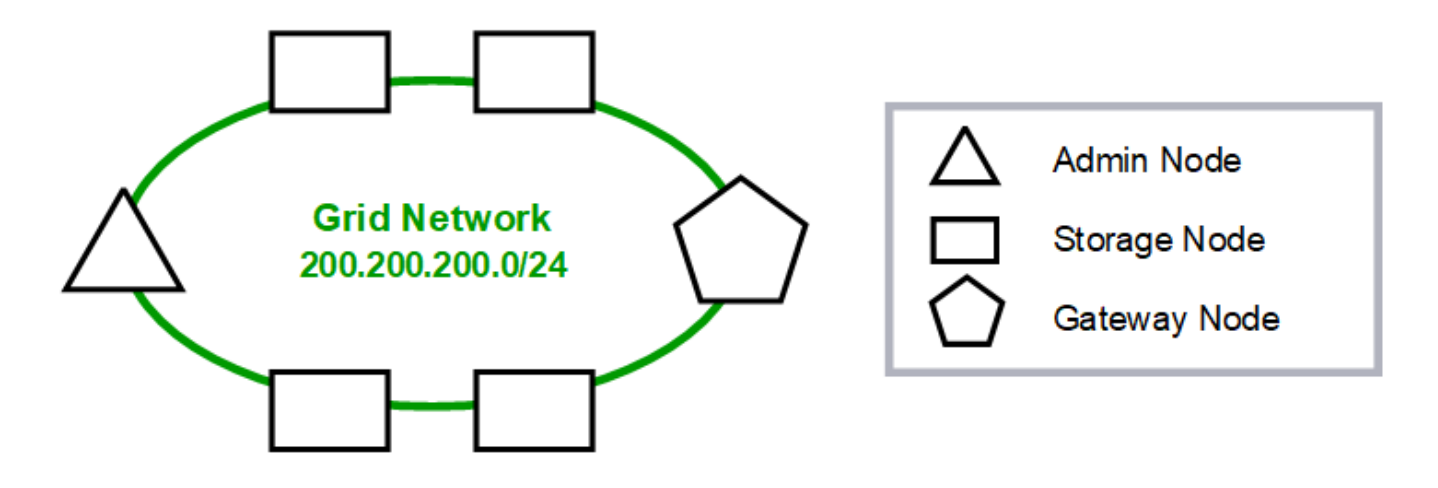

# Provisioned

# GNSL  $\rightarrow$  200.200.200.0/24

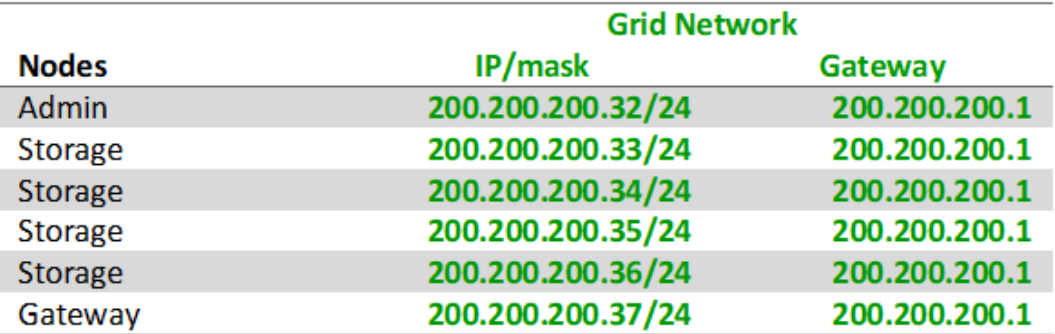

# **System Generated**

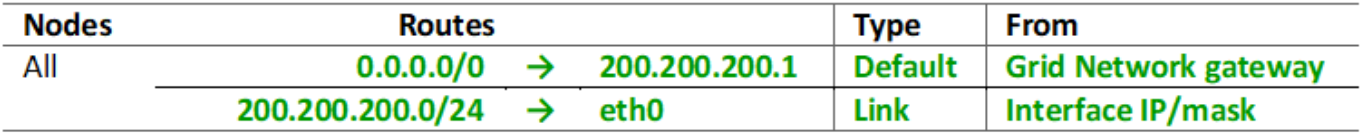

# **Topologia della rete amministrativa**

Disporre di una rete amministrativa è facoltativo. Un modo per utilizzare una rete amministrativa e una rete griglia consiste nel configurare una rete griglia instradabile e una rete amministrativa limitata per ciascun nodo.

Quando si configura la rete amministrativa, si stabiliscono l'indirizzo IP host, la subnet mask e l'indirizzo IP gateway per l'interfaccia eth1 per ciascun nodo della griglia.

La rete amministrativa può essere univoca per ciascun nodo e può essere costituita da più sottoreti. Ciascun nodo può essere configurato con un Admin External Subnet List (AESL). AESL elenca le subnet raggiungibili tramite la rete di amministrazione per ciascun nodo. L'AESL deve includere anche le subnet di tutti i servizi a cui la griglia accede tramite la rete di amministrazione, come NTP, DNS, KMS e LDAP. Le route statiche vengono applicate a ciascuna subnet di AESL.

In questo esempio, Grid Network viene utilizzato per il traffico correlato alle richieste dei client S3 e Swift e alla gestione degli oggetti. Mentre la rete amministrativa viene utilizzata per le funzioni amministrative.

# **Topology example: Grid and Admin Networks**

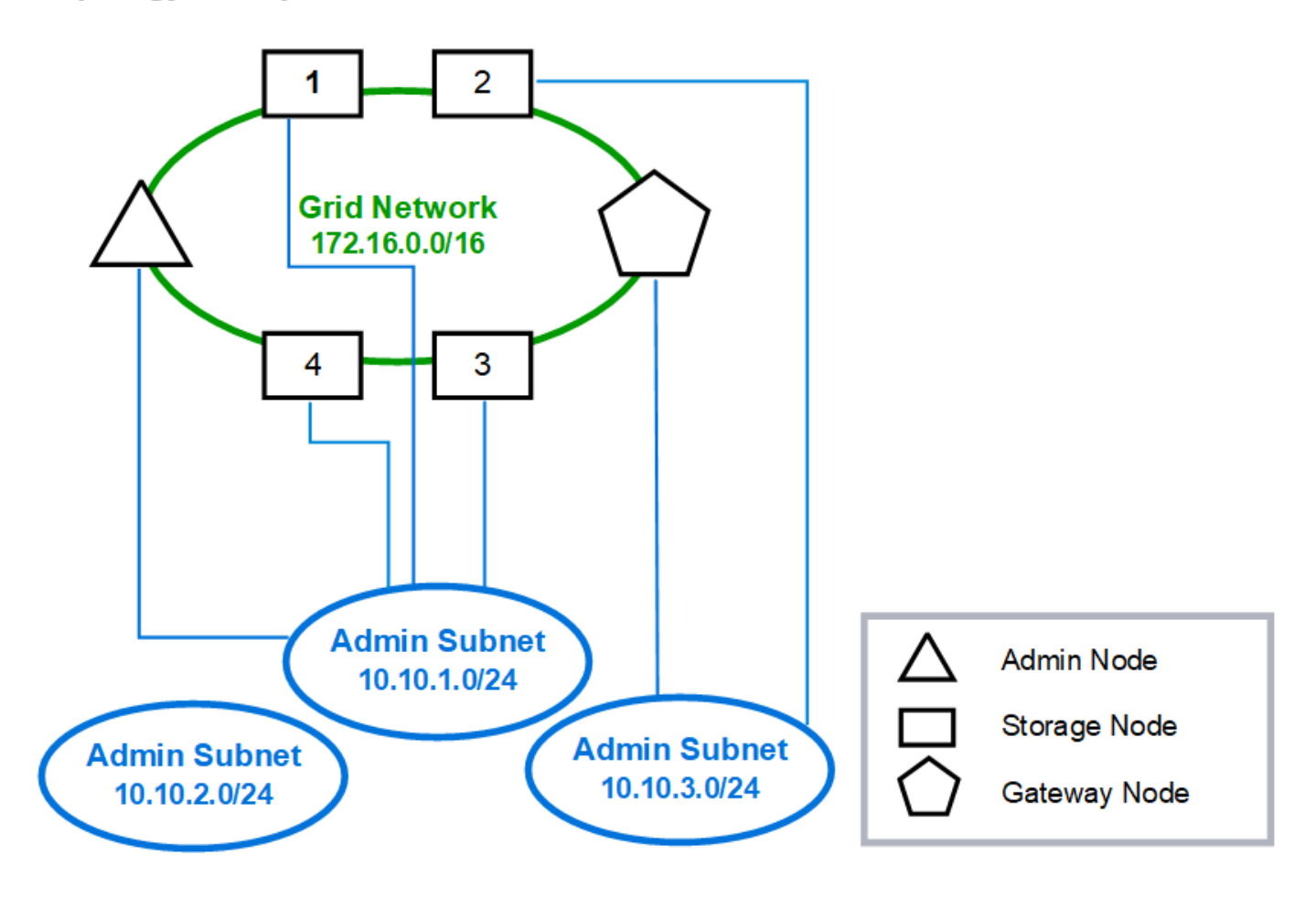

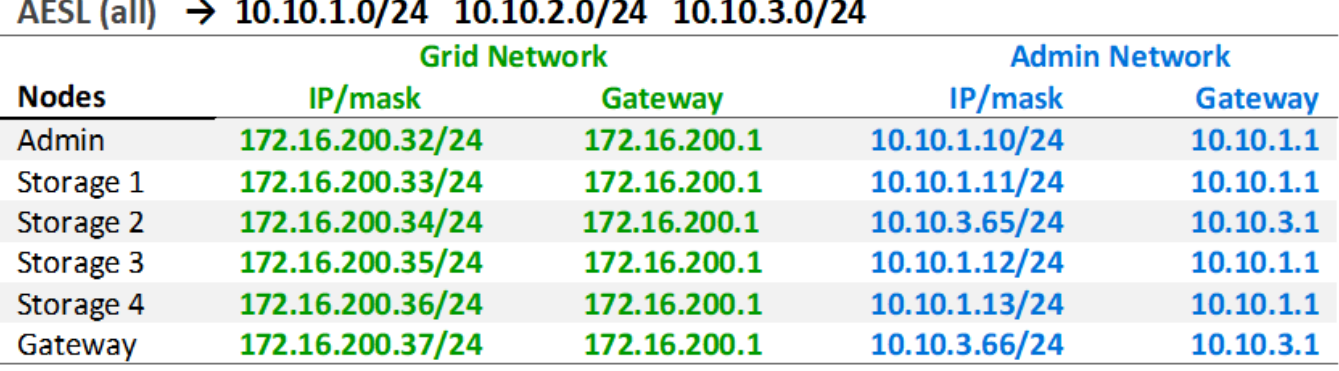

# GNSL  $\rightarrow$  172.16.0.0/16

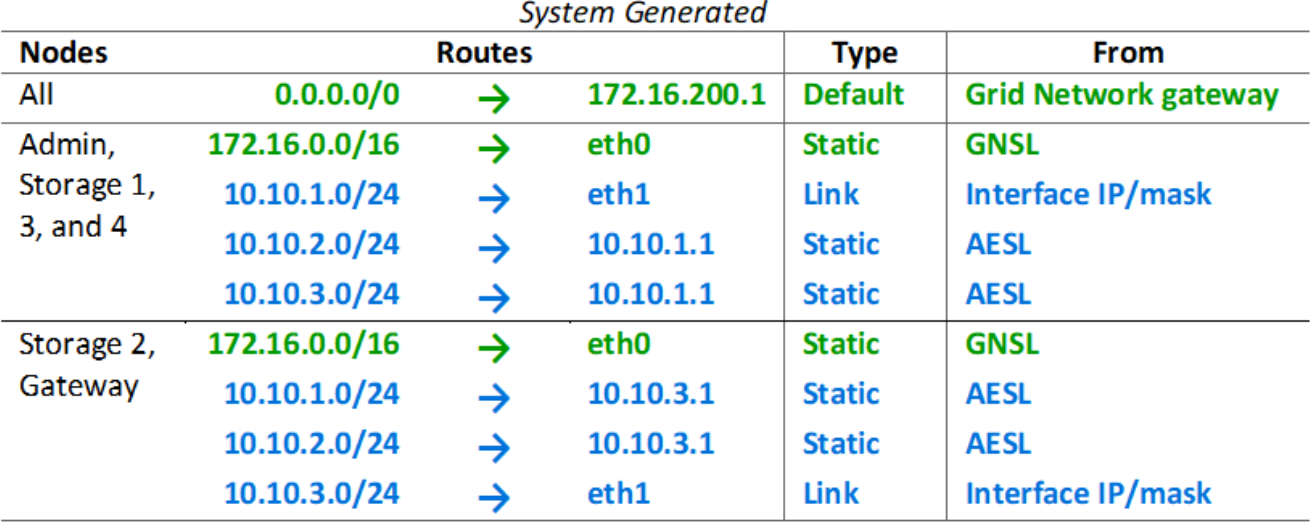

# **Topologia di rete del client**

La disponibilità di una rete client è opzionale. L'utilizzo di una rete client consente di separare il traffico di rete client (ad esempio S3 e Swift) dal traffico interno della rete, consentendo una maggiore sicurezza delle reti di rete. Il traffico amministrativo può essere gestito dal client o dalla rete griglia quando la rete amministrativa non è configurata.

Quando si configura la rete client, vengono impostati l'indirizzo IP host, la subnet mask e l'indirizzo IP gateway per l'interfaccia eth2 per il nodo configurato. La rete client di ciascun nodo può essere indipendente dalla rete client di qualsiasi altro nodo.

Se si configura una rete client per un nodo durante l'installazione, il gateway predefinito del nodo passa dal gateway Grid Network al gateway Client Network al termine dell'installazione. Se viene aggiunta una rete client in un secondo momento, il gateway predefinito del nodo cambia nello stesso modo.

In questo esempio, la rete client viene utilizzata per le richieste dei client S3 e Swift e per le funzioni amministrative, mentre la rete griglia è dedicata alle operazioni di gestione degli oggetti interne.

# **Topology example: Grid and Client Networks**

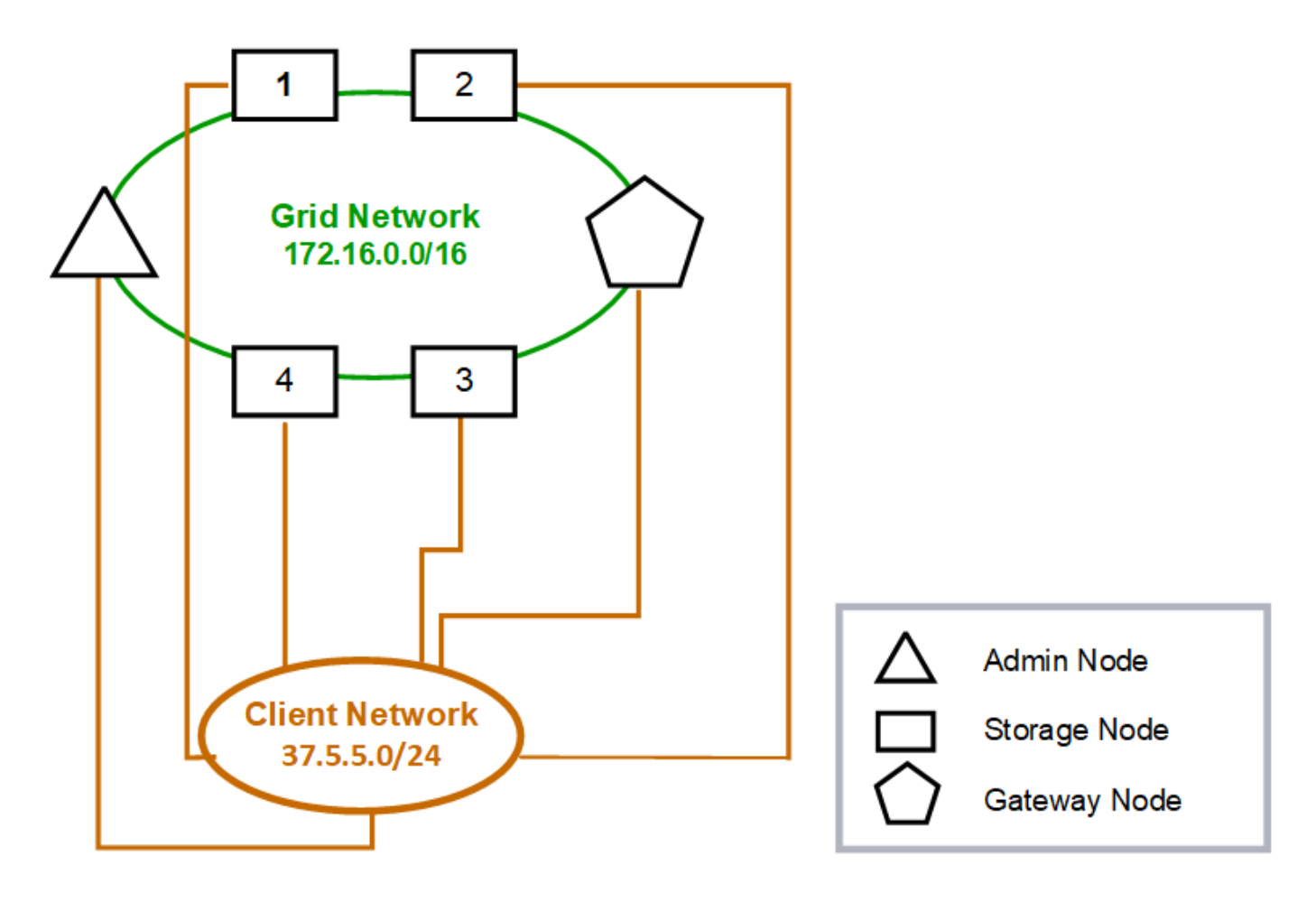

#### GNSL  $\rightarrow$  172.16.0.0/16 **Grid Network Client Network Nodes** IP/mask IP/mask Gateway **Admin** 172.16.200.32/24 37.5.5.10/24 37.5.5.1 172.16.200.33/24 37.5.5.11/24 37.5.5.1 **Storage** 37.5.5.1 Storage 172.16.200.34/24 37.5.5.12/24 Storage 172.16.200.35/24 37.5.5.13/24 37.5.5.1 172.16.200.36/24 37.5.5.14/24 37.5.5.1 Storage 37.5.5.15/24 37.5.5.1 Gateway 172.16.200.37/24

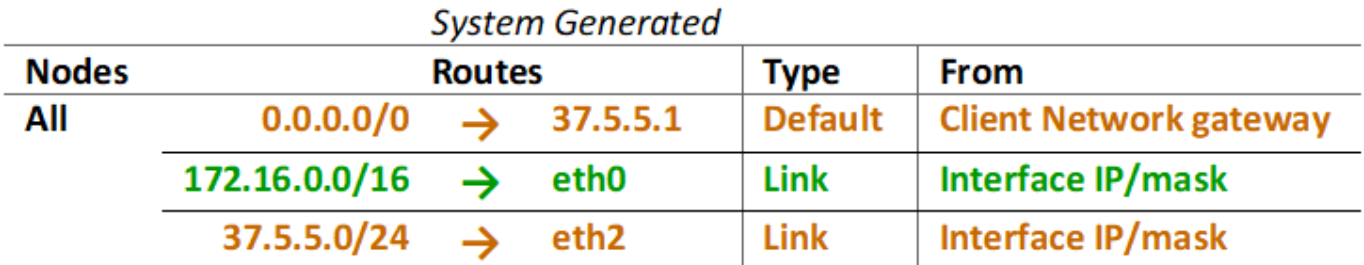

# **Topologia per tutte e tre le reti**

È possibile configurare tutte e tre le reti in una topologia di rete costituita da una rete griglia privata, reti amministrative specifiche del sito delimitate e reti client aperte. L'utilizzo di endpoint di bilanciamento del carico e reti client non attendibili può fornire ulteriore sicurezza, se necessario.

In questo esempio:

- Grid Network viene utilizzato per il traffico di rete correlato alle operazioni di gestione degli oggetti interne.
- La rete amministrativa viene utilizzata per il traffico relativo alle funzioni amministrative.
- La rete client viene utilizzata per il traffico relativo alle richieste dei client S3 e Swift.

**Topology example: Grid, Admin, and Client Networks** 

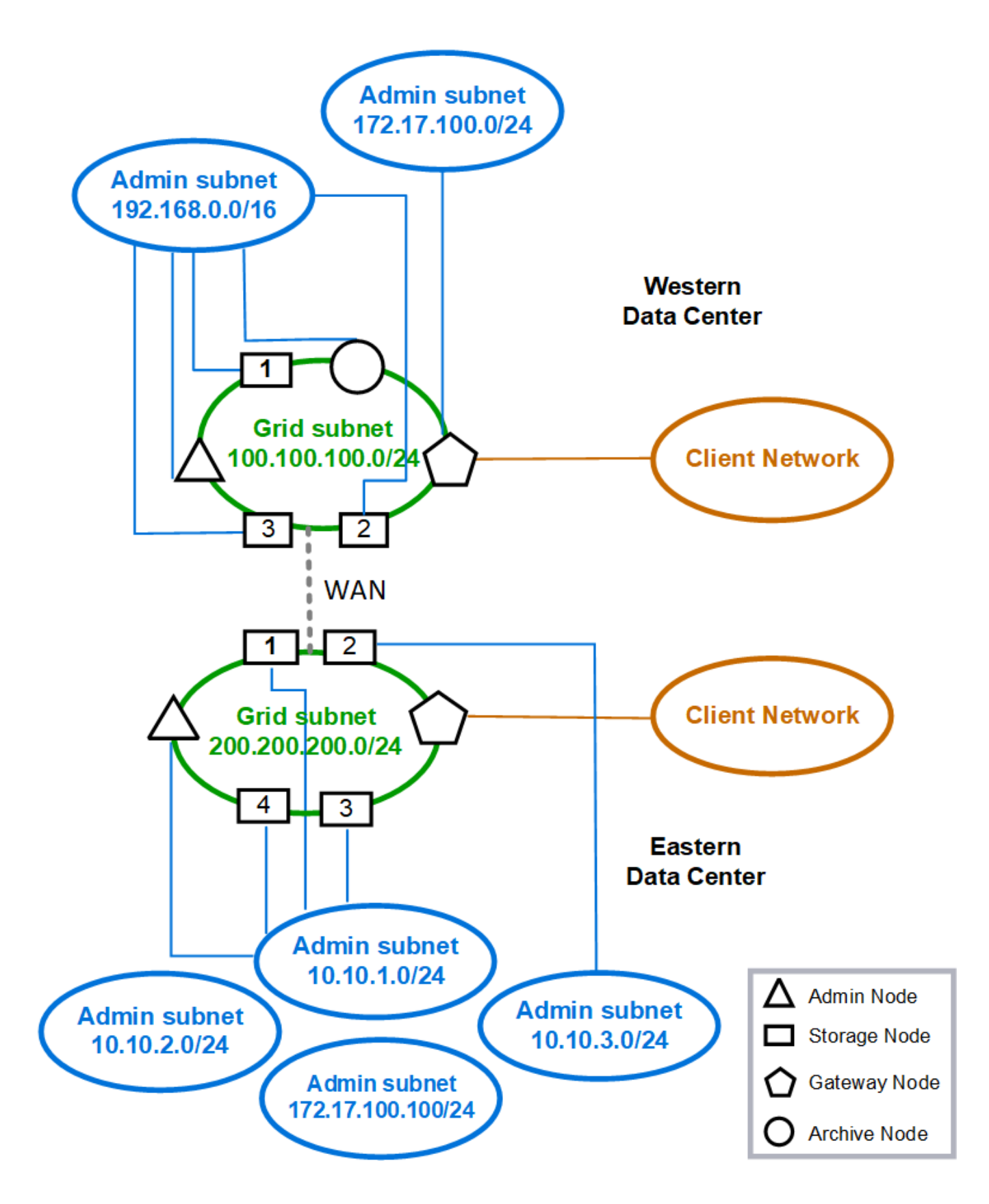

# **Requisiti di rete**

È necessario verificare che l'infrastruttura e la configurazione di rete correnti siano in grado di supportare la progettazione pianificata della rete StorageGRID.

# **Requisiti generali di rete**

Tutte le implementazioni StorageGRID devono essere in grado di supportare le seguenti connessioni.

Queste connessioni possono avvenire attraverso reti Grid, Admin o Client o le combinazioni di queste reti, come illustrato negli esempi di topologia di rete.

- **Connessioni di gestione**: Connessioni in entrata da un amministratore al nodo, in genere tramite SSH. Accesso del browser Web a Grid Manager, al tenant Manager e al programma di installazione dell'appliance StorageGRID.
- **Connessioni server NTP**: Connessione UDP in uscita che riceve una risposta UDP in entrata.

Almeno un server NTP deve essere raggiungibile dal nodo di amministrazione primario.

- **Connessioni server DNS**: Connessione UDP in uscita che riceve una risposta UDP in entrata.
- **Connessioni server LDAP/Active Directory**: Connessione TCP in uscita dal servizio identità sui nodi di storage.
- **AutoSupport**: Connessione TCP in uscita dai nodi di amministrazione a entrambi support.netapp.com o un proxy configurato dal cliente.
- **Server di gestione delle chiavi esterno**: Connessione TCP in uscita da ciascun nodo dell'appliance con crittografia del nodo attivata.
- Connessioni TCP in entrata da client S3 e Swift.
- Richieste in uscita dai servizi della piattaforma StorageGRID, come la replica di CloudMirror o dai pool di storage cloud.

Se StorageGRID non è in grado di contattare uno dei server NTP o DNS forniti utilizzando le regole di routing predefinite, tenterà automaticamente di contattare tutte le reti (griglia, amministratore e client), purché siano specificati gli indirizzi IP dei server DNS e NTP. Se i server NTP o DNS possono essere raggiunti su qualsiasi rete, StorageGRID crea automaticamente regole di routing aggiuntive per garantire che la rete venga utilizzata per tutti i tentativi futuri di connessione ad essa.

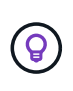

Sebbene sia possibile utilizzare questi percorsi host rilevati automaticamente, in generale è necessario configurare manualmente i percorsi DNS e NTP per garantire la connettività in caso di esito negativo del rilevamento automatico.

Se non si è pronti a configurare le reti opzionali Admin e Client durante l'implementazione, è possibile configurare queste reti quando si approvano i nodi Grid durante le fasi di configurazione. Inoltre, è possibile configurare queste reti dopo l'installazione, utilizzando lo strumento Change IP (vedere ["Configurare gli](https://docs.netapp.com/it-it/storagegrid-118/maintain/configuring-ip-addresses.html) [indirizzi IP"\)](https://docs.netapp.com/it-it/storagegrid-118/maintain/configuring-ip-addresses.html).

Solo le connessioni client S3 e Swift e le connessioni amministrative SSH, Grid Manager e Tenant Manager sono supportate sulle interfacce VLAN. Connessioni in uscita, ad esempio a server NTP, DNS, LDAP, AutoSupport e KMS, Deve passare direttamente alle interfacce Client, Admin o Grid Network. Se l'interfaccia è configurata come trunk per supportare le interfacce VLAN, il traffico passa attraverso la VLAN nativa dell'interfaccia, come configurato sullo switch.

# **WAN (Wide Area Network) per più siti**

Quando si configura un sistema StorageGRID con più siti, la connessione WAN tra siti deve avere una larghezza di banda minima di 25 Mbit/secondo in ciascuna direzione prima di tenere conto del traffico client. La replica dei dati o l'erasure coding tra siti, l'espansione di nodi o siti, il ripristino di nodi e altre operazioni o configurazioni richiedono una larghezza di banda aggiuntiva.

I requisiti effettivi di larghezza di banda WAN minima dipendono dall'attività del client e dallo schema di protezione ILM. Per assistenza nella stima dei requisiti minimi di larghezza di banda della WAN, contatta il tuo consulente NetApp Professional Services.

# **Connessioni per nodi Admin e nodi Gateway**

I nodi di amministrazione devono essere sempre protetti da client non attendibili, ad esempio quelli su Internet aperto. È necessario assicurarsi che nessun client non attendibile possa accedere a qualsiasi nodo di amministrazione sulla rete griglia, sulla rete di amministrazione o sulla rete client.

I nodi di amministrazione e i nodi gateway che si intende aggiungere ai gruppi ad alta disponibilità devono essere configurati con un indirizzo IP statico. Per ulteriori informazioni, vedere ["Gestire i gruppi ad alta](https://docs.netapp.com/it-it/storagegrid-118/admin/managing-high-availability-groups.html) [disponibilità".](https://docs.netapp.com/it-it/storagegrid-118/admin/managing-high-availability-groups.html)

# **Utilizzo della NAT (Network Address Translation)**

Non utilizzare la funzione NAT (Network Address Translation) sulla rete di rete tra nodi di rete o tra siti StorageGRID. Quando si utilizzano indirizzi IPv4 privati per Grid Network, tali indirizzi devono essere direttamente instradabili da ogni nodo di griglia in ogni sito. Tuttavia, se necessario, è possibile utilizzare NAT tra client esterni e nodi di rete, ad esempio per fornire un indirizzo IP pubblico per un nodo gateway. L'utilizzo di NAT per il bridge di un segmento di rete pubblica è supportato solo quando si utilizza un'applicazione di tunneling trasparente per tutti i nodi della griglia, il che significa che i nodi della griglia non richiedono alcuna conoscenza degli indirizzi IP pubblici.

# **Requisiti specifici della rete**

Attenersi ai requisiti per ciascun tipo di rete StorageGRID.

# **Gateway e router di rete**

- Se impostato, il gateway per una determinata rete deve trovarsi all'interno della subnet della rete specifica.
- Se si configura un'interfaccia utilizzando l'indirizzamento statico, è necessario specificare un indirizzo del gateway diverso da 0.0.0.0.
- Se non si dispone di un gateway, la procedura consigliata consiste nell'impostare l'indirizzo del gateway come indirizzo IP dell'interfaccia di rete.

## **Subnet**

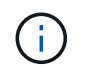

Ogni rete deve essere connessa alla propria sottorete che non si sovrappone ad altre reti del nodo.

Le seguenti restrizioni vengono applicate da Grid Manager durante l'implementazione. Vengono forniti qui per fornire assistenza nella pianificazione di rete pre-implementazione.

• La subnet mask per qualsiasi indirizzo IP di rete non può essere 255.255.255.254 o 255.255.255.255 (/31 o /32 nella notazione CIDR).

- La subnet definita da un indirizzo IP dell'interfaccia di rete e dalla subnet mask (CIDR) non può sovrapporsi alla subnet di qualsiasi altra interfaccia configurata sullo stesso nodo.
- La subnet Grid Network per ciascun nodo deve essere inclusa in GNSL.
- La subnet Admin Network non può sovrapporsi alla subnet Grid Network, alla subnet Client Network o a qualsiasi subnet in GNSL.
- Le subnet in AESL non possono sovrapporsi con le subnet in GNSL.
- La subnet della rete client non può sovrapporsi alla subnet della rete griglia, alla subnet della rete amministrativa, a qualsiasi subnet del GNSL o a qualsiasi subnet dell'AESL.

# **Grid Network**

- Al momento dell'implementazione, ciascun nodo della griglia deve essere collegato alla rete griglia e deve essere in grado di comunicare con l'Admin Node primario utilizzando la configurazione di rete specificata durante l'implementazione del nodo.
- Durante le normali operazioni di grid, ciascun nodo di grid deve essere in grado di comunicare con tutti gli altri nodi di grid sulla rete Grid.

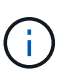

La Grid Network deve essere instradabile direttamente tra ciascun nodo. NAT (Network Address Translation) tra nodi non supportato.

- Se la rete Grid è costituita da più sottoreti, aggiungerle all'elenco di subnet di rete Grid (GNSL). Le route statiche vengono create su tutti i nodi per ogni subnet nel GNSL.
- Se l'interfaccia Grid Network è configurata come trunk per supportare le interfacce VLAN, la VLAN nativa del trunk deve essere la VLAN utilizzata per il traffico Grid Network. Tutti i nodi della griglia devono essere accessibili tramite la VLAN nativa del trunk.

## **Admin Network (rete amministrativa)**

La rete di amministrazione è opzionale. Se si intende configurare una rete amministrativa, attenersi ai seguenti requisiti e linee guida.

Gli usi tipici della rete di amministrazione includono connessioni di gestione, AutoSupport, KMS e connessioni a server critici come NTP, DNS e LDAP, se queste connessioni non sono fornite attraverso la rete di rete o la rete client.

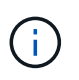

Admin Network e AESL possono essere univoci per ciascun nodo, purché i servizi di rete e i client desiderati siano raggiungibili.

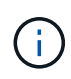

Per abilitare le connessioni in entrata da sottoreti esterne, è necessario definire almeno una subnet sulla rete amministrativa. Le route statiche vengono generate automaticamente su ciascun nodo per ciascuna subnet dell'AESL.

## **Rete client**

La rete client è opzionale. Se si intende configurare una rete client, tenere presente quanto segue.

- La rete client è progettata per supportare il traffico dai client S3 e Swift. Se configurato, il gateway di rete client diventa il gateway predefinito del nodo.
- Se si utilizza una rete client, è possibile proteggere StorageGRID da attacchi ostili accettando il traffico client in entrata solo su endpoint del bilanciamento del carico configurati esplicitamente. Vedere

# ["Configurare gli endpoint del bilanciamento del carico".](https://docs.netapp.com/it-it/storagegrid-118/admin/configuring-load-balancer-endpoints.html)

• Se l'interfaccia di rete client è configurata come trunk per supportare le interfacce VLAN, valutare se è necessario configurare l'interfaccia di rete client (eth2). Se configurato, il traffico di rete client passa sulla VLAN nativa del trunk, come configurato nello switch.

# **Considerazioni di rete specifiche per l'implementazione**

# **Implementazioni Linux**

Per garantire efficienza, affidabilità e sicurezza, il sistema StorageGRID viene eseguito su Linux come insieme di motori per container. La configurazione di rete relativa al motore dei container non è richiesta in un sistema StorageGRID.

Utilizzare un dispositivo non-bond, ad esempio una coppia VLAN o Virtual Ethernet (veth), per l'interfaccia di rete del container. Specificare questo dispositivo come interfaccia di rete nel file di configurazione del nodo.

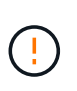

Non utilizzare dispositivi bond o bridge direttamente come interfaccia di rete container. In questo modo si potrebbe impedire l'avvio del nodo a causa di un problema del kernel con l'utilizzo di macvlan con dispositivi bond e bridge nello spazio dei nomi dei container.

Consultare le istruzioni di installazione per ["Red Hat Enterprise Linux"](https://docs.netapp.com/it-it/storagegrid-118/rhel/index.html) oppure ["Ubuntu o Debian"](https://docs.netapp.com/it-it/storagegrid-118/ubuntu/index.html) implementazioni.

### **Configurazione della rete host per implementazioni di motori container**

Prima di iniziare la distribuzione di StorageGRID su una piattaforma di motore container, determinare quali reti (griglia, amministratore, client) utilizzare ciascun nodo. È necessario assicurarsi che l'interfaccia di rete di ciascun nodo sia configurata sulla corretta interfaccia host virtuale o fisica e che ciascuna rete disponga di una larghezza di banda sufficiente.

# **Host fisici**

Se si utilizzano host fisici per supportare i nodi grid:

- Assicurarsi che tutti gli host utilizzino la stessa interfaccia host per ogni interfaccia di nodo. Questa strategia semplifica la configurazione degli host e consente la migrazione futura dei nodi.
- Ottenere un indirizzo IP per l'host fisico stesso.

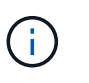

L'host può utilizzare un'interfaccia fisica sull'host e uno o più nodi in esecuzione sull'host. Gli indirizzi IP assegnati all'host o ai nodi che utilizzano questa interfaccia devono essere univoci. L'host e il nodo non possono condividere gli indirizzi IP.

- Aprire le porte necessarie per l'host.
- Se si intende utilizzare le interfacce VLAN in StorageGRID, l'host deve disporre di una o più interfacce di trunk che forniscono l'accesso alle VLAN desiderate. Queste interfacce possono essere passate nel contenitore di nodi come eth0, eth2 o come interfacce aggiuntive. Per aggiungere trunk o interfacce di accesso, vedere quanto segue:
	- **RHEL (prima di installare il nodo)**: ["Creare file di configurazione del nodo"](https://docs.netapp.com/it-it/storagegrid-118/rhel/creating-node-configuration-files.html)
	- **Ubuntu o Debian (prima di installare il nodo)**: ["Creare file di configurazione del nodo"](https://docs.netapp.com/it-it/storagegrid-118/ubuntu/creating-node-configuration-files.html)
	- **RHEL, Ubuntu o Debian (dopo aver installato il nodo)**: ["Linux: Aggiunta di interfacce di accesso o](https://docs.netapp.com/it-it/storagegrid-118/maintain/linux-adding-trunk-or-access-interfaces-to-node.html)

 $\left(\begin{smallmatrix}1\\1\end{smallmatrix}\right)$ 

# **Consigli sulla larghezza di banda minima**

La seguente tabella fornisce le raccomandazioni relative alla larghezza di banda LAN minima per ciascun tipo di nodo StorageGRID e di rete. È necessario fornire a ciascun host fisico o virtuale una larghezza di banda di rete sufficiente per soddisfare i requisiti di larghezza di banda minima aggregata per il numero totale e il tipo di nodi StorageGRID che si intende eseguire su tale host.

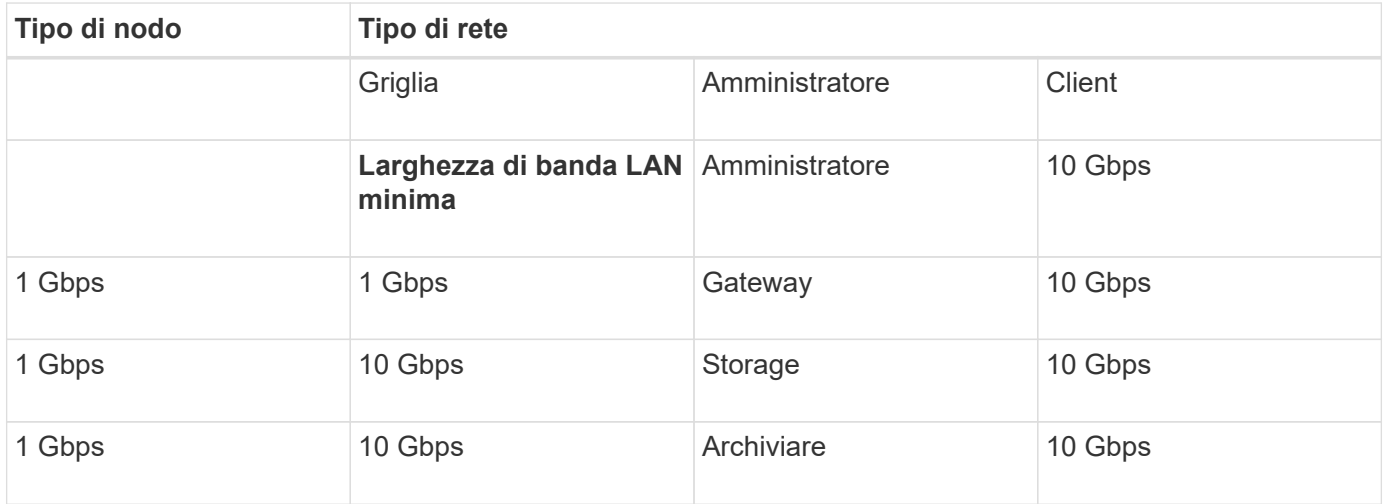

Questa tabella non include la larghezza di banda DELLA SAN, necessaria per l'accesso allo storage condiviso. Se si utilizza uno storage condiviso a cui si accede tramite Ethernet (iSCSI o FCoE), è necessario eseguire il provisioning di interfacce fisiche separate su ciascun host per fornire una larghezza di banda SAN sufficiente. Per evitare di introdurre un collo di bottiglia, la larghezza di banda DELLA SAN per un determinato host deve corrispondere approssimativamente alla larghezza di banda aggregata della rete del nodo di storage per tutti i nodi di storage in esecuzione su quell'host.

Utilizzare la tabella per determinare il numero minimo di interfacce di rete da eseguire su ciascun host, in base al numero e al tipo di nodi StorageGRID che si intende eseguire su tale host.

Ad esempio, per eseguire un nodo Admin, un nodo Gateway e un nodo Storage su un singolo host:

- Connessione delle reti Grid e Admin sul nodo Admin (richiede 10 + 1 = 11 Gbps)
- Connessione delle reti Grid e Client sul nodo gateway (richiede 10 + 10 = 20 Gbps)
- Connessione della rete Grid sul nodo di storage (richiede 10 Gbps)

In questo scenario, è necessario fornire un minimo di 11 + 20 + 10 = 41 Gbps di larghezza di banda di rete, Che potrebbero essere soddisfatte da due interfacce da 40 Gbps o cinque interfacce da 10 Gbps, potenzialmente aggregate in linee e quindi condivise dalle tre o più VLAN che trasportano le subnet Grid, Admin e Client locali al data center fisico contenente l'host.

Per alcuni metodi consigliati per configurare le risorse fisiche e di rete sugli host del cluster StorageGRID in modo da prepararsi alla distribuzione di StorageGRID, consultare quanto segue:

- ["Configurare la rete host \(Red Hat Enterprise Linux\)"](https://docs.netapp.com/it-it/storagegrid-118/rhel/configuring-host-network.html)
- ["Configurare la rete host \(Ubuntu o Debian\)"](https://docs.netapp.com/it-it/storagegrid-118/ubuntu/configuring-host-network.html)

# **Networking e porte per servizi di piattaforma e Cloud Storage Pool**

Se si prevede di utilizzare i servizi della piattaforma StorageGRID o i pool di storage cloud, è necessario configurare il grid networking e i firewall per garantire che gli endpoint di destinazione possano essere raggiunti.

# **Networking per servizi di piattaforma**

Come descritto in ["Gestire i servizi della piattaforma per i tenant"](https://docs.netapp.com/it-it/storagegrid-118/admin/manage-platform-services-for-tenants.html) e. ["Gestire i servizi della piattaforma"](https://docs.netapp.com/it-it/storagegrid-118/tenant/what-platform-services-are.html), I servizi della piattaforma includono servizi esterni che forniscono integrazione della ricerca, notifica degli eventi e replica di CloudMirror.

I servizi della piattaforma richiedono l'accesso dai nodi di storage che ospitano il servizio ADC StorageGRID agli endpoint del servizio esterno. Esempi per fornire l'accesso includono:

- Sui nodi di storage con servizi ADC, configurare reti amministrative univoche con voci AESL che instradano verso gli endpoint di destinazione.
- Fare affidamento sul percorso predefinito fornito da una rete client. Se si utilizza il percorso predefinito, è possibile utilizzare ["Funzione Untrusted Client Network"](https://docs.netapp.com/it-it/storagegrid-118/admin/manage-firewall-controls.html) per limitare le connessioni in entrata.

# **Networking per i Cloud Storage Pools**

I pool di cloud storage richiedono inoltre l'accesso dai nodi di storage agli endpoint forniti dal servizio esterno utilizzato, come Amazon S3 Glacier o Microsoft Azure Blob. Per ulteriori informazioni, vedere ["Che cos'è un](https://docs.netapp.com/it-it/storagegrid-118/ilm/what-cloud-storage-pool-is.html) [Cloud Storage Pool".](https://docs.netapp.com/it-it/storagegrid-118/ilm/what-cloud-storage-pool-is.html)

## **Porte per servizi di piattaforma e Cloud Storage Pools**

Per impostazione predefinita, i servizi della piattaforma e le comunicazioni del Cloud Storage Pool utilizzano le seguenti porte:

- **80**: Per gli URI endpoint che iniziano con http
- **443**: Per gli URI endpoint che iniziano con https

È possibile specificare una porta diversa quando si crea o si modifica l'endpoint. Vedere ["Riferimento porta di](#page-61-1) [rete"](#page-61-1).

Se si utilizza un server proxy non trasparente, è necessario anche ["configurare le impostazioni del proxy di](https://docs.netapp.com/it-it/storagegrid-118/admin/configuring-storage-proxy-settings.html) [storage"](https://docs.netapp.com/it-it/storagegrid-118/admin/configuring-storage-proxy-settings.html) per consentire l'invio dei messaggi a endpoint esterni, ad esempio un endpoint su internet.

## **VLAN, servizi di piattaforma e Cloud Storage Pool**

Non è possibile utilizzare le reti VLAN per i servizi di piattaforma o i pool di cloud storage. Gli endpoint di destinazione devono essere raggiungibili tramite la rete Grid, Admin o Client.

# **Nodi appliance**

È possibile configurare le porte di rete sulle appliance StorageGRID in modo che utilizzino le modalità di port bond che soddisfano i requisiti di throughput, ridondanza e failover.

Le porte 10/25-GbE delle appliance StorageGRID possono essere configurate in modalità bond fissa o aggregata per le connessioni alla rete grid e alla rete client.

Le porte di Admin Network 1-GbE possono essere configurate in modalità indipendente o Active-Backup per le connessioni alla rete di amministrazione.

Consultare le informazioni relative alle modalità di port bond dell'appliance:

- ["Modalità di port bond \(SGF6112\)"](https://docs.netapp.com/us-en/storagegrid-appliances/installconfig/gathering-installation-information-sg6100.html#port-bond-modes)
- ["Modalità Port Bond \(controller SG6000-CN\)"](https://docs.netapp.com/us-en/storagegrid-appliances/installconfig/gathering-installation-information-sg6000.html#port-bond-modes)
- ["Modalità di collegamento porte \(controller E5700SG\)"](https://docs.netapp.com/us-en/storagegrid-appliances/installconfig/gathering-installation-information-sg5700.html#port-bond-modes)
- ["Modalità Port Bond \(SG100 e SG1000\)"](https://docs.netapp.com/us-en/storagegrid-appliances/installconfig/gathering-installation-information-sg100-and-sg1000.html#port-bond-modes)

# **Installazione e provisioning di rete**

È necessario comprendere in che modo la rete grid e le reti amministrative e client opzionali vengono utilizzate durante l'implementazione del nodo e la configurazione del grid.

# **Implementazione iniziale di un nodo**

Quando si implementa per la prima volta un nodo, è necessario collegarlo alla rete Grid e assicurarsi che disponga dell'accesso al nodo Admin primario. Se la rete Grid è isolata, è possibile configurare la rete Admin sul nodo Admin primario per l'accesso alla configurazione e all'installazione dall'esterno della rete Grid.

Una rete Grid con un gateway configurato diventa il gateway predefinito per un nodo durante l'implementazione. Il gateway predefinito consente ai nodi della griglia su sottoreti separate di comunicare con il nodo di amministrazione primario prima che la griglia sia stata configurata.

Se necessario, le subnet contenenti server NTP o che richiedono l'accesso a Grid Manager o API possono anche essere configurate come subnet della griglia.

# **Registrazione automatica del nodo con nodo di amministrazione primario**

Una volta implementati, i nodi si registrano con il nodo di amministrazione primario utilizzando la rete di griglia. È quindi possibile utilizzare Grid Manager, il configure-storagegrid.py Python o l'API di installazione per configurare la griglia e approvare i nodi registrati. Durante la configurazione della griglia, è possibile configurare più subnet della griglia. I percorsi statici a queste subnet attraverso il gateway Grid Network verranno creati su ciascun nodo al termine della configurazione della griglia.

# **Disattivazione della rete amministrativa o della rete client**

Se si desidera disattivare Admin Network o Client Network, è possibile rimuovere la configurazione durante il processo di approvazione del nodo oppure utilizzare lo strumento Change IP una volta completata l'installazione (vedere ["Configurare gli indirizzi IP"](https://docs.netapp.com/it-it/storagegrid-118/maintain/configuring-ip-addresses.html)).

# **Linee guida per la post-installazione**

Dopo aver completato l'implementazione e la configurazione del nodo griglia, seguire queste linee guida per l'indirizzamento DHCP e le modifiche alla configurazione di rete.

• Se si utilizza DHCP per assegnare indirizzi IP, configurare una prenotazione DHCP per ciascun indirizzo IP sulle reti utilizzate.

È possibile configurare DHCP solo durante la fase di implementazione. Impossibile impostare DHCP

durante la configurazione.

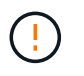

I nodi si riavviano quando cambiano gli indirizzi IP, causando interruzioni se una modifica dell'indirizzo DHCP influisce su più nodi contemporaneamente.

- Per modificare gli indirizzi IP, le subnet mask e i gateway predefiniti di un nodo griglia, è necessario utilizzare le procedure Change IP (Modifica IP). Vedere ["Configurare gli indirizzi IP"](https://docs.netapp.com/it-it/storagegrid-118/maintain/configuring-ip-addresses.html).
- Se si apportano modifiche alla configurazione di rete, incluse modifiche al routing e al gateway, la connettività del client al nodo di amministrazione primario e ad altri nodi della griglia potrebbe andare persa. A seconda delle modifiche di rete applicate, potrebbe essere necessario ristabilire queste connessioni.

# <span id="page-61-1"></span>**Riferimento porta di rete**

È necessario garantire che l'infrastruttura di rete possa fornire comunicazioni interne ed esterne tra i nodi all'interno della griglia e a client e servizi esterni. Potrebbe essere necessario accedere a firewall interni ed esterni, sistemi di switching e sistemi di routing.

Utilizzare i dettagli forniti per ["Comunicazioni interne al nodo di rete"](#page-61-0) e. ["Comunicazioni esterne"](#page-65-0) per determinare come configurare ciascuna porta richiesta.

# <span id="page-61-0"></span>**Comunicazioni interne al nodo di rete**

Il firewall interno di StorageGRID consente connessioni in entrata a porte specifiche della rete di rete. Le connessioni sono accettate anche sulle porte definite dagli endpoint del bilanciamento del carico.

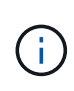

NetApp consiglia di attivare il traffico ICMP (Internet Control message Protocol) tra i nodi di rete. Consentire il traffico ICMP può migliorare le prestazioni di failover quando non è possibile raggiungere un nodo di rete.

Oltre a ICMP e alle porte elencate nella tabella, StorageGRID utilizza il protocollo di ridondanza del router virtuale (VRRP). VRRP è un protocollo Internet che utilizza il protocollo IP numero 112. StorageGRID utilizza VRRP solo in modalità unicast. VRRP è richiesto solo se ["gruppi ad alta disponibilità"](https://docs.netapp.com/it-it/storagegrid-118/admin/managing-high-availability-groups.html) sono configurati.

## **Linee guida per i nodi basati su Linux**

Se i criteri di rete aziendali limitano l'accesso a una di queste porte, è possibile rimappare le porte in fase di implementazione utilizzando un parametro di configurazione dell'implementazione. Per ulteriori informazioni sul remapping delle porte e sui parametri di configurazione della distribuzione, vedere:

- ["Installare StorageGRID su Red Hat Enterprise Linux"](https://docs.netapp.com/it-it/storagegrid-118/rhel/index.html)
- ["Installare StorageGRID su Ubuntu o Debian"](https://docs.netapp.com/it-it/storagegrid-118/ubuntu/index.html)

## **Linee guida per i nodi basati su VMware**

Configurare le seguenti porte solo se è necessario definire restrizioni firewall esterne alla rete VMware.

Se i criteri di rete aziendali limitano l'accesso a una qualsiasi di queste porte, è possibile rimappare le porte quando si implementano nodi utilizzando VMware vSphere Web Client o utilizzando un'impostazione del file di configurazione quando si automatizza l'implementazione del nodo grid. Per ulteriori informazioni sul remapping delle porte e sui parametri di configurazione della distribuzione, vedere ["Installare StorageGRID su VMware".](https://docs.netapp.com/it-it/storagegrid-118/vmware/index.html)

# **Linee guida per i nodi appliance**

Se i criteri di rete aziendali limitano l'accesso a una di queste porte, è possibile rimappare le porte utilizzando il programma di installazione dell'appliance StorageGRID. Vedere ["Opzionale: Consente di rimappare le porte di](https://docs.netapp.com/us-en/storagegrid-appliances/installconfig/optional-remapping-network-ports-for-appliance.html) [rete per l'appliance".](https://docs.netapp.com/us-en/storagegrid-appliances/installconfig/optional-remapping-network-ports-for-appliance.html)

# **Porte interne StorageGRID**

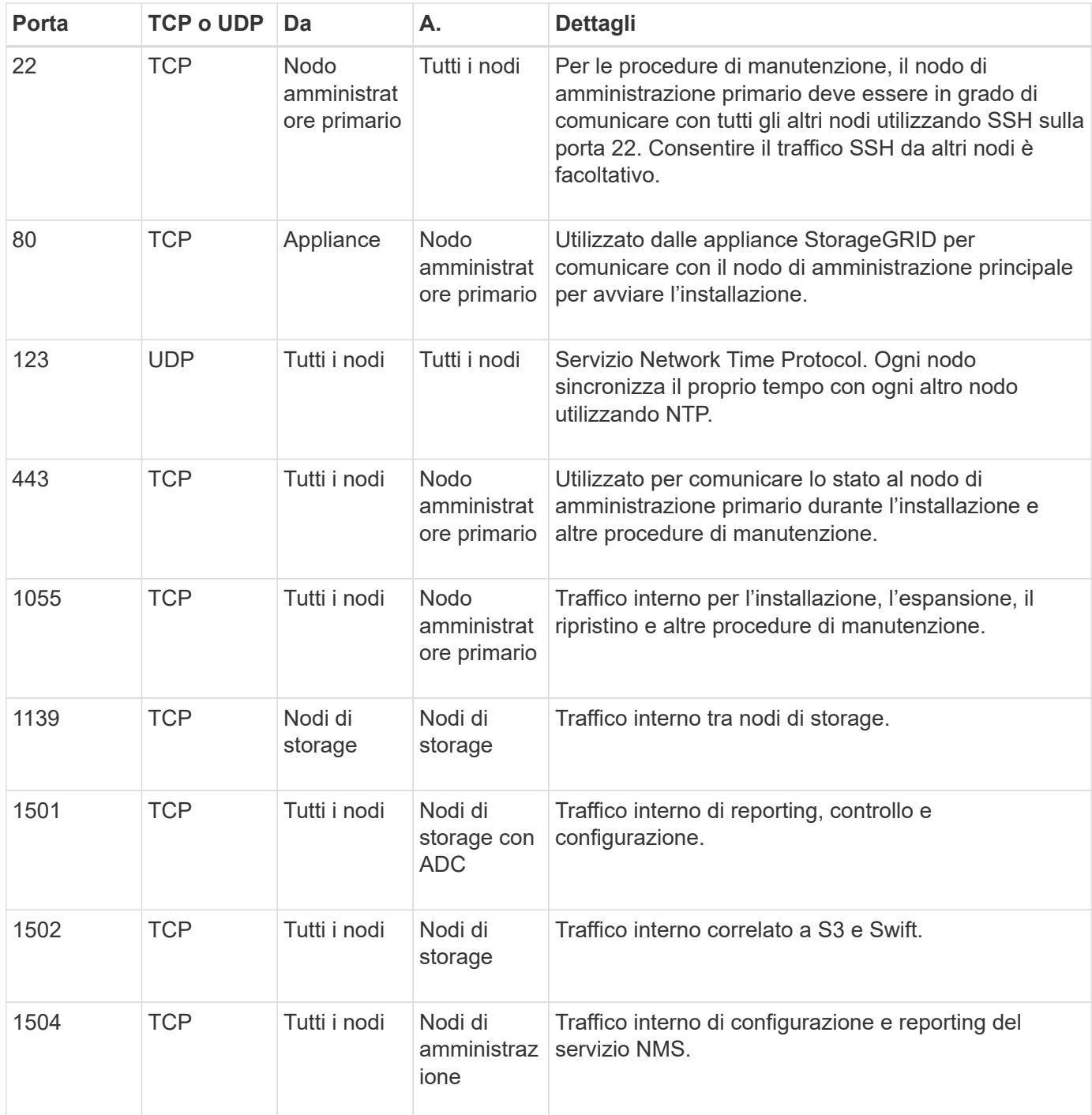

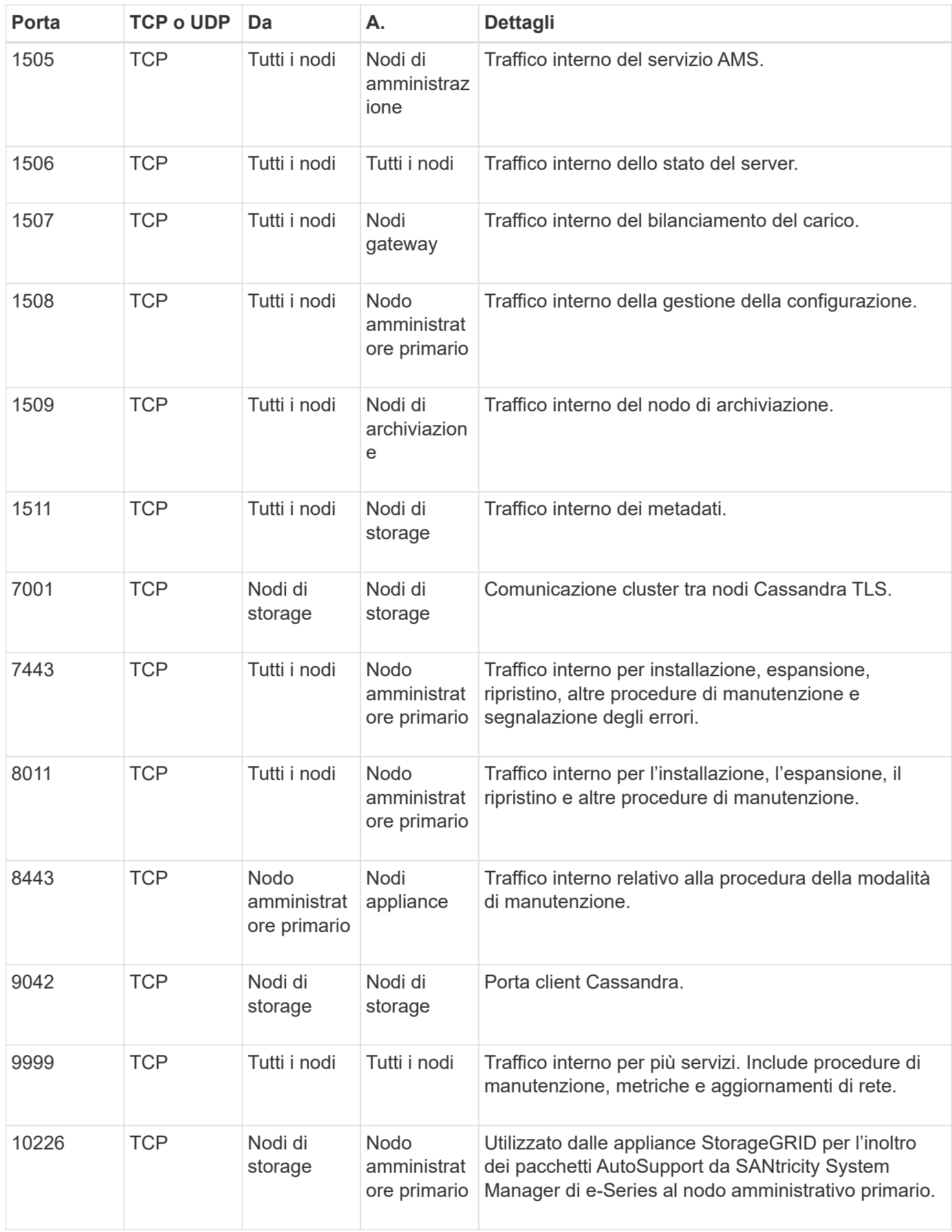

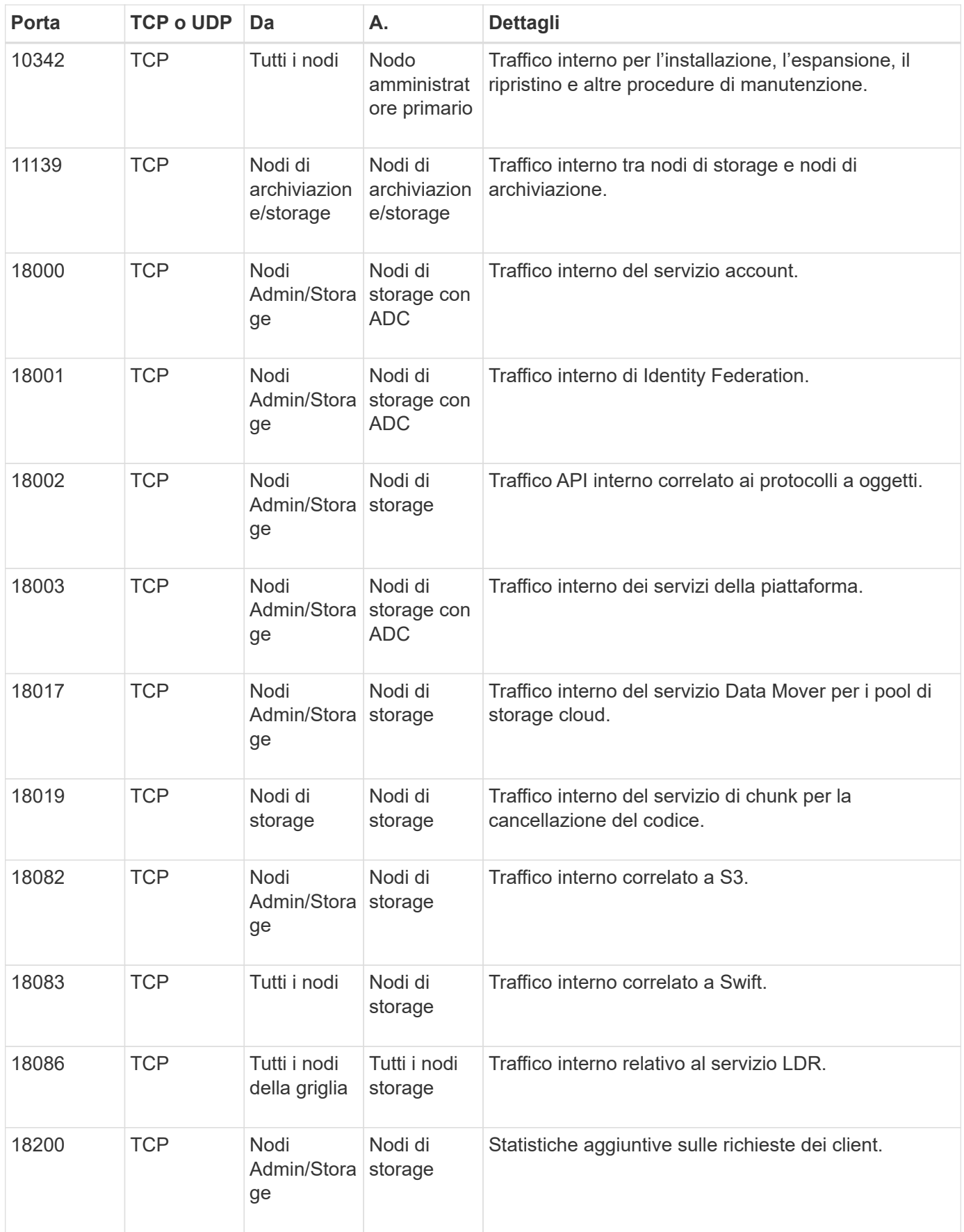

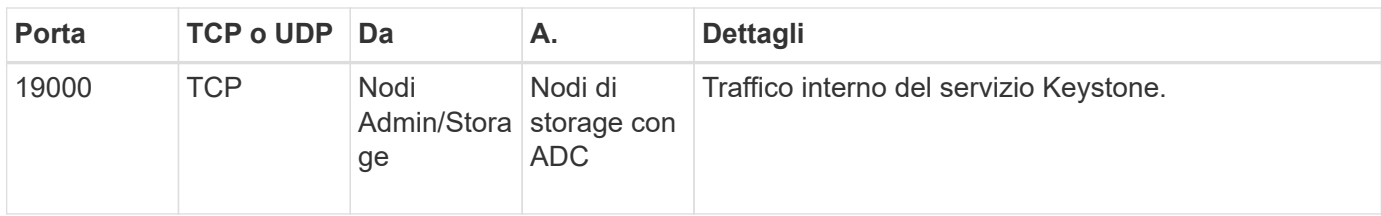

## **Informazioni correlate**

["Comunicazioni esterne"](#page-65-0)

# <span id="page-65-0"></span>**Comunicazioni esterne**

I client devono comunicare con i nodi grid per acquisire e recuperare contenuti. Le porte utilizzate dipendono dai protocolli di storage a oggetti scelti. Queste porte devono essere accessibili al client.

## **Accesso limitato alle porte**

Se i criteri di rete aziendali limitano l'accesso a una delle porte, è possibile utilizzare ["endpoint del](https://docs.netapp.com/it-it/storagegrid-118/admin/configuring-load-balancer-endpoints.html) [bilanciamento del carico"](https://docs.netapp.com/it-it/storagegrid-118/admin/configuring-load-balancer-endpoints.html) per consentire l'accesso alle porte definite dall'utente.

## **Rimappatura delle porte**

Per utilizzare sistemi e protocolli come SMTP, DNS, SSH o DHCP, è necessario rimappare le porte durante l'implementazione dei nodi. Tuttavia, non è necessario rimappare gli endpoint del bilanciamento del carico. Per informazioni sul rimapping delle porte, consultare le istruzioni di installazione:

- ["Installare StorageGRID su Red Hat Enterprise Linux"](https://docs.netapp.com/it-it/storagegrid-118/rhel/index.html)
- ["Installare StorageGRID su Ubuntu o Debian"](https://docs.netapp.com/it-it/storagegrid-118/ubuntu/index.html)
- ["Installare StorageGRID su VMware"](https://docs.netapp.com/it-it/storagegrid-118/vmware/index.html)
- ["Opzionale: Consente di rimappare le porte di rete per l'appliance"](https://docs.netapp.com/us-en/storagegrid-appliances/installconfig/optional-remapping-network-ports-for-appliance.html)

### **Porte utilizzate per le comunicazioni esterne**

La seguente tabella mostra le porte utilizzate per il traffico nei nodi.

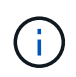

Questo elenco non include le porte che potrebbero essere configurate come ["endpoint del](https://docs.netapp.com/it-it/storagegrid-118/admin/configuring-load-balancer-endpoints.html) [bilanciamento del carico".](https://docs.netapp.com/it-it/storagegrid-118/admin/configuring-load-balancer-endpoints.html)

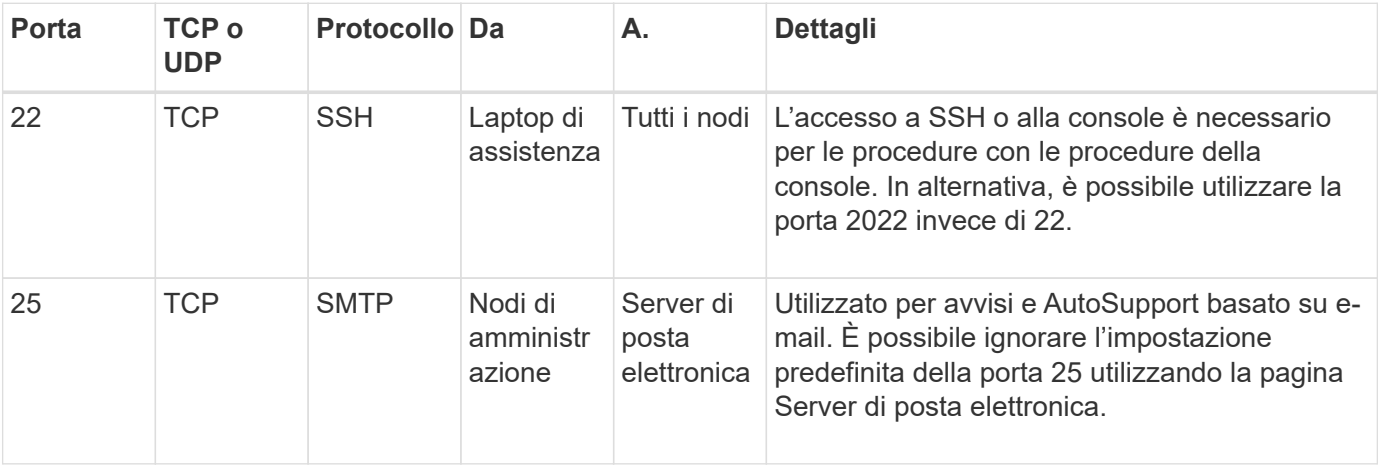

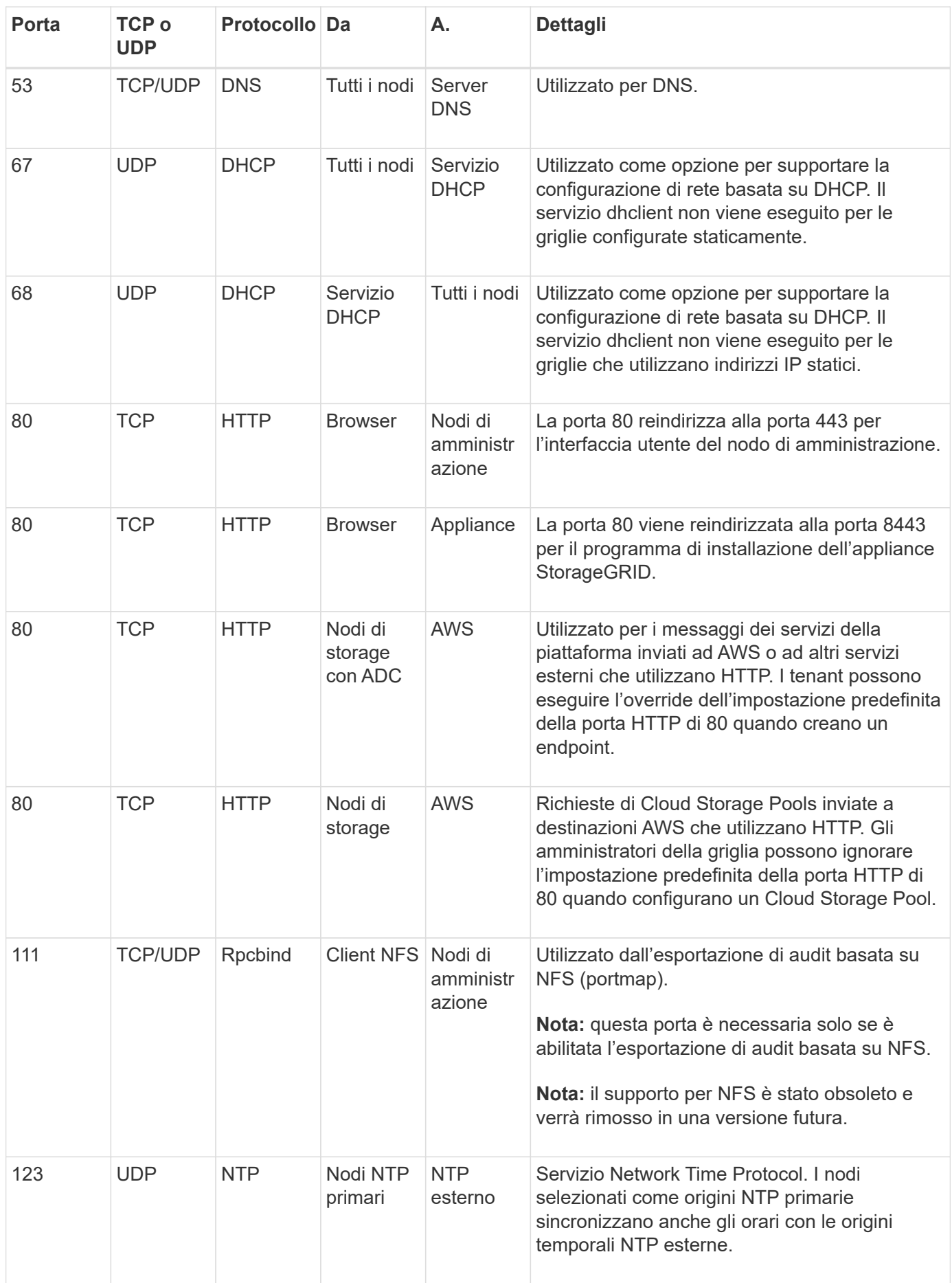

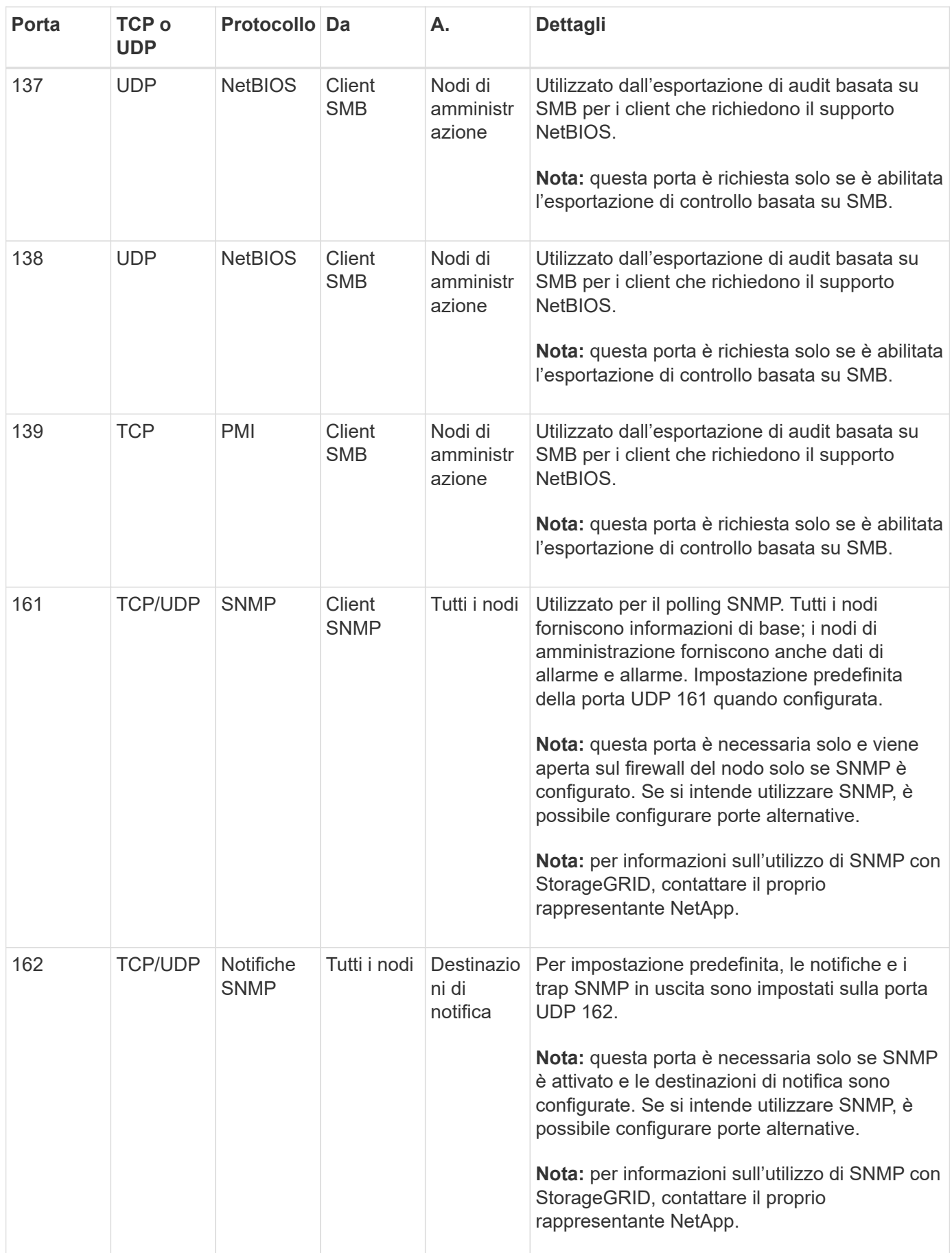

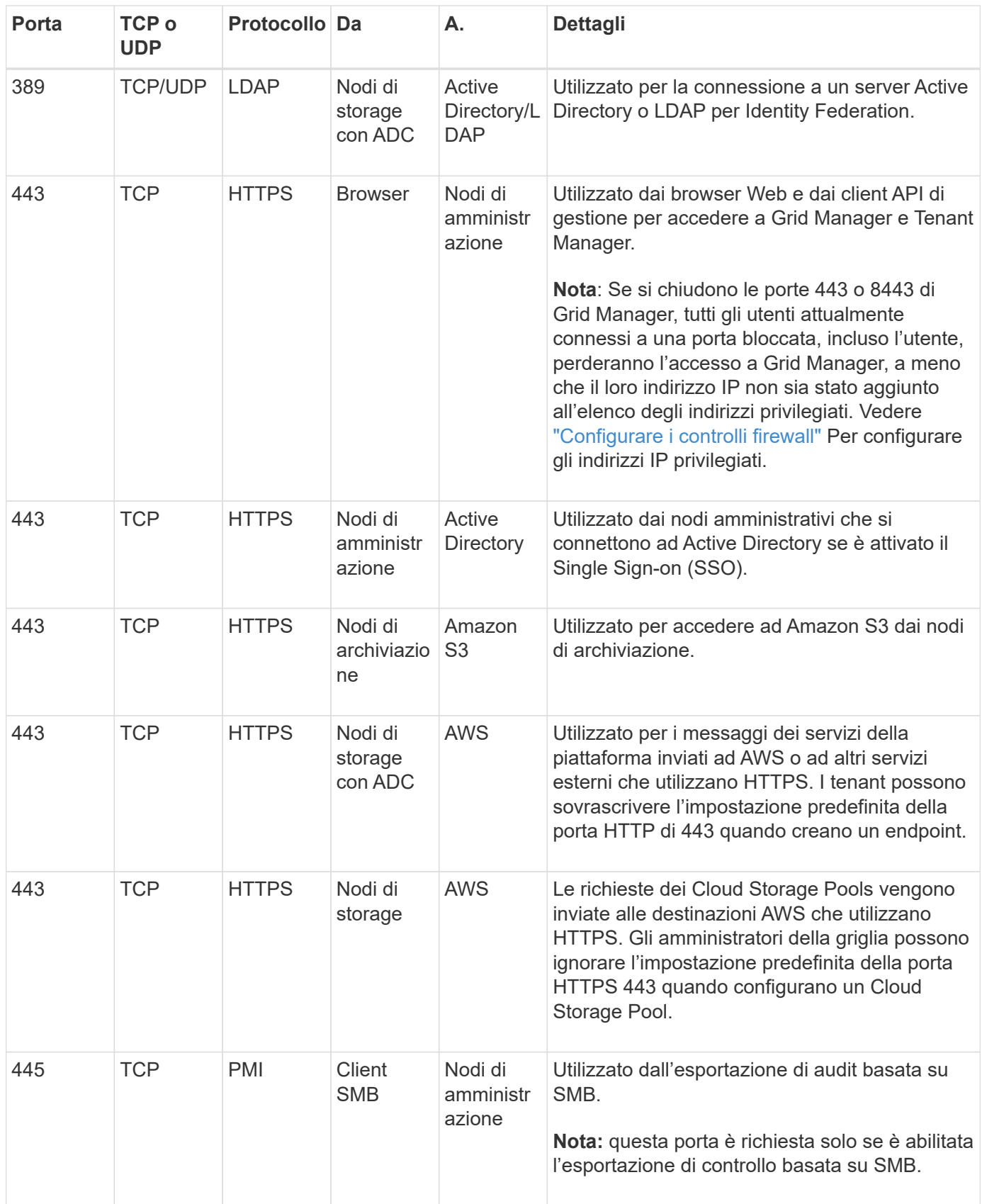

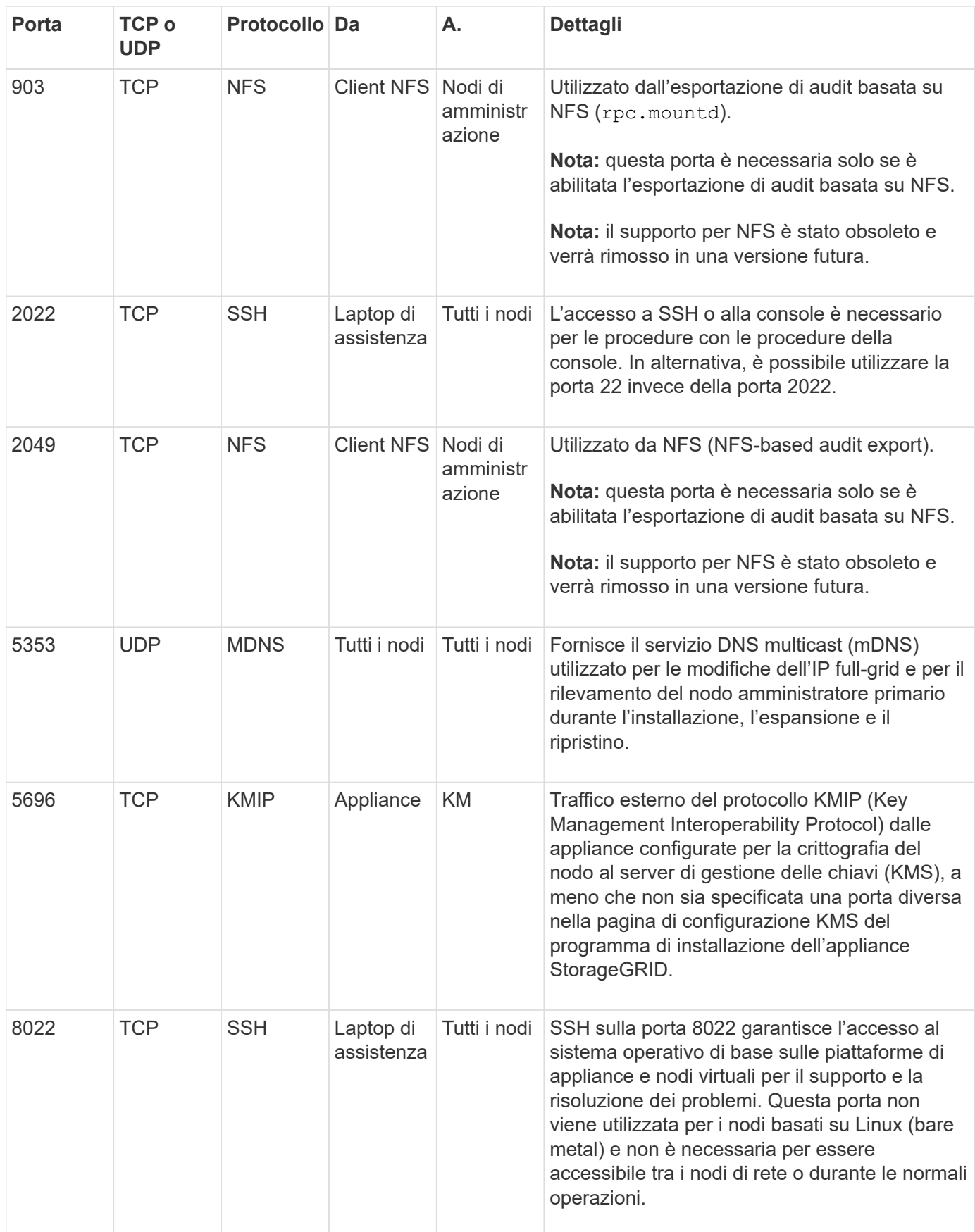

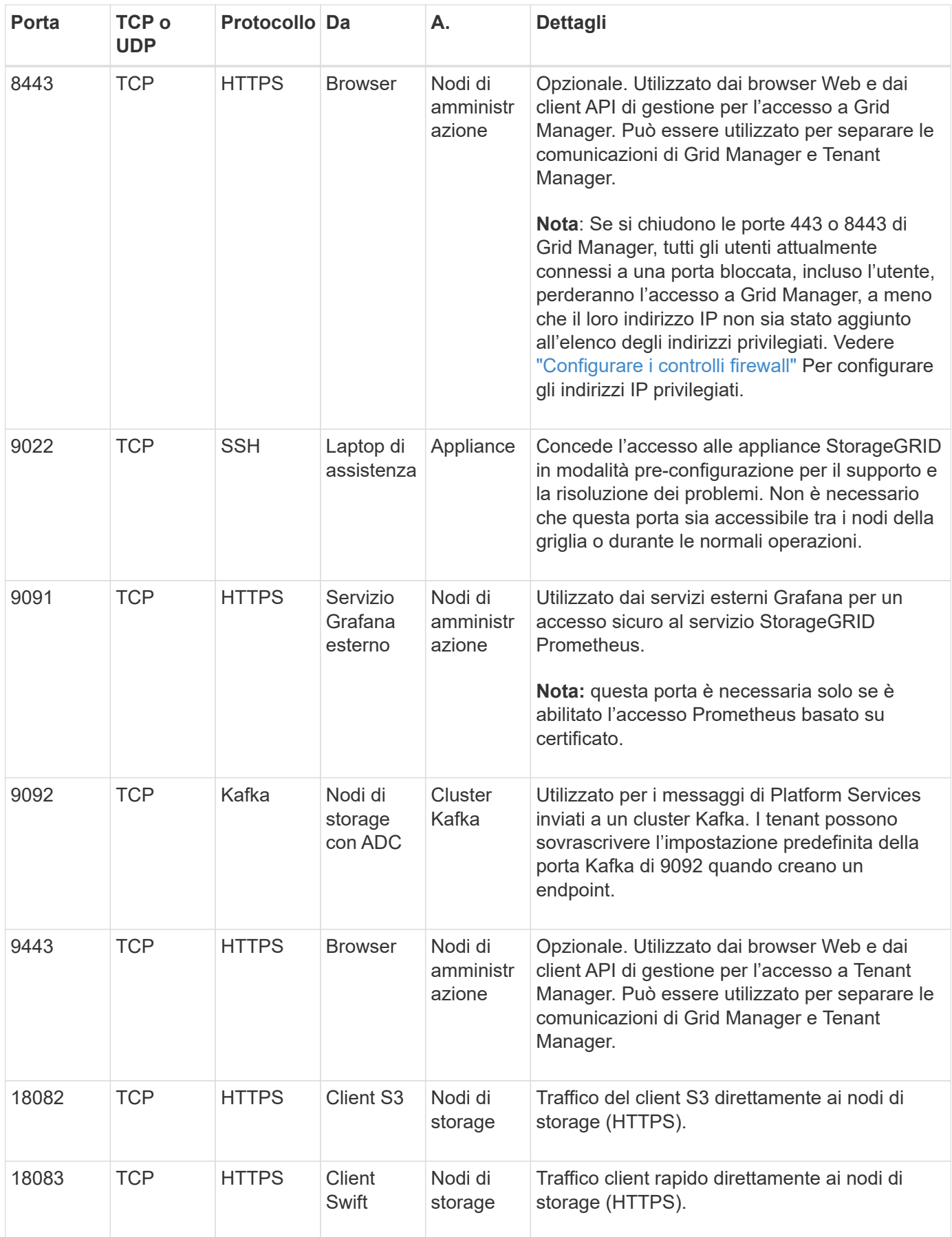

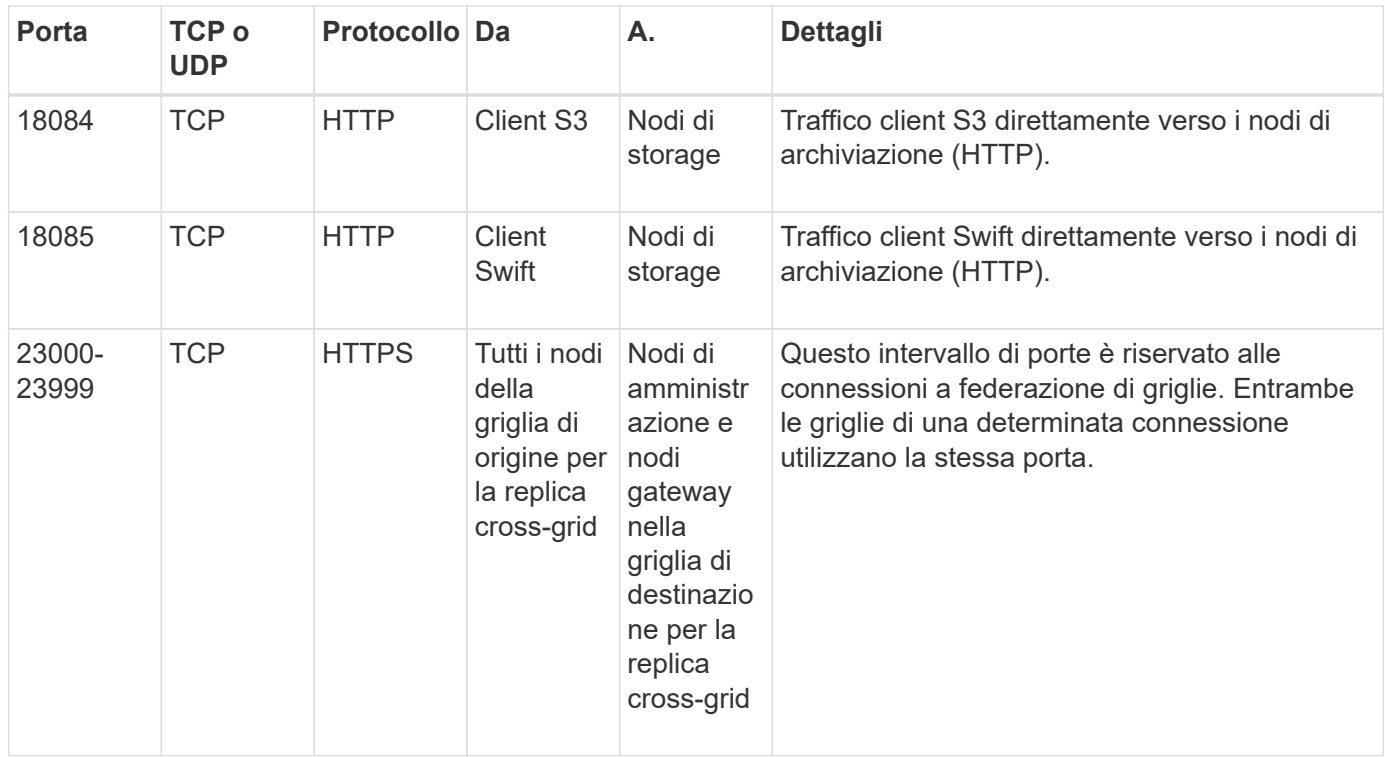

# **Avvio rapido per StorageGRID**

Seguire questi passaggi per configurare e utilizzare qualsiasi sistema StorageGRID.

# **Imparare, pianificare e raccogliere dati**

Collaborate con il vostro account rappresentante NetApp per comprendere le opzioni e pianificare il vostro nuovo sistema StorageGRID. Considerare questi tipi di domande:

- Quanti dati a oggetti prevedete di memorizzare inizialmente e nel tempo?
- Quanti siti sono necessari?
- Quanti e quali tipi di nodi sono necessari per ciascun sito?
- Quali reti StorageGRID utilizzerai?
- Chi utilizzerà la griglia per memorizzare gli oggetti? Quali applicazioni utilizzeranno?
- Hai requisiti di sicurezza o storage speciali?
- È necessario rispettare i requisiti legali o normativi?

In alternativa, collaborate con il vostro consulente NetApp Professional Services per accedere al tool NetApp ConfigBuilder e completare un manuale di configurazione da utilizzare durante l'installazione e l'implementazione del nuovo sistema. È inoltre possibile utilizzare questo strumento per automatizzare la configurazione di qualsiasi appliance StorageGRID. Vedere ["Automazione dell'installazione e della](https://docs.netapp.com/us-en/storagegrid-appliances/installconfig/automating-appliance-installation-and-configuration.html) [configurazione delle appliance"](https://docs.netapp.com/us-en/storagegrid-appliances/installconfig/automating-appliance-installation-and-configuration.html).

Revisione ["Scopri di più su StorageGRID"](#page-2-0) e a. ["Linee guida per il networking".](#page-41-0)

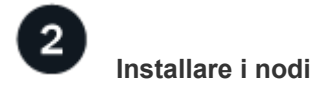
Un sistema StorageGRID è costituito da singoli nodi basati su hardware e software. Installare innanzitutto l'hardware per ciascun nodo appliance e configurare ciascun host Linux o VMware.

Per completare l'installazione, installare il software StorageGRID su ogni appliance o host software e collegare i nodi in una griglia. Durante questa fase, vengono forniti i nomi di siti e nodi, i dettagli della subnet e gli indirizzi IP per i server NTP e DNS.

Scopri come:

- ["Installare l'hardware dell'appliance"](https://docs.netapp.com/us-en/storagegrid-appliances/installconfig/index.html)
- ["Installare StorageGRID su Red Hat Enterprise Linux"](https://docs.netapp.com/it-it/storagegrid-118/rhel/index.html)
- ["Installare StorageGRID su Ubuntu o Debian"](https://docs.netapp.com/it-it/storagegrid-118/ubuntu/index.html)
- ["Installare StorageGRID su VMware"](https://docs.netapp.com/it-it/storagegrid-118/vmware/index.html)

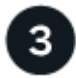

### **Effettuare l'accesso e controllare lo stato del sistema**

Non appena si installa l'Admin Node primario, è possibile accedere a Grid Manager. Da qui, è possibile esaminare lo stato generale del nuovo sistema, abilitare AutoSupport e le email di avviso e impostare i nomi di dominio degli endpoint S3.

Scopri come:

- ["Accedi a Grid Manager"](https://docs.netapp.com/it-it/storagegrid-118/admin/signing-in-to-grid-manager.html)
- ["Monitorare lo stato del sistema"](https://docs.netapp.com/it-it/storagegrid-118/monitor/monitoring-system-health.html)
- ["Configurare AutoSupport"](https://docs.netapp.com/it-it/storagegrid-118/admin/configure-autosupport-grid-manager.html)
- ["Imposta le notifiche via email per gli avvisi"](https://docs.netapp.com/it-it/storagegrid-118/monitor/email-alert-notifications.html)
- ["Configurare i nomi di dominio degli endpoint S3"](https://docs.netapp.com/it-it/storagegrid-118/admin/configuring-s3-api-endpoint-domain-names.html)

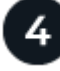

# **Configurare e gestire**

Le attività di configurazione da eseguire per un nuovo sistema StorageGRID dipendono dal modo in cui si utilizzerà il grid. Come minimo, è possibile configurare l'accesso al sistema, utilizzare le procedure guidate FabricPool e S3 e gestire varie impostazioni di storage e sicurezza.

Scopri come:

- ["Controllare l'accesso a StorageGRID"](https://docs.netapp.com/it-it/storagegrid-118/admin/controlling-storagegrid-access.html)
- ["Utilizzare l'installazione guidata S3"](https://docs.netapp.com/it-it/storagegrid-118/admin/use-s3-setup-wizard.html)
- ["Utilizzare l'installazione guidata di FabricPool"](https://docs.netapp.com/it-it/storagegrid-118/fabricpool/use-fabricpool-setup-wizard.html)
- ["Gestire la sicurezza"](https://docs.netapp.com/it-it/storagegrid-118/admin/manage-security.html)
- ["Protezione avanzata del sistema"](https://docs.netapp.com/it-it/storagegrid-118/harden/index.html)

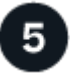

# **Impostare ILM**

È possibile controllare il posizionamento e la durata di ogni oggetto nel sistema StorageGRID configurando una policy di gestione del ciclo di vita delle informazioni (ILM) costituita da una o più regole ILM. Le regole ILM spiegano a StorageGRID come creare e distribuire copie di dati a oggetti e come gestirle nel tempo.

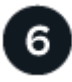

# **USA StorageGRID**

Una volta completata la configurazione iniziale, gli account tenant di StorageGRID possono utilizzare le applicazioni client S3 e Swift per acquisire, recuperare ed eliminare oggetti.

Scopri come:

- ["Utilizzare un account tenant"](https://docs.netapp.com/it-it/storagegrid-118/tenant/index.html)
- ["Utilizzare l'API REST S3"](https://docs.netapp.com/it-it/storagegrid-118/s3/index.html)
- ["Utilizzare l'API REST di Swift"](https://docs.netapp.com/it-it/storagegrid-118/swift/index.html)

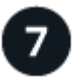

### **Monitorare e risolvere i problemi**

Quando il sistema è attivo e in funzione, è necessario monitorarne regolarmente le attività e risolvere eventuali avvisi. È inoltre possibile configurare un server syslog esterno, utilizzare il monitoraggio SNMP o raccogliere dati aggiuntivi.

Scopri come:

- ["Monitorare StorageGRID"](https://docs.netapp.com/it-it/storagegrid-118/monitor/index.html)
- ["Risolvere i problemi relativi a StorageGRID"](https://docs.netapp.com/it-it/storagegrid-118/troubleshoot/index.html)

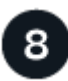

### **Espansione, manutenzione e ripristino**

È possibile aggiungere nodi o siti per espandere la capacità o le funzionalità del sistema. È inoltre possibile eseguire varie procedure di manutenzione per eseguire il ripristino in caso di guasti o per mantenere il sistema StorageGRID aggiornato e in grado di funzionare in modo efficiente.

Scopri come:

- ["Espandere una griglia"](https://docs.netapp.com/it-it/storagegrid-118/landing-expand/index.html)
- ["Mantenere la griglia"](https://docs.netapp.com/it-it/storagegrid-118/landing-maintain/index.html)
- ["Ripristinare i nodi"](https://docs.netapp.com/it-it/storagegrid-118/maintain/grid-node-recovery-procedures.html)

### **Informazioni sul copyright**

Copyright © 2024 NetApp, Inc. Tutti i diritti riservati. Stampato negli Stati Uniti d'America. Nessuna porzione di questo documento soggetta a copyright può essere riprodotta in qualsiasi formato o mezzo (grafico, elettronico o meccanico, inclusi fotocopie, registrazione, nastri o storage in un sistema elettronico) senza previo consenso scritto da parte del detentore del copyright.

Il software derivato dal materiale sottoposto a copyright di NetApp è soggetto alla seguente licenza e dichiarazione di non responsabilità:

IL PRESENTE SOFTWARE VIENE FORNITO DA NETAPP "COSÌ COM'È" E SENZA QUALSIVOGLIA TIPO DI GARANZIA IMPLICITA O ESPRESSA FRA CUI, A TITOLO ESEMPLIFICATIVO E NON ESAUSTIVO, GARANZIE IMPLICITE DI COMMERCIABILITÀ E IDONEITÀ PER UNO SCOPO SPECIFICO, CHE VENGONO DECLINATE DAL PRESENTE DOCUMENTO. NETAPP NON VERRÀ CONSIDERATA RESPONSABILE IN ALCUN CASO PER QUALSIVOGLIA DANNO DIRETTO, INDIRETTO, ACCIDENTALE, SPECIALE, ESEMPLARE E CONSEQUENZIALE (COMPRESI, A TITOLO ESEMPLIFICATIVO E NON ESAUSTIVO, PROCUREMENT O SOSTITUZIONE DI MERCI O SERVIZI, IMPOSSIBILITÀ DI UTILIZZO O PERDITA DI DATI O PROFITTI OPPURE INTERRUZIONE DELL'ATTIVITÀ AZIENDALE) CAUSATO IN QUALSIVOGLIA MODO O IN RELAZIONE A QUALUNQUE TEORIA DI RESPONSABILITÀ, SIA ESSA CONTRATTUALE, RIGOROSA O DOVUTA A INSOLVENZA (COMPRESA LA NEGLIGENZA O ALTRO) INSORTA IN QUALSIASI MODO ATTRAVERSO L'UTILIZZO DEL PRESENTE SOFTWARE ANCHE IN PRESENZA DI UN PREAVVISO CIRCA L'EVENTUALITÀ DI QUESTO TIPO DI DANNI.

NetApp si riserva il diritto di modificare in qualsiasi momento qualunque prodotto descritto nel presente documento senza fornire alcun preavviso. NetApp non si assume alcuna responsabilità circa l'utilizzo dei prodotti o materiali descritti nel presente documento, con l'eccezione di quanto concordato espressamente e per iscritto da NetApp. L'utilizzo o l'acquisto del presente prodotto non comporta il rilascio di una licenza nell'ambito di un qualche diritto di brevetto, marchio commerciale o altro diritto di proprietà intellettuale di NetApp.

Il prodotto descritto in questa guida può essere protetto da uno o più brevetti degli Stati Uniti, esteri o in attesa di approvazione.

LEGENDA PER I DIRITTI SOTTOPOSTI A LIMITAZIONE: l'utilizzo, la duplicazione o la divulgazione da parte degli enti governativi sono soggetti alle limitazioni indicate nel sottoparagrafo (b)(3) della clausola Rights in Technical Data and Computer Software del DFARS 252.227-7013 (FEB 2014) e FAR 52.227-19 (DIC 2007).

I dati contenuti nel presente documento riguardano un articolo commerciale (secondo la definizione data in FAR 2.101) e sono di proprietà di NetApp, Inc. Tutti i dati tecnici e il software NetApp forniti secondo i termini del presente Contratto sono articoli aventi natura commerciale, sviluppati con finanziamenti esclusivamente privati. Il governo statunitense ha una licenza irrevocabile limitata, non esclusiva, non trasferibile, non cedibile, mondiale, per l'utilizzo dei Dati esclusivamente in connessione con e a supporto di un contratto governativo statunitense in base al quale i Dati sono distribuiti. Con la sola esclusione di quanto indicato nel presente documento, i Dati non possono essere utilizzati, divulgati, riprodotti, modificati, visualizzati o mostrati senza la previa approvazione scritta di NetApp, Inc. I diritti di licenza del governo degli Stati Uniti per il Dipartimento della Difesa sono limitati ai diritti identificati nella clausola DFARS 252.227-7015(b) (FEB 2014).

#### **Informazioni sul marchio commerciale**

NETAPP, il logo NETAPP e i marchi elencati alla pagina<http://www.netapp.com/TM> sono marchi di NetApp, Inc. Gli altri nomi di aziende e prodotti potrebbero essere marchi dei rispettivi proprietari.